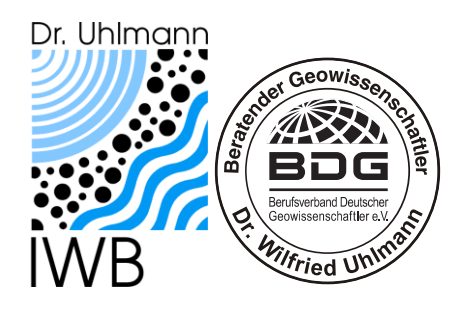

Für das Landesamt für Bergbau, Geologie und Rohstoffe Brandenburg

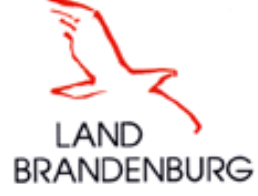

**Erarbeitung eines strategischen Hintergrundpapiers zu den bergbaubedingten Stoffeinträgen in den Flusseinzugsgebieten Spree und Schwarze Elster**

**Aktualisierung und Datenpflege in der Datenbank zu den bergbaubedingten Stoffeinträgen: Erstellung einer Online-Plattform zur interaktiven Visualisierung der Gewässerdatenblätter des strategischen Hintergrundpapieres.**

> Auftrag 2021/044 vom 31.03.2021 Projektnummer IWB: 05/21

> > Dresden, am 15.05.2023

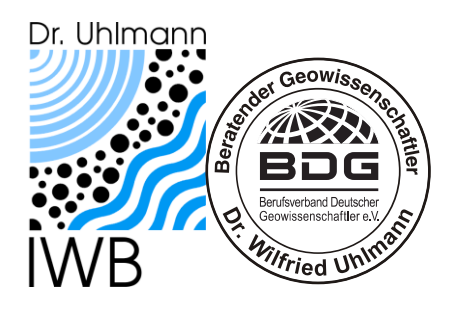

Für das Landesamt für Bergbau, Geologie und Rohstoffe Brandenburg

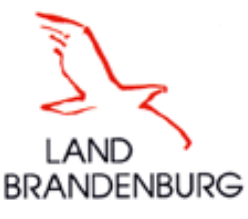

**Erarbeitung eines strategischen Hintergrundpapiers zu den bergbaubedingten Stoffeinträgen in den Flusseinzugsgebieten Spree und Schwarze Elster.**

**Aktualisierung und Datenpflege in der Datenbank zu den bergbaubedingten Stoffeinträgen: Erstellung einer Online-Plattform zur interaktiven Visualisierung der Gewässerdatenblätter des strategischen Hintergrundpapieres.**

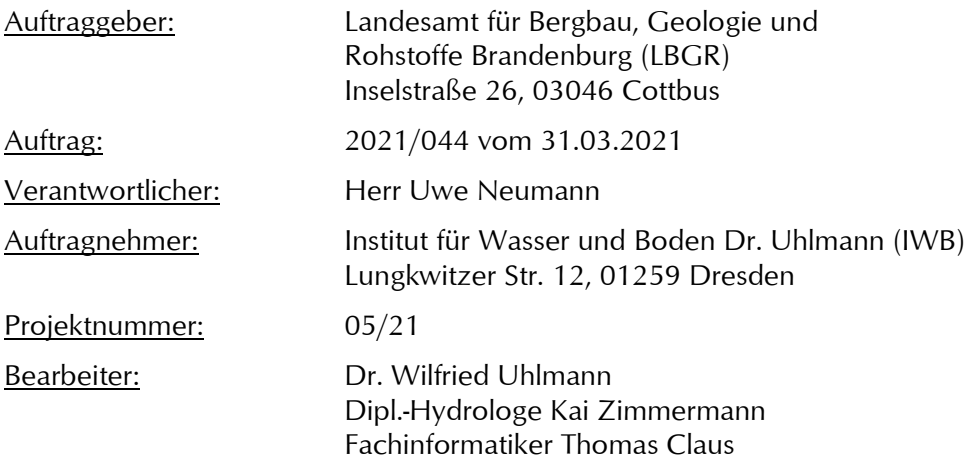

Dresden, am 15.05.2023

Dr. Wilfried Uhlmann (Verfasser)

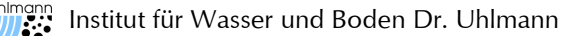

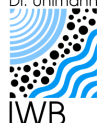

Examples Institut für Wasser und Boden Dr. Uhlmann<br>Examples in den Flusseinzugsgebieten Spree und Schwarze Elster. Ergänzung zum LP 3: Erstellung einer Online-<br>WBP Plattform zur interaktiven Visualisierung der Gewässerdate

## Inhaltsverzeichnis

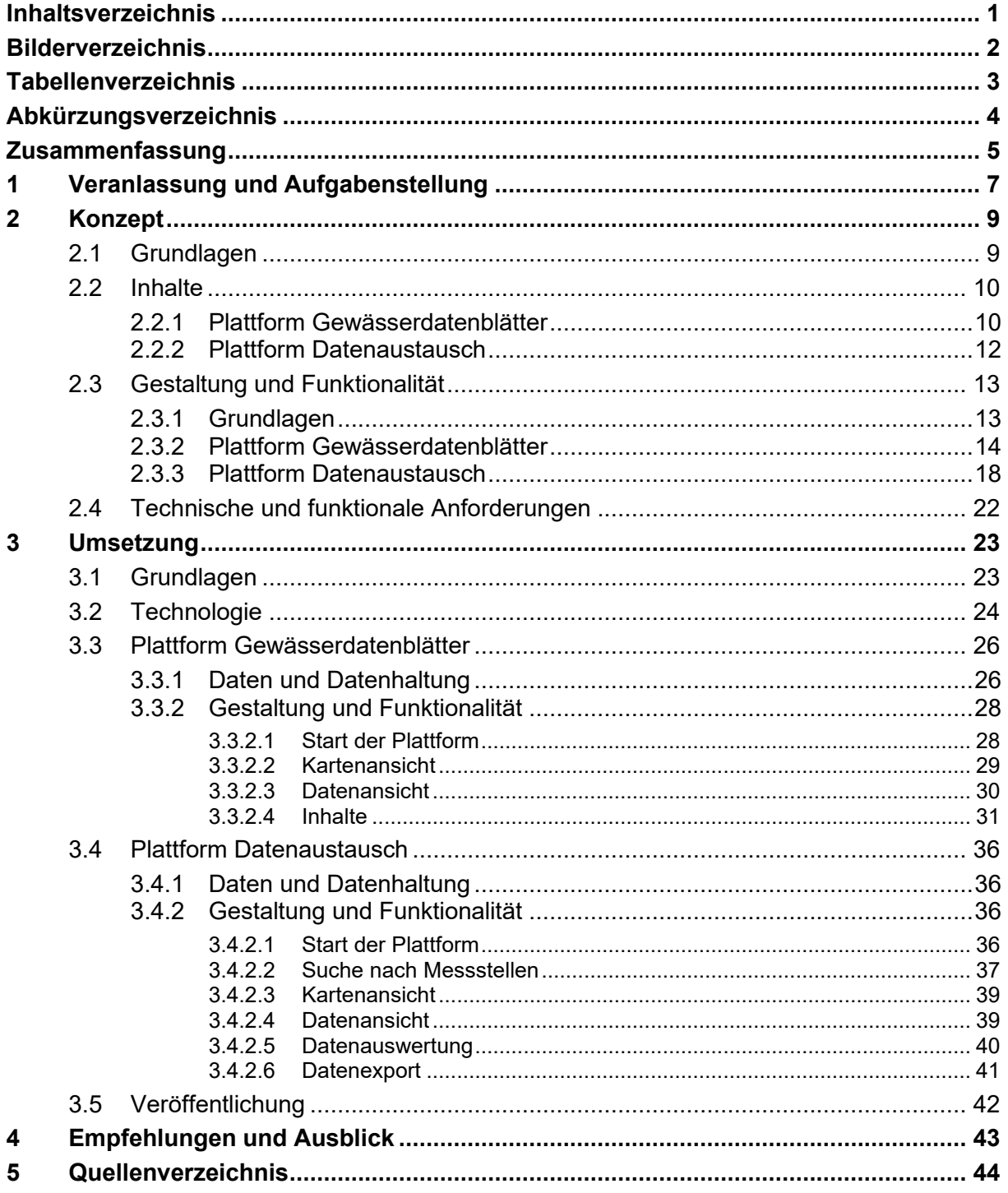

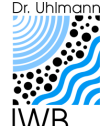

## **Bilderverzeichnis**

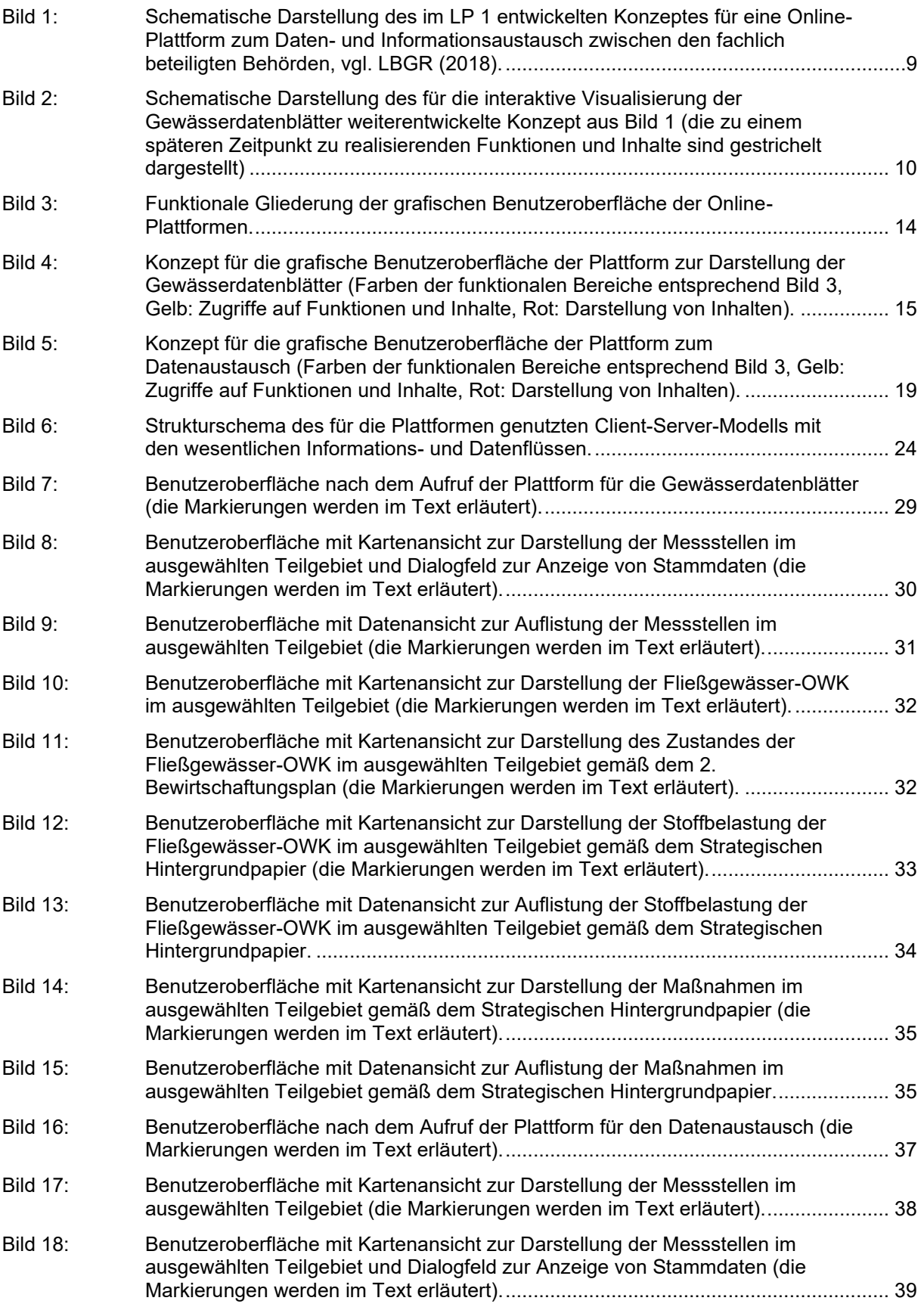

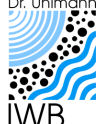

Erarbeitung eines strategischen Hintergrundpapiers zu den bergbaubedingten Stoffeinträgen in den Flusseinzugsgebieten Spree und Schwarze Elster. Ergänzung zum LP 3: Erstellung einer Online-Plattform zur interaktiven Visualisierung der Gewässerdatenblätter des strategischen Hintergrundpapieres.

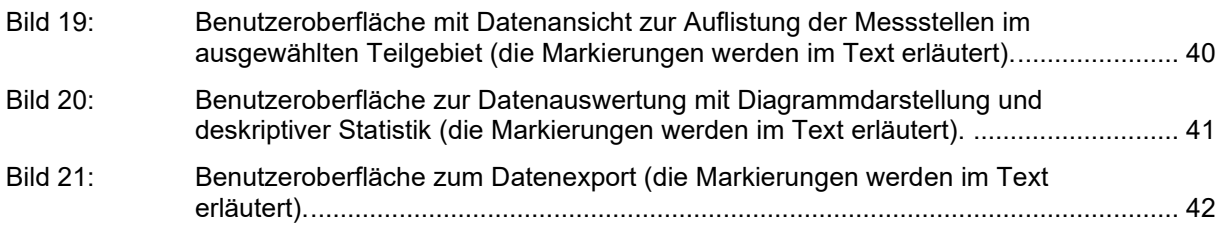

## **Tabellenverzeichnis**

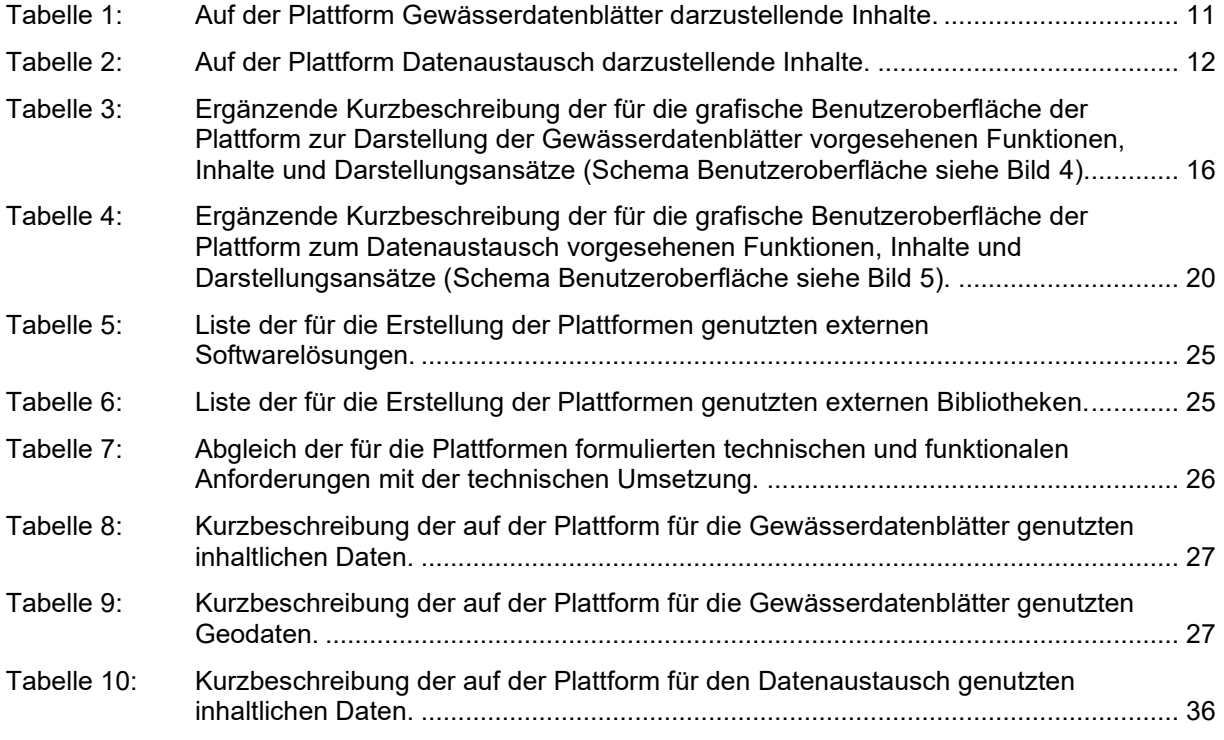

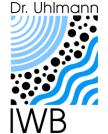

Dr. Uhlmann<br>**Einführt des Aber und Boden Dr. Uhlmann** 

Erarbeitung eines strategischen Hintergrundpapiers zu den bergbaubedingten Stoffeinträgen in den Flusseinzugsgebieten Spree und Schwarze Elster. Ergänzung zum LP 3: Erstellung einer Online-Plattform zur interaktiven Visualisierung der Gewässerdatenblätter des strategischen Hintergrundpapieres.

## **Abkürzungsverzeichnis**

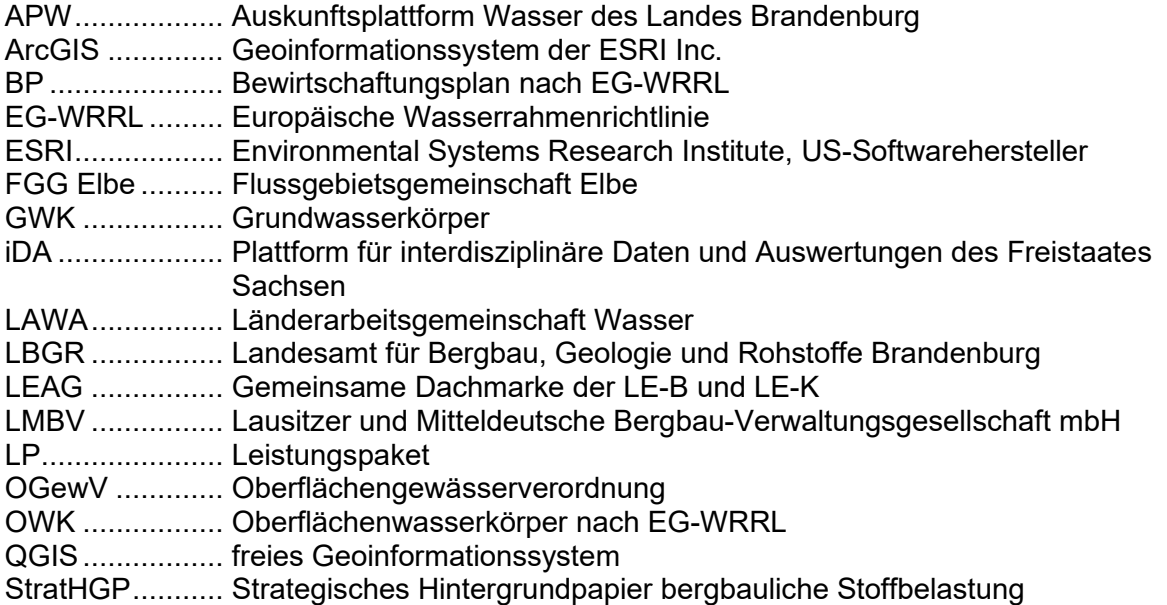

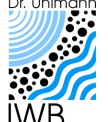

## **Zusammenfassung**

- (1) Im Laufe der Projektbearbeitung zu den Leistungspaketen (LP) 1, 2 und 3 des **Strategischen Hintergrundpapiers** in den Jahren 2018 bis 2020 zu den bergbaubedingten Stoffeinträgen in den Flusseinzugsgebieten Spree und Schwarze Elster wurde ein sehr umfangreicher Datenfundus recherchiert und eine Vielzahl an Erkenntnissen gewonnen. In diesem Zusammenhang wurde nach geeigneten Formen für die Daten- und Ergebnisarchivierung sowie einer anschaulichen Ergebnispräsentation für die Öffentlichkeit gesucht.
- (2) Für die teilgebietsbezogene Darstellung von Daten und Ergebnissen wurden im LP 1 sogenannte **Gewässerdatenblätter** konzipiert und im LP 2 weiterentwickelt. Das Konzept der Gewässerdatenblätter sah vor, die zusammengetragenen Daten und Ergebnisse in aggregierter Form als Listen und Karten darzustellen. Ob des großen inhaltlichen Umfangs wurde die Erzeugung der Gewässerdatenblätter weitgehend automatisiert. Nach Auffassung des LBGR sind die entwickelten Gewässerdatenblätter für die Ergebnispräsentation gut geeignet.
- (3) Die in den Gewässerdatenblättern dargestellten Informationen sind statisch und repräsentieren den Wissens- und Entwicklungsstand zur Berichtsausfertigung des LP 2. Es ist allerdings davon auszugehen, dass sich der Kenntnisstand und der Informationsumfang perspektivisch weiterentwickeln und erweitern werden. Neue oder auch zusätzliche Informationen können zwar zeitnah in die Gewässerdatenblätter eingepflegt, aber nicht allen fachlich beteiligten Institutionen (Behörden, Unternehmen) sowie der breiten Öffentlichkeit ohne Zeitverzug verfügbar gemacht werden. Dafür bietet sich eine **Online-Plattform** an. Im LP 1 wurde bereits ein entsprechendes Konzept entwickelt.
- (4) Die im LP 1 konzipierte Online-Plattform setzt sich aus einer relationalen Datenbank und einer Webseite als grafische Benutzeroberfläche zusammen. Die Online-Plattform stellt Funktionen zur Sichtung der Gewässerdatenblätter und zur Sichtung und Auswertung der gesammelten Messdatenbestände sowie zum Abruf von Messdaten zur Verfügung. Das Konzept wurde in der vorliegenden Bearbeitung weiterentwickelt und sieht eine Untergliederung der Online-Plattform in einen öffentlichen und einen geschützten Bereich vor. Der **geschützte Bereich** der Plattform ist nur für die fachlich beteiligten Institutionen zugänglich und beinhaltet alle für den Daten- und Informationsaustausch angedachten Funktionen. Der Zugang zum geschützten Bereich wird über eine Nutzerverwaltung geregelt. Die interaktive Visualisierung der Gewässerdatenblätter erfolgt dagegen im **öffentlichen Bereich**. Auf diesen Bereich kann ohne Zugangsbeschränkungen zugegriffen werden.
- (5) In Vorbereitung auf die technische Umsetzung der Online-Plattform wurden die in den beiden Bereichen darzustellenden **Inhalte** aufgeschlüsselt, die notwendige **Funktionalität** abgeleitet sowie Konzepte für die **Gestaltung** der grafischen Benutzeroberflächen erarbeitet. Die Inhalte und Funktionen der Online-Plattform orientieren sich an den im LP 1 und LP 2 entwickelten Gewässerdatenblättern sowie der im LP 1 für den Zugriff auf den Bewegungsdatenbestand entwickelten Datenbankanwendung. Für eine möglichst intuitive Bedienbarkeit der Online-Plattform orientiert sich die Gestaltung der grafischen Benutzeroberflächen an verbreiteten Softwareanwendungen zur Kommunikation, zur Textverarbeitung und zur Datenauswertung. Aus dem Konzept wurden abschließend die technischen und funktionalen Anforderungen für die Umsetzung abgeleitet.

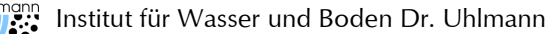

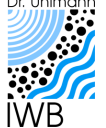

- (6) Die **grafische Benutzeroberfläche** der Online-Plattform gliedert sich in die drei funktionalen Bereiche Funktionen, Inhalte und Darstellung. Im Bereich Funktionen sind alle Funktionen der Plattform angeordnet. Im Bereich Inhalte sind die auf der Plattform verfügbaren Inhalte aufgeführt. Im Bereich Darstellung werden die vom Anwender ausgewählten Inhalte dargestellt. Raumbezogene Inhalte können auf einer interaktiven Karte und als alphanumerische Inhalte in durchsuch- und filterbaren Listen dargestellt werden. Messdaten können in Diagrammen visualisiert oder statistisch ausgewertet werden. Die verschiedenen Inhalte und Darstellungsformen sind kontextualisiert und über Querverweise miteinander verknüpft.
- (7) Entgegen dem ursprünglichen Konzept wurden der öffentliche und der geschützte Bereich der Online-Plattform als **getrennte Plattformen** umgesetzt. Durch die Trennung soll vor allem die Datensicherheit im geschützten Bereich gewährleistet werden, da die notwendigen technischen Sicherheitsvorkehrungen zielgenauer zugeschnitten werden können. Die gestalterischen und funktionalen Gemeinsamkeiten der beiden Plattformen wurden bei der Entwicklung über eine gemeinsame Rahmenstruktur bzw. ein gemeinsames Programmgerüst (Framework) berücksichtigt.
- (8) Die Plattformen wurden technisch nach dem klassischen **Client-Server-Modell** realisiert. Die für den Betrieb der Plattformen notwendige Software (Datenbankserver, Webserver) läuft dabei auf einem mit dem Internet verbundenen Server. Der Zugriff auf die Plattformen erfolgt durch den jeweiligen Anwender (Client) über den Webbrowser durch Aufruf der entsprechenden Webadresse. Die grafische Benutzeroberfläche (Webseite, Design), die Funktionen (Skripte) und die Inhalte (Daten) der Plattform werden dem Client dann vom Server über das Internet zur Verfügung gestellt. Die relevanten Daten (z. B. Stammdaten und Bewegungsdaten) werden in relationalen Datenbanken gespeichert.
- (9) Die **technischen Strukturen der Plattformen** wurden mit dem Fokus auf Fehlertoleranz, Stabilität, Datensicherheit und Erweiterbarkeit entwickelt. Die Plattformen sind auf einer Vielzahl von Endgeräten lauffähig und weitgehend unabhängig von deren Hardware. Die Funktionalität und Gestaltung der Plattformen sind flexibel anpassbar und nach Bedarf erweiterbar. Durch die Nutzung relationaler Datenbanken können die wesentlichen Datenbestände einfach ergänzt und fortgeschrieben werden. Durch die Nutzung von frei verfügbarer Standardsoftware sowie von frei verfügbaren Bibliotheken ist eine einfache Wartung und langfristige Pflege der Plattformen gesichert.
- (10) Die Plattform zur Darstellung der Gewässerdatenblätter und die Plattform zum Datenaustausch wurden im Dezember 2022 mit den in der vorliegenden Bearbeitung dokumentierten Daten, Funktionen und Benutzeroberflächen als **Demonstrationsversionen** im Internet bereitgestellt. Damit die Plattformen entsprechend ihrem Anwendungsziel eingesetzt werden können, müssen **Produktivversionen** der Plattformen erstellt werden. Dafür sind noch weitere Arbeiten notwendig.

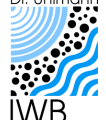

# **1 Veranlassung und Aufgabenstellung**

Im Laufe der Projektbearbeitung zu den Leistungspaketen (LP) 1, 2 und 3 des Strategischen Hintergrundpapieres zu den bergbaubedingten Stoffeinträgen in den Flusseinzugsgebieten Spree und Schwarze Elster wurde ein sehr umfangreicher Datenfundus recherchiert und eine Vielzahl an Erkenntnissen gewonnen. Diese wurden in den umfangreichen Berichten zu den Leistungspaketen dokumentiert, siehe LBGR [\(2018\),](#page-47-0) LBGR [\(2020a\)](#page-47-1) und LBGR [\(2020b\).](#page-47-2) In diesem Zusammenhang wurde sowohl beim Auftraggeber als auch beim Auftragnehmer nach geeigneten Formen für die Daten- und Ergebnisarchivierung sowie einer anschaulichen Ergebnispräsentation für die Öffentlichkeit gesucht.

Für die teilgebietsbezogene Darstellung von Daten und Ergebnissen wurden im LP 1 sogenannte Gewässerdatenblätter konzipiert und im LP 2 weiterentwickelt. Das Konzept sieht vor, die zusammengetragenen Daten und Ergebnisse in aggregierter Form als Listen und Karten darzustellen. Wegen des großen inhaltlichen Umfangs wurde die Erzeugung der Gewässerdatenblätter weitgehend automatisiert. Dem Bericht zum LP 2 ist ein exemplarisches Gewässerdatenblatt als Anlage beigefügt, siehe LBGR [\(2020a\).](#page-47-1) Nach Auffassung des Auftraggebers sind die entwickelten Gewässerdatenblätter für die Ergebnispräsentation gut geeignet.

Die in den Gewässerdatenblättern dargestellten Informationen sind derzeit statisch und repräsentieren den Wissens- und Entwicklungsstand zum Zeitpunkt der Berichtsausfertigung des LP 2. Sowohl der Auftraggeber als auch der Auftragnehmer gehen allerdings davon aus, dass sich der Kenntnisstand und der Informationsumfang perspektivisch weiterentwickeln und erweitern werden, z. B. durch die Umsetzung von geplanten Maßnahmen und die Entwicklung der Wasserbeschaffenheit. Neue oder auch zusätzliche Informationen können zwar zeitnah in die Gewässerdatenblätter eingepflegt werden, allerdings steht die Frage, wie die Datenblätter in ihrer jeweils aktuellen Form den fachlich beteiligten Institutionen (Behörden, Unternehmen) sowie der breiten Öffentlichkeit ohne Zeitverzug verfügbar gemacht werden können. Nach Auffassung des Auftraggebers und des Auftragnehmers bietet sich hierfür eine Online-Plattform an. Im LP 1 wurde bereits ein Konzept für eine Online-Plattform zum Daten- und Informationsaustausch zwischen den fachlich beteiligten Institutionen (Behörden und Ministerien) sowie den Bergbauunternehmen entwickelt. Das Konzept fand das Wohlwollen des Auftraggebers.

Für die Veröffentlichung der Gewässerdatenblätter soll das im LP 1 erarbeitete Konzept für eine Online-Plattform weiterentwickelt, angepasst und umgesetzt werden. Ziel ist die Erstellung und Inbetriebnahme einer zeitgemäßen digitalen und öffentlich zugänglichen Plattform für die interaktive und transparente Präsentation der Gewässerdatenblätter in ihrer jeweils aktuellen Form. Die Gestaltung der Plattform soll dabei den Anforderungen der modernen Kommunikation genügen. Zudem soll die der Plattform zugrundeliegende Technik so gestaltet werden, dass die Plattform perspektivisch erweitert und um die im ursprünglichen Konzept vorgesehenen Funktionen zum Daten- und Informationsaustausch zwischen den fachlich beteiligten Institutionen sowie den Bergbauunternehmen ergänzt werden kann.

Für die Erstellung der Online-Plattform und deren Bereitstellung im Internet sind die folgenden Teilaufgaben zu bearbeiten:

- (1) Die Festlegung der inhaltlichen und technischen Anforderungen und die Erstellung eines darauf aufbauenden Konzeptes für die Online-Plattform.
- (2) Die Zusammenführung aller für die Online-Plattform notwendigen Daten in einem geeigneten Datenhaltungs- bzw. Datenbanksystem unter Berücksichtigung der Datensicherheit.

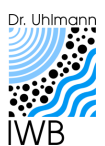

- (3) Die technische Umsetzung der Online-Plattform und Herstellung der Einsatzbereitschaft für den praktischen Betrieb.
- (4) Die Veröffentlichung der Online-Plattform im Internet und Sicherstellung des Dauerbetriebs und des technischen Supports.
- (5) Die Erstellung einer Dokumentation für die Online-Plattform.

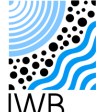

# <span id="page-12-2"></span>**2 Konzept**

## <span id="page-12-1"></span>**2.1 Grundlagen**

Bereits in [LBGR](#page-47-0) (2018) wurde ein Konzept für eine Online-Plattform zur Bereitstellung von Messdaten und Informationen zwischen den beteiligten Fachbehörden und den Bergbauunternehmen entwickelt [\(Bild](#page-12-0) 1). Die Online-Plattform setzt sich aus einer relationalen Datenbank und einer Webseite als grafische Benutzeroberfläche zusammen und stellt Funktionen zur Sichtung und Auswertung der gesammelten Messdatenbestände sowie den Abruf von Messdaten bereit. Die Datensichtbarkeit und die Zugriffsrechte werden über eine Nutzerverwaltung geregelt. Die in [LBGR](#page-47-0) (2018) konzipierte Online-Plattform sollte nur für die fachlich Beteiligten zugänglich sein.

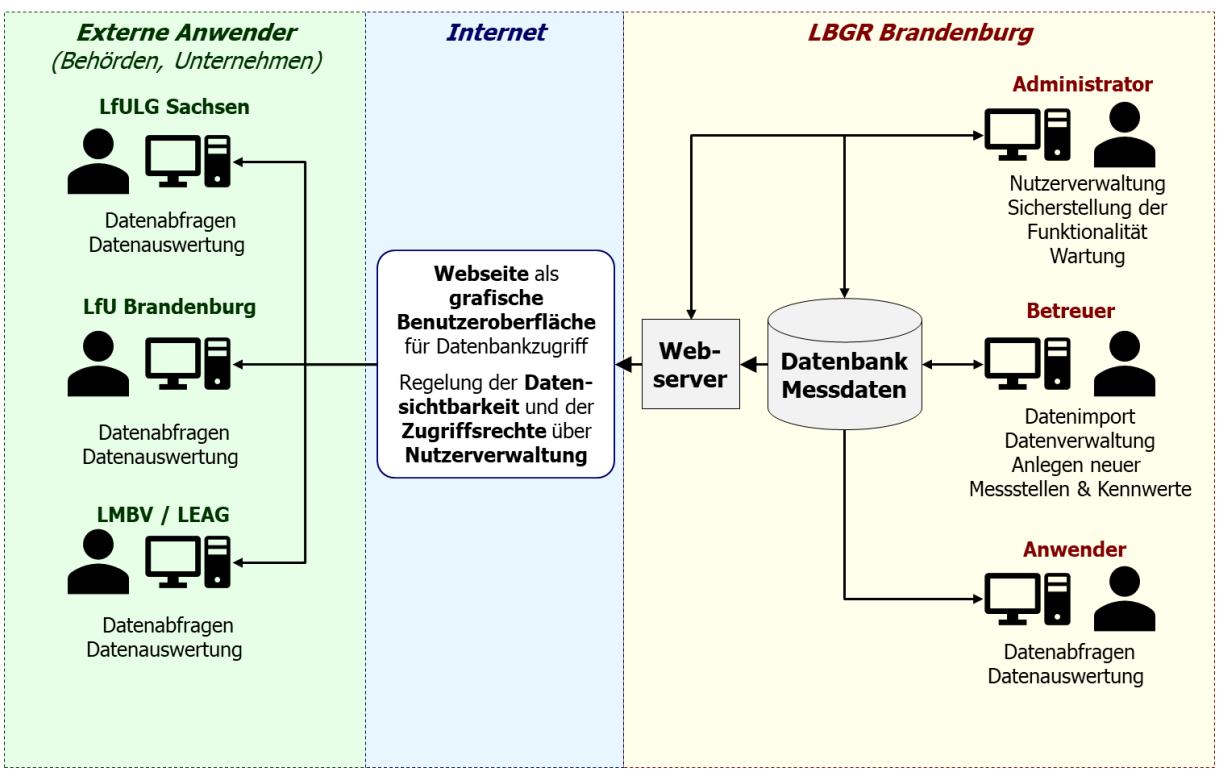

#### <span id="page-12-0"></span>**Bild 1: Schematische Darstellung des im LP 1 entwickelten Konzeptes für eine Online-Plattform zum Daten- und Informationsaustausch zwischen den fachlich beteiligten Behörden, vgl. LBGR [\(2018\).](#page-47-0)**

Das in [LBGR](#page-47-0) (2018) entwickelte Konzept bietet sich auch für die Veröffentlichung der Gewässerdatenblätter an. Das ursprüngliche Konzept wurde zur interaktiven Präsentation von Informationen entsprechend weiterentwickelt [\(Bild](#page-13-0) 2). Das erweiterte Konzept sieht vor, die Online-Plattform in einen geschützten und in einen öffentlichen Bereich zu gliedern. Die im ursprünglichen Konzept [\(Bild](#page-12-0) 1) für den Daten- und Informationsaustausch angedachten Funktionen sind im geschützten Teil der Plattform zusammengefasst. Der geschützte, nicht öffentliche Bereich der Plattform ist nur für die fachlich beteiligten Institutionen zugänglich. Der Zugang wird über eine Nutzerverwaltung geregelt. Die interaktive Visualisierung der Gewässerdatenblätter erfolgt dagegen im öffentlichen Bereich der Online-Plattform. Dieser Bereich ist ohne Zugangsbeschränkungen über das Internet erreichbar.

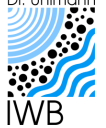

Erarbeitung eines strategischen Hintergrundpapiers zu den bergbaubedingten Stoffeinträgen in den Flusseinzugsgebieten Spree und Schwarze Elster. Ergänzung zum LP 3: Erstellung einer Online-Plattform zur interaktiven Visualisierung der Gewässerdatenblätter des strategischen Hintergrundpapieres.

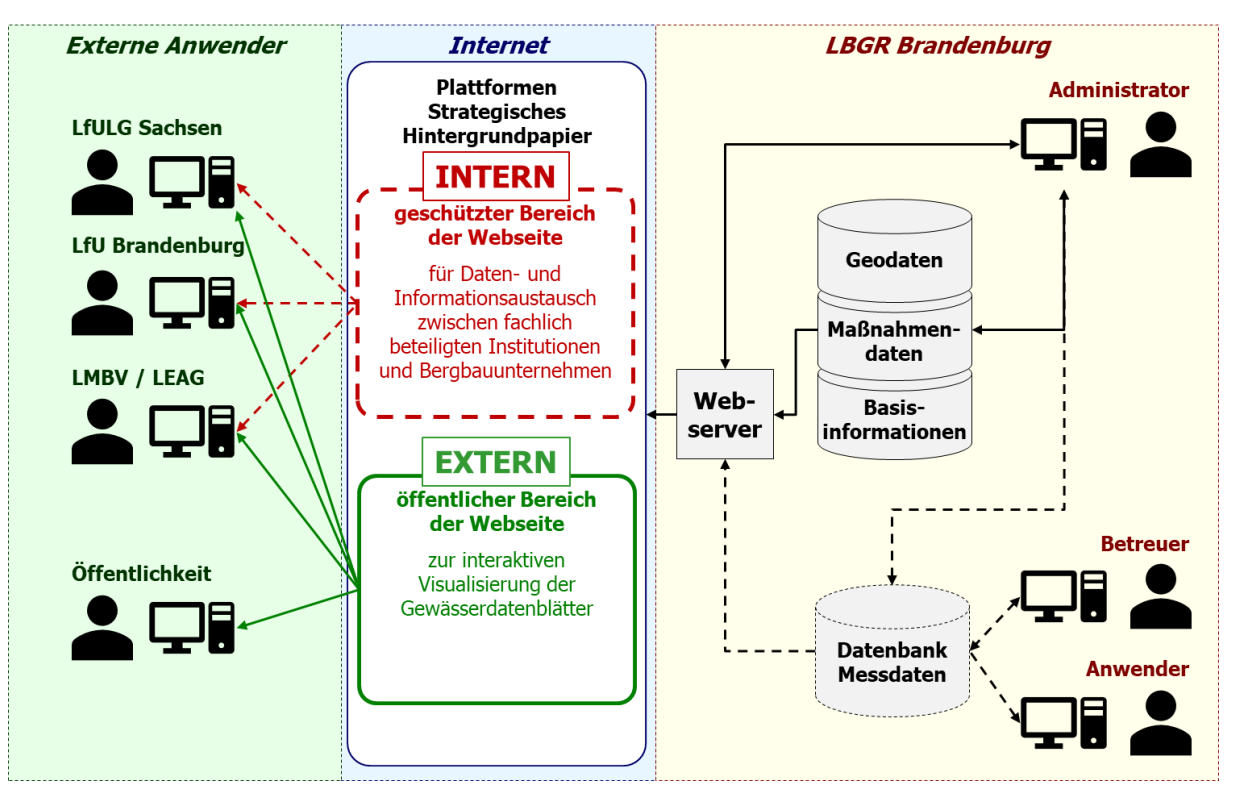

#### <span id="page-13-0"></span>**Bild 2: Schematische Darstellung des für die interaktive Visualisierung der Gewässerdatenblätter weiterentwickelte Konzept aus [Bild](#page-12-0) 1 (die zu einem späteren Zeitpunkt zu realisierenden Funktionen und Inhalte sind gestrichelt dargestellt)**

In der vorliegenden Bearbeitung wird die Entwicklung des öffentlichen und nicht-öffentlichen Bereichs der Online-Plattform dokumentiert. Der öffentliche Bereich der Plattform dient zur Darstellung der Gewässerdatenblätter und wird nachfolgend unter dem Oberbegriff Plattform Gewässerdatenblätter erläutert. Der nicht öffentliche Bereich zum Daten- und Informationsaustausch zwischen den fachlich beteiligten Institutionen wird nachfolgend unter dem Oberbegriff Plattform Datenaustausch beschrieben.

## **2.2 Inhalte**

## **2.2.1 Plattform Gewässerdatenblätter**

Die in den Gewässerdatenblättern aufzuführenden Inhalte sind in [LBGR](#page-47-0) (2018) und LBGR [\(2020a\)](#page-47-1) dokumentiert. Die vorgesehenen Inhalte wurden im Rahmen der vorliegenden Bearbeitung nochmals geprüft und in Teilen angepasst [\(Tabelle](#page-14-0) 1). Auf die im Vergleich zu LBGR [\(2018\)](#page-47-0) und LBGR [\(2020a\)](#page-47-1) vorgenommenen Anpassungen wird im Folgenden kurz eingegangen.

In [LBGR](#page-47-0) (2018) und LBGR [\(2020a\)](#page-47-1) war die Auflistung aller relevanten Gewässernutzer in den Gewässerdatenblättern vorgesehen. Da für den gesamten Untersuchungsraum derzeit keine inhaltlich und räumlich konsistenten Datensätze zu den Gewässernutzern vorliegen, wird auf die Darstellung der entsprechenden Inhalte auf der Plattform vorerst verzichtet. Die Inhalte können bei Bedarf aber zu einem späteren Zeitpunkt in die Plattform integriert werden.

In [LBGR](#page-47-0) (2018) war für eine erste Einschätzung der Belastungssituation eine Darstellung der abschnittsweisen Sulfat-, Eisen- und Versauerungsbelastung der berichtspflichtigen und nicht berichtspflichtigen Gewässer vorgesehen. Dieser Ansatz wurde allerdings in LBGR [\(2020a\)](#page-47-1) nicht weiterverfolgt. Stattdessen wurde die Belastung der berichtspflichtigen Fließgewässer-

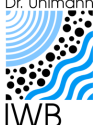

Erarbeitung eines strategischen Hintergrundpapiers zu den bergbaubedingten Stoffeinträgen in den Flusseinzugsgebieten Spree und Schwarze Elster. Ergänzung zum LP 3: Erstellung einer Online-Plattform zur interaktiven Visualisierung der Gewässerdatenblätter des strategischen Hintergrundpapieres.

OWK nach EG-WRRL bewertet. Die in LBGR [\(2020a\)](#page-47-1) dokumentierten Belastungen der Fließgewässer-OWK haben inzwischen Eingang in die Bewirtschaftungs- und Maßnahmenpläne der Bundesländer Sachsen und Brandenburg gefunden und stellen somit den aktuellen Sachstand dar, FGG Elbe [\(2021\).](#page-47-3) Aus diesem Grund werden auf der Plattform für die Gewässerdatenblätter ausschließlich die in LBGR [\(2020a\)](#page-47-1) dokumentierten Belastungen der berichtspflichtigen Fließgewässer-OWK dargestellt. Die vorgenommene Änderung dient weiterhin der Vereinheitlichung mit den ebenfalls in den Gewässerdatenblättern aufgeführten Informationen zum ökologischen und chemischen Zustand der Fließgewässer-OWK aus dem 2. Bewirtschaftungsplan (vgl. [Tabelle](#page-14-0) 1).

In Erweiterung des ursprünglichen Konzeptes für die Gewässerdatenblätter werden auf der Plattform die in LBGR [\(2020a\)](#page-47-1) abgeleiteten und dokumentierten Angaben zur räumlichen Bergbaubeeinflussung der Fließgewässer-OWK dargestellt (vgl. [Tabelle](#page-14-0) 1).

Im ursprünglichen Konzept für die Gewässerdatenblätter waren die Darstellung von Ganglinien und Statistiken für die bergbaurelevanten Kennwerte Sulfat, Eisen und pH-Wert an ausgewählten Messstellen vorgesehen, vgl. [LBGR](#page-47-0) (2018) und LBGR [\(2020a\).](#page-47-1) In Abstimmung mit dem Auftraggeber entfallen diese Darstellungen auf der Plattform für die Gewässerdatenblätter aus Gründen des Datenschutzes.

| Nr.            | <b>Inhaltskategorie</b> | <b>Darzustellende Inhalte</b>                                                                                                    |
|----------------|-------------------------|----------------------------------------------------------------------------------------------------|
| 1              | Untersuchungsraum       | • Lage und Grenzen<br>Einzugsgebiete der Hauptvorfluter Spree und Schwarze Elster<br>Gewässernetz<br>Bergbauflächen<br>Topografie<br>٠<br>Administrative Grenzen                                                                     |
| $\overline{2}$ | Teilgebiete             | Lage und Grenzen<br>• Beschreibung<br>Administrative Informationen<br>zugeordnete OWK<br>• zugeordnete GWK                                                                                                    |
| 3              | Fließgewässer-OWK       | • Lage und Grenze<br>Identifikator und Bezeichnung<br>Beginn und Ende als Fluss-km<br>Länge in km<br>• Gewässertyp nach LAWA<br>Gewässerkategorie nach EG-WRRL<br>Bergbaueinfluss<br>٠                                               |
| 4              | Messstellen             | ■ Lage<br>Identifikator<br>$\blacksquare$<br>Lagebeschreibung<br>• Gewässer<br>Zugeordneter Fließgewässer-OWK<br>Fluss-km<br>٠<br>Betreiber<br>$\blacksquare$<br>Datenverfügbarkeit:<br><b>Durchfluss</b><br>Hydrochemie<br>Sediment |

<span id="page-14-0"></span>**Tabelle 1: Auf der Plattform Gewässerdatenblätter darzustellende Inhalte.**

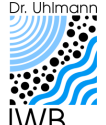

Erarbeitung eines strategischen Hintergrundpapiers zu den bergbaubedingten Stoffeinträgen in den Flusseinzugsgebieten Spree und Schwarze Elster. Ergänzung zum LP 3: Erstellung einer Online-Plattform zur interaktiven Visualisierung der Gewässerdatenblätter des strategischen Hintergrundpapieres.

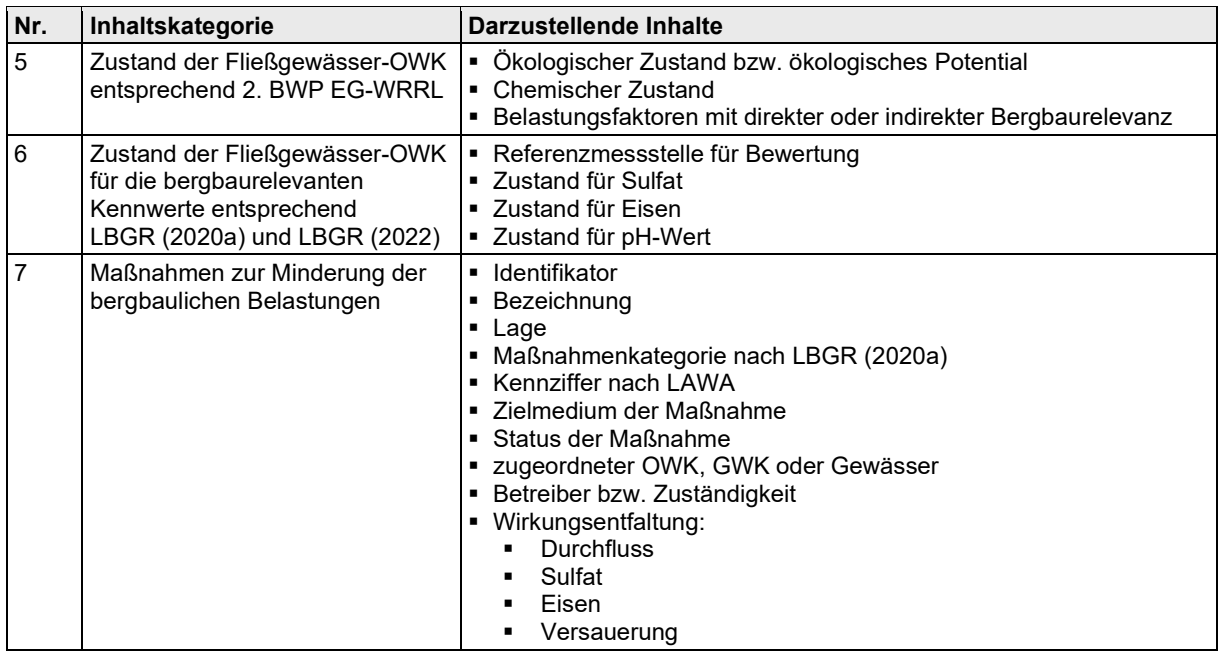

## <span id="page-15-1"></span>**2.2.2 Plattform Datenaustausch**

Die nicht öffentliche Plattform zum Datenaustausch soll die in [LBGR](#page-47-0) (2018) entwickelte Datenbankanwendung für den im Rahmen des Strategischen Hintergrundpapiers zusammengetragenen Bewegungsdatenbestand ersetzen. Die auf der Plattform für den Datenaustausch darzustellenden Inhalte sind in der [Tabelle](#page-15-0) 2 aufgeführt und orientieren sich sowohl an der Datenbankanwendung als auch an der Plattform für die Gewässerdatenblätter [\(Tabelle](#page-14-0) 1).

<span id="page-15-0"></span>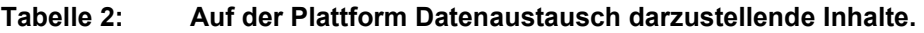

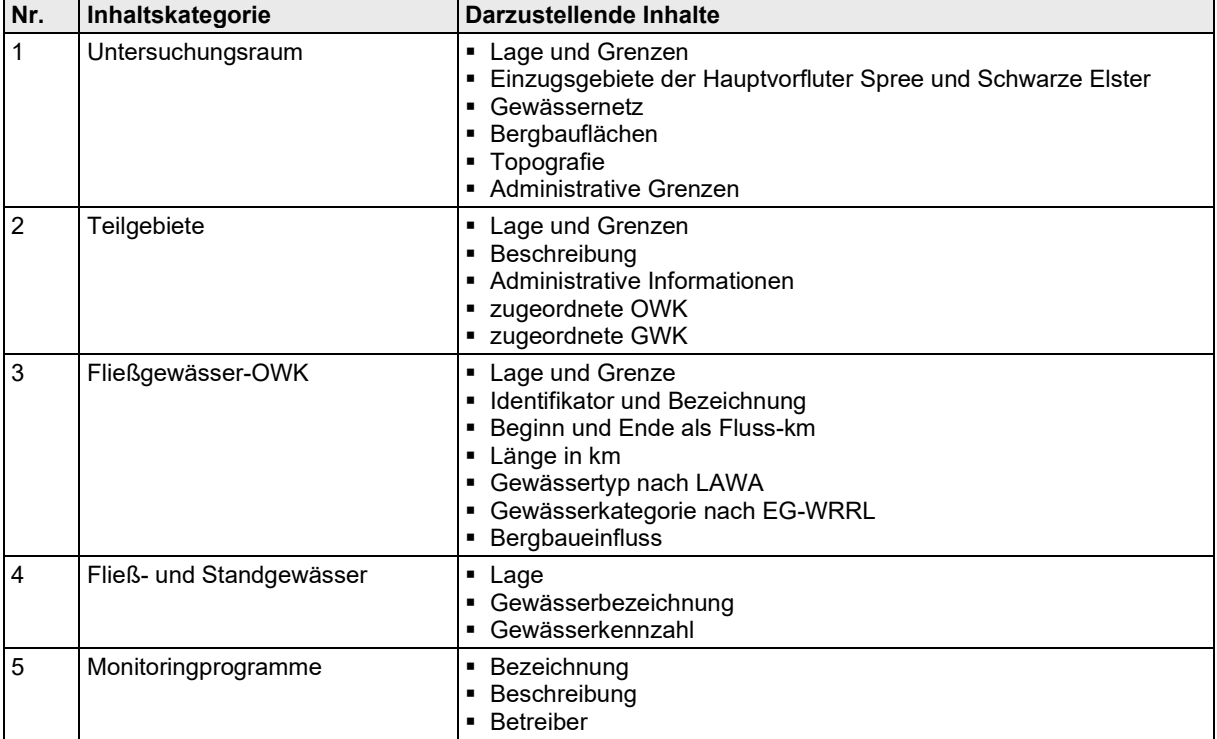

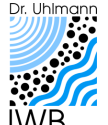

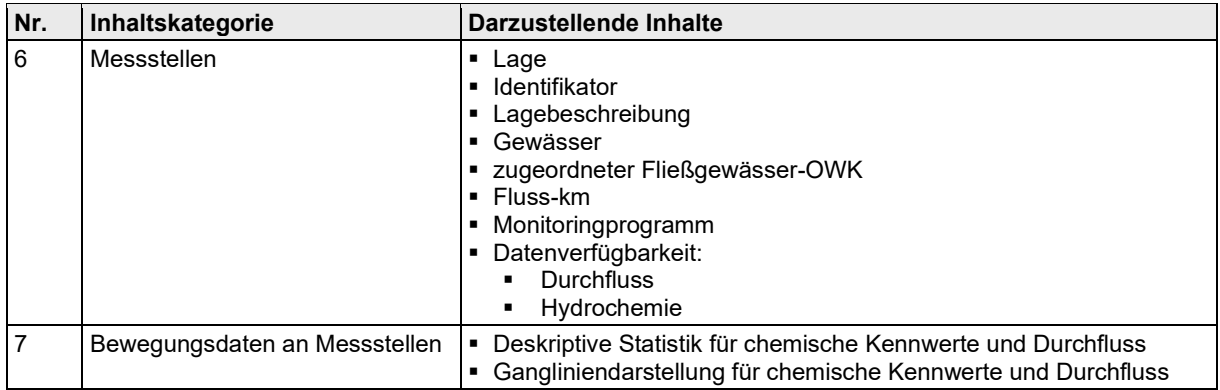

## <span id="page-16-1"></span>**2.3 Gestaltung und Funktionalität**

## <span id="page-16-0"></span>**2.3.1 Grundlagen**

Die Gestaltung und Funktionalität der Plattformen sollen den Anforderungen der modernen Kommunikation genügen und dabei möglichst einfach und intuitiv zu bedienen sein. Dies soll durch ein hohes Maß an Interaktivität der dargestellten Inhalte erreicht werden. Die Gestaltung der grafischen Benutzeroberflächen der Plattformen für die Gewässerdatenblätter und den Datenaustausch muss diese Ansprüche widerspiegeln.

Um dem Anspruch der intuitiven Bedienung gerecht zu werden, orientiert sich die **Gestaltung der grafischen Benutzeroberflächen** der Plattformen an der typischen Gestaltung von verbreiteten Softwareanwendungen zur Kommunikation, zur Textverarbeitung sowie zur Auswertung und -darstellung von Bewegungsdaten und raumbezogenen Daten. Für die grafischen Benutzeroberflächen der Plattformen ist eine funktionale Gliederung in drei Bereiche vorgesehen [\(Bild](#page-17-0) 3). Vergleichbare Konzepte für die interaktive Präsentation von Inhalten sowie die Aufbereitung und Visualisierung raumbezogener Daten wurden beispielsweise bei der iDA-Plattform des Freistaates Sachsen oder der Auskunftsplattform Wasser (APW) des Landes Brandenburg umgesetzt.

Der Bereich für die **Auswahl von Funktionen** ist am oberen Bildschirmrand angeordnet [\(Bild](#page-17-0) 3). In dem Bereich sind die relevanten Funktionen der jeweiligen Plattform angeordnet, z. B. zum Umschalten zwischen Karten- und Listendarstellungen, der Zugriff auf Bewegungsdaten oder der Export von Daten. Dieser Bereich entspricht funktional der typischen Menüleiste in Softwareanwendungen.

Am linken Bildschirmrand ist der Bereich für die **Auswahl von Inhalten** angeordnet [\(Bild](#page-17-0) 3). In dem Bereich sind die verfügbaren Inhalte bzw. Informationen der jeweiligen Plattform zusammengefasst (vgl. [Tabelle](#page-14-0) 1 und [Tabelle](#page-15-0) 2). Nach Auswahl des gewünschten Inhaltes wird dieser im Bereich für die Darstellung von Informationen angezeigt [\(Bild](#page-17-0) 3). Dieser Bereich entspricht funktional der Übersicht der Verzeichnisstruktur im Microsoft Windows Dateiexplorer, der Ordnerübersicht in Kommunikationsprogrammen (z. B. Microsoft Outlook oder Mozilla Thunderbird), der Übersicht darstellbarer Inhalte in GIS-Anwendungen (z. B. ESRI ArcGIS oder QGIS) oder der Gliederungsübersicht in Textverarbeitungsprogrammen (z. B. Microsoft Word oder LibreOffice).

Der Bereich für die **Darstellung von Inhalten** ist mittig angeordnet und nimmt den Großteil des Bildschirmes ein [\(Bild](#page-17-0) 3). Für die Darstellung von raumbezogenen Inhalten sind interaktive Karten vorgesehen. Für die Darstellung alphanumerischer Inhalte wie Text oder Zahlenwerte sind Listendarstellungen vorgesehen. Die darzustellenden Inhalte sowie die Art der Darstellung werden über die zuvor beschriebenen Bereiche ausgewählt [\(Bild](#page-17-0) 3). Die im

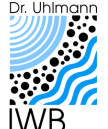

Erarbeitung eines strategischen Hintergrundpapiers zu den bergbaubedingten Stoffeinträgen in den Flusseinzugsgebieten Spree und Schwarze Elster. Ergänzung zum LP 3: Erstellung einer Online-Plattform zur interaktiven Visualisierung der Gewässerdatenblätter des strategischen Hintergrundpapieres.

Bereich dargestellten Inhalte sind zudem interaktiv und sollen das einfache und intuitive Abrufen weiterführender Informationen ermöglichen. So sollen beispielsweise durch Auswahl eines in der Karte dargestellten Elementes (z. B. Fließgewässer-OWK, Messstelle) vertiefende Informationen (z. B. Stammdaten) zu diesem Element abgerufen werden. Dies gilt in gleicher Weise für in Listen dargestellte Elemente. Auf diese Weise können die verfügbaren Informationen kontextualisiert und themenübergreifende Zusammenhänge hergestellt werden. Der Bereich entspricht funktional dem Arbeitsbereich in Softwareanwendungen.

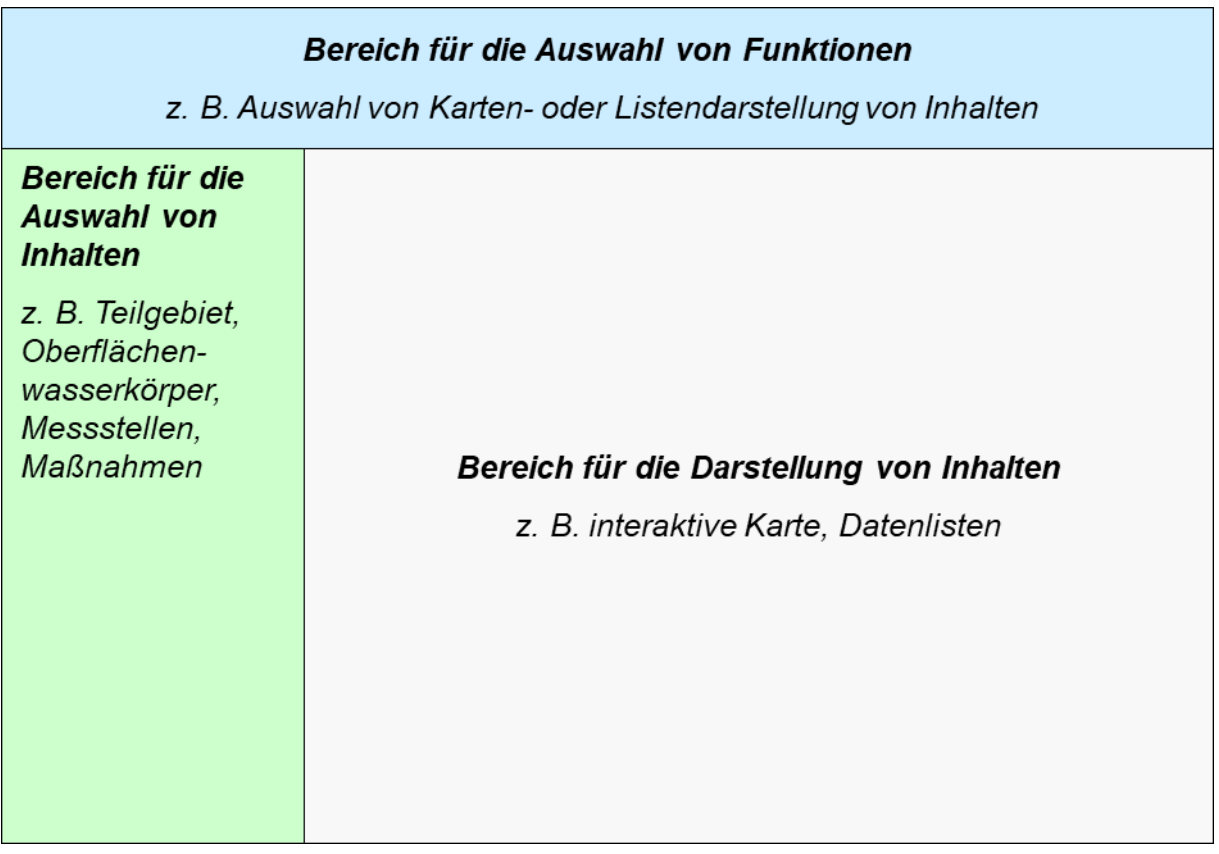

<span id="page-17-0"></span>**Bild 3: Funktionale Gliederung der grafischen Benutzeroberfläche der Online-Plattformen.**

## <span id="page-17-1"></span>**2.3.2 Plattform Gewässerdatenblätter**

Unter Beachtung der in Abschnitt [2.3.1](#page-16-0) beschriebenen Grundlagen wurde ein Konzept für grafische Benutzeroberflächen zur interaktiven Darstellung der in [Tabelle](#page-14-0) 1 aufgeführten Inhalte entwickelt [\(Bild](#page-18-0) 4 und [Tabelle](#page-19-0) 3). Die Gliederung der auf der Plattform darzustellenden Inhalte orientiert sich an den in LBGR [\(2020a\)](#page-47-1) für die 36 Teilgebiete entwickelten Gewässerdatenblättern [\(Bild](#page-18-0) 4). Die darzustellenden Inhalte gliedern sich in die fünf **Kategorien**:

- Messstellen,
- OWK,
- Zustand gemäß 2. BWP,
- Zustand gemäß StratHGP und
- Maßnahmen.

Dem Konzept der Gewässerdatenblätter folgend werden die Inhalte für ein zuvor ausgewähltes **Teilgebiet** dargestellt [\(Bild](#page-18-0) 4 und [Tabelle](#page-19-0) 3). Die Informationen zum ausgewählten Teilgebiet können über den Funktionsschalter Info abgerufen werden. Die den vorgenannten

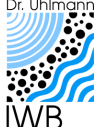

Erarbeitung eines strategischen Hintergrundpapiers zu den bergbaubedingten Stoffeinträgen in den Flusseinzugsgebieten Spree und Schwarze Elster. Ergänzung zum LP 3: Erstellung einer Online-Plattform zur interaktiven Visualisierung der Gewässerdatenblätter des strategischen Hintergrundpapieres.

Kategorien zugeordneten Inhalte können entsprechend ihrer Eigenschaften in einer Kartenansicht oder einer Datenansicht dargestellt werden [\(Bild](#page-18-0) 4 und [Tabelle](#page-19-0) 3). Die **Kartenansicht** dient zur Darstellung raumbezogener Inhalte (z. B. Lage von Messstellen und Fließgewässer-OWK). In der Kartenansicht können zudem alphanumerische Informationen für ein dargestelltes Objekt (z. B. Messstelle, OWK) in einem **Dialogfenster** angezeigt werden [\(Bild](#page-18-0) 4 und [Tabelle](#page-19-0) 3). In der **Datenansicht** können die alphanumerischen Informationen für alle Objekte einer ausgewählten Inhaltskategorie in einer Liste dargestellt werden. Die Listendarstellungen können durch Eingabe von Suchbegriffen gefiltert werden. In der Daten- und der Kartenansicht können immer nur die Inhalte der gewählten Inhaltskategorie dargestellt werden. Eine kombinierte Darstellung von Inhalten verschiedener Kategorien ist derzeit nicht vorgesehen.

Die **administrativen Informationen zur Plattform** (Logbuch, Impressum, Quellen) können über die entsprechenden Funktionsschalter abgerufen werden [\(Bild](#page-18-0) 4 und [Tabelle](#page-19-0) 3).

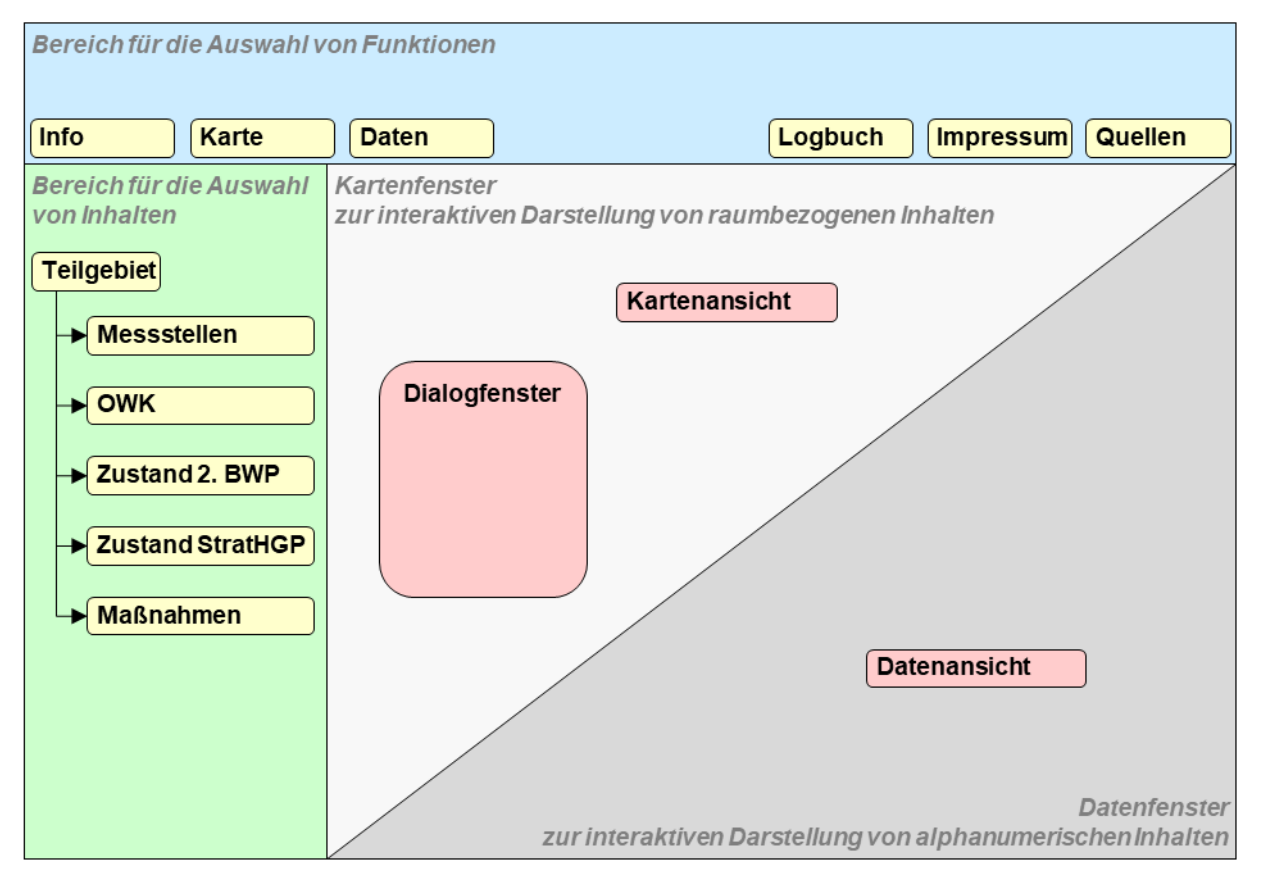

<span id="page-18-0"></span>**Bild 4: Konzept für die grafische Benutzeroberfläche der Plattform zur Darstellung der Gewässerdatenblätter (Farben der funktionalen Bereiche entsprechend [Bild](#page-17-0) 3, Gelb: Zugriffe auf Funktionen und Inhalte, Rot: Darstellung von Inhalten).**

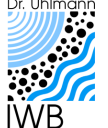

#### <span id="page-19-0"></span>**Tabelle 3: Ergänzende Kurzbeschreibung der für die grafische Benutzeroberfläche der Plattform zur Darstellung der Gewässerdatenblätter vorgesehenen Funktionen, Inhalte und Darstellungsansätze (Schema Benutzeroberfläche siehe [Bild](#page-18-0) 4).**

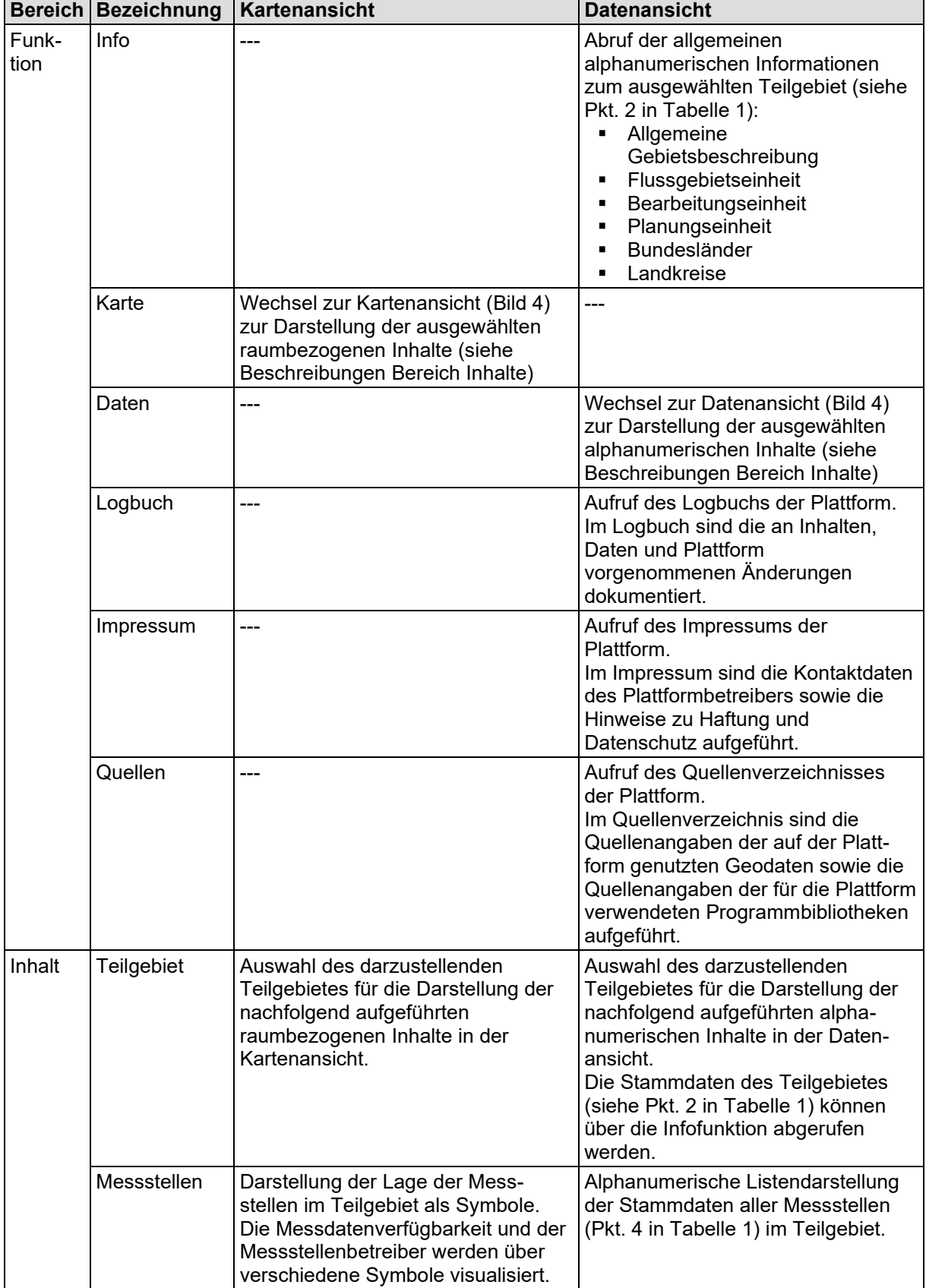

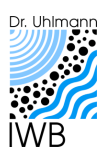

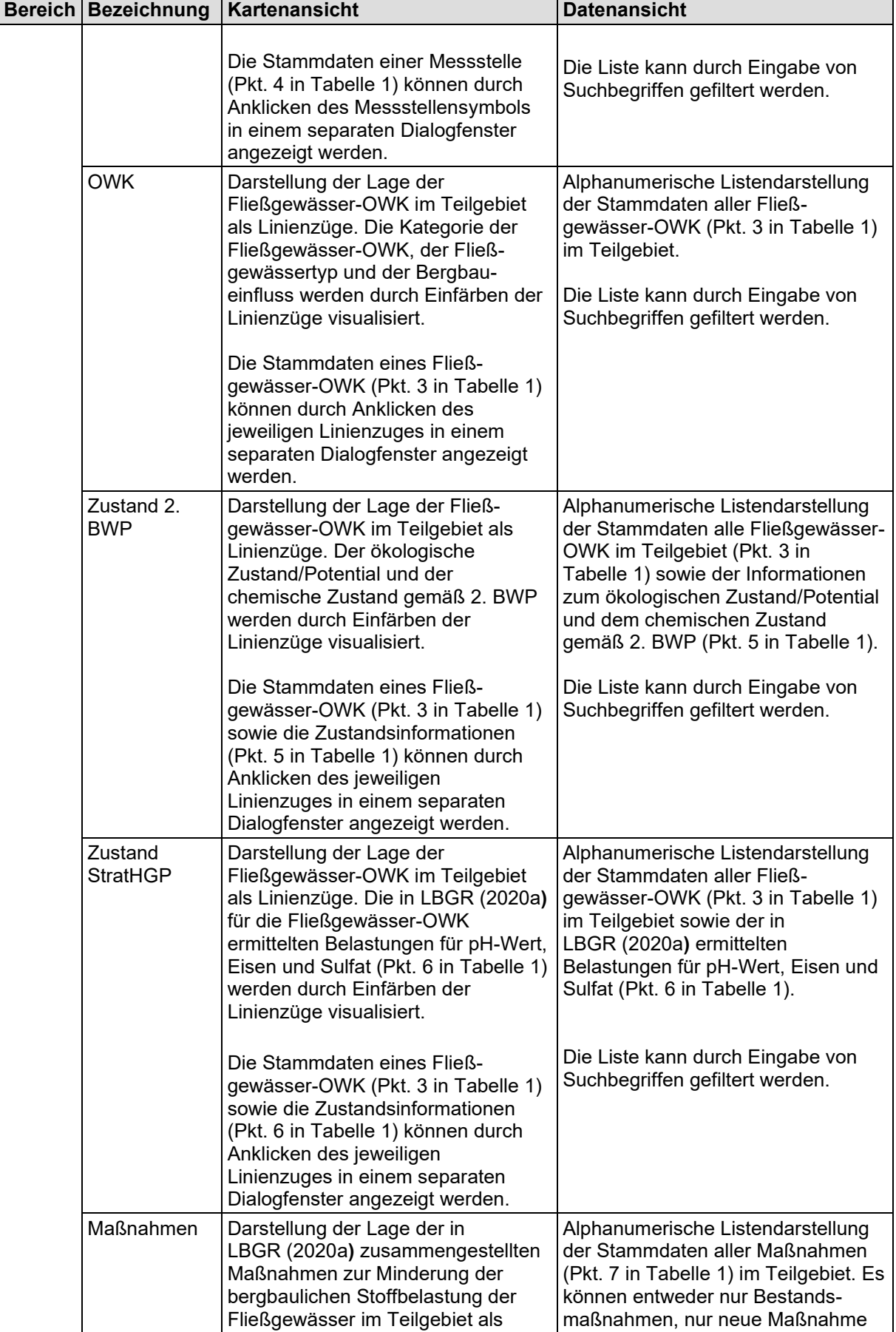

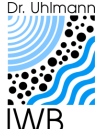

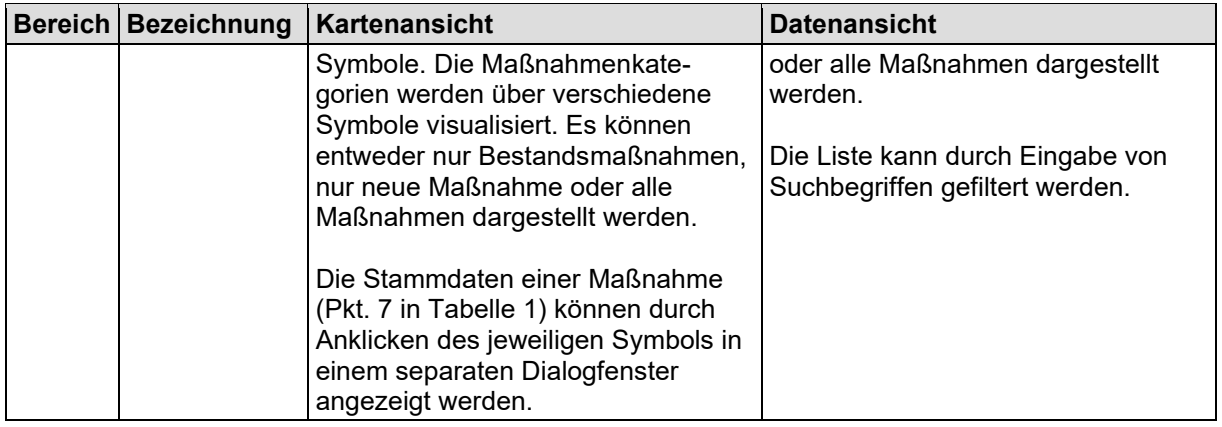

## <span id="page-21-0"></span>**2.3.3 Plattform Datenaustausch**

Für die Plattform zum Datenaustausch wurde unter Beachtung der in Abschnitt [2.3.1](#page-16-0) erläuterten Grundlagen eine grafische Benutzeroberfläche zur Visualisierung der in der [Tabelle](#page-15-0) 2 aufgeführten Inhalte konzipiert [\(Bild](#page-22-0) 5 und [Tabelle](#page-23-0) 4).

Die Plattform zum Datenaustausch orientiert sich an der in [LBGR](#page-47-0) (2018) entwickelten Datenbankanwendung. Das primäre Anwendungsziel besteht dementsprechend im Durchsuchen und Auswerten des im Strategischen Hintergrundpapier zusammengetragenen Bewegungsdatenbestandes und dem Export ausgewählter Datensätze (siehe Abschnitt [2.2.2\)](#page-15-1). Dies spiegelt sich in der inhaltlichen und funktionalen Gliederung der Benutzeroberfläche wider [\(Bild](#page-22-0) 5).

Alle Bewegungsdaten, ob Durchfluss oder Wasserbeschaffenheit, sind an eine Messstelle geknüpft. In [LBGR](#page-47-0) (2018) wurde die Messstelle daher als maßgebliches Objekt für die Strukturierung der Bewegungsdatenbank sowie die Organisation der Datenbanksoftware verwendet. Für die funktionale Organisation der Plattform zum Datenaustausch kommt das Prinzip ebenfalls zur Anwendung. Die **Datensuche** auf der Plattform führt demnach immer zu einer Liste mit einer oder mehreren Messstellen und den damit verknüpften Bewegungsdaten. Zur Vorfilterung der Suche werden die Messstellen den folgenden räumlichen, organisatorischen oder wasserwirtschaftlichen **Kategorien** zugeordnet:

- **•** einem Teilgebiet.
- **•** einem Fließgewässer-OWK,
- einem Fließ- oder Standgewässer und
- einem Monitoringprogramm.

Durch Auswahl der entsprechenden Schaltfläche werden die Kategorien aufgerufen und die zugeordneten Messstellen in der Karten- und der Datenansicht angezeigt [\(Bild](#page-22-0) 5 und [Tabelle](#page-23-0) 4). Die dargestellte Messstellenauswahl kann durch Auswahl eines Parameters (Durchfluss, chemischer Kennwert) sowie die Angabe eines Zeitfensters der Datenverfügbarkeit weiter gefiltert werden [\(Bild](#page-22-0) 5 und [Tabelle](#page-23-0) 4).

Zwischen der Kartenansicht und der Datenansicht kann über die entsprechenden Funktionsschalter gewechselt werden. In der **Kartenansicht** wird die Lage der Messstellen dargestellt. Die Stammdaten einer Messstelle können in einem **Dialogfenster** angezeigt werden [\(Bild](#page-22-0) 5 und [Tabelle](#page-23-0) 4). In der **Datenansicht** werden die Stammdaten aller Messstellen einer ausgewählten Kategorie aufgelistet. Die Liste kann durch Eingabe von Suchbegriffen gefiltert werden.

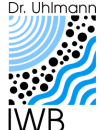

Erarbeitung eines strategischen Hintergrundpapiers zu den bergbaubedingten Stoffeinträgen in den Flusseinzugsgebieten Spree und Schwarze Elster. Ergänzung zum LP 3: Erstellung einer Online-Plattform zur interaktiven Visualisierung der Gewässerdatenblätter des strategischen Hintergrundpapieres.

Aus der Karten- und der Datenansicht kann direkt zur **Datenauswertung** für eine oder mehrere Messstellen gewechselt werden. In der Datenauswertung können die Bewegungsdaten einer Messstelle als Ganglinie grafisch dargestellt oder statistisch aufbereitet werden [\(Bild](#page-22-0) 5 und [Tabelle](#page-23-0) 4).

Die im Bestand gespeicherten Bewegungsdaten können zudem exportiert werden. Die Oberfläche zum **Datenexport** wird über den entsprechenden Funktionsschalter aufgerufen. Die zu exportierenden Bewegungsdaten können durch entsprechende Filter für Messstellen, Parameter und Zeitraum eingegrenzt werden [\(Bild](#page-22-0) 5 und [Tabelle](#page-23-0) 4).

Die **administrativen Informationen zur Plattform** (Logbuch, Impressum, Quellen) können über die entsprechenden Funktionsschalter abgerufen werden [\(Bild](#page-22-0) 5 und [Tabelle](#page-23-0) 4).

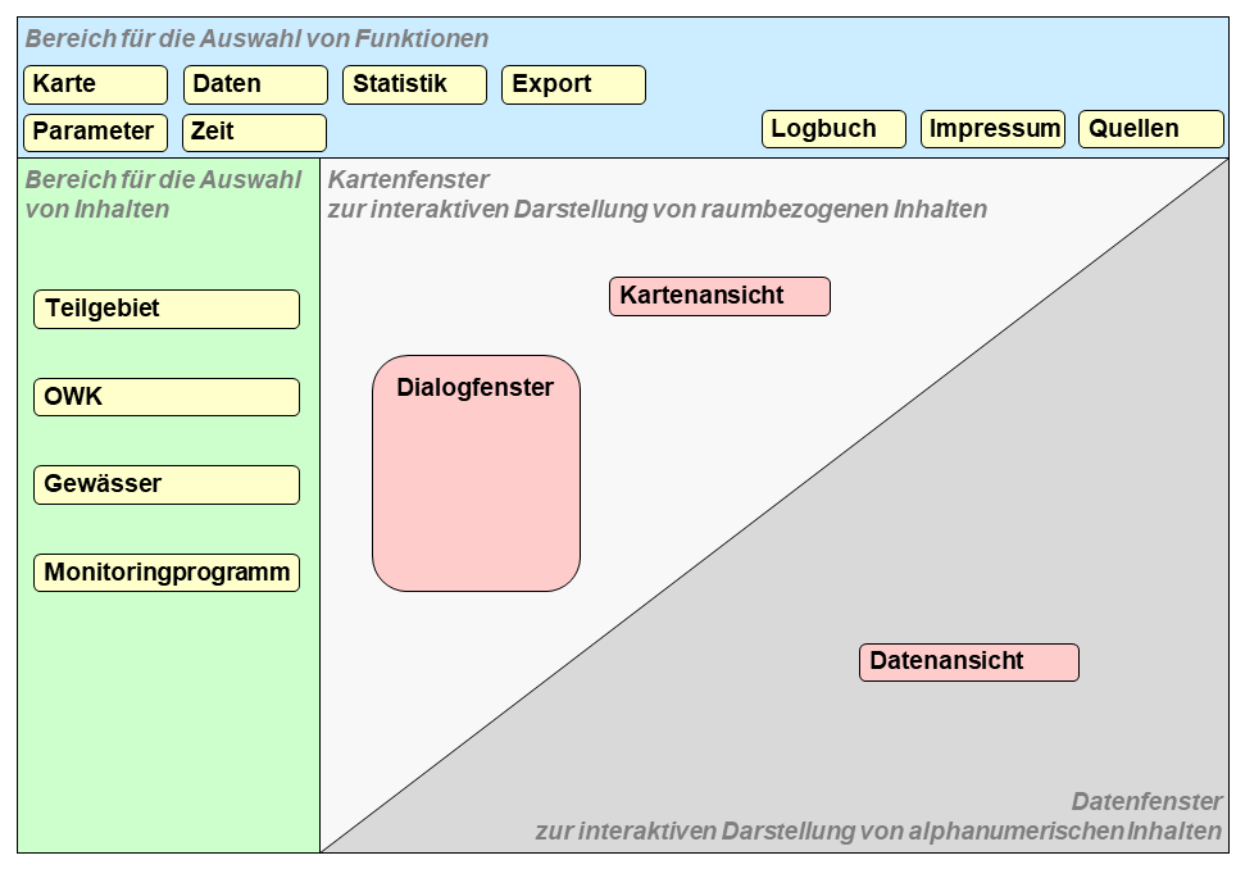

<span id="page-22-0"></span>**Bild 5: Konzept für die grafische Benutzeroberfläche der Plattform zum Datenaustausch (Farben der funktionalen Bereiche entsprechend [Bild](#page-17-0) 3, Gelb: Zugriffe auf Funktionen und Inhalte, Rot: Darstellung von Inhalten).**

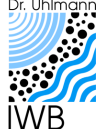

#### <span id="page-23-0"></span>**Tabelle 4: Ergänzende Kurzbeschreibung der für die grafische Benutzeroberfläche der Plattform zum Datenaustausch vorgesehenen Funktionen, Inhalte und Darstellungsansätze (Schema Benutzeroberfläche siehe [Bild](#page-22-0) 5).**

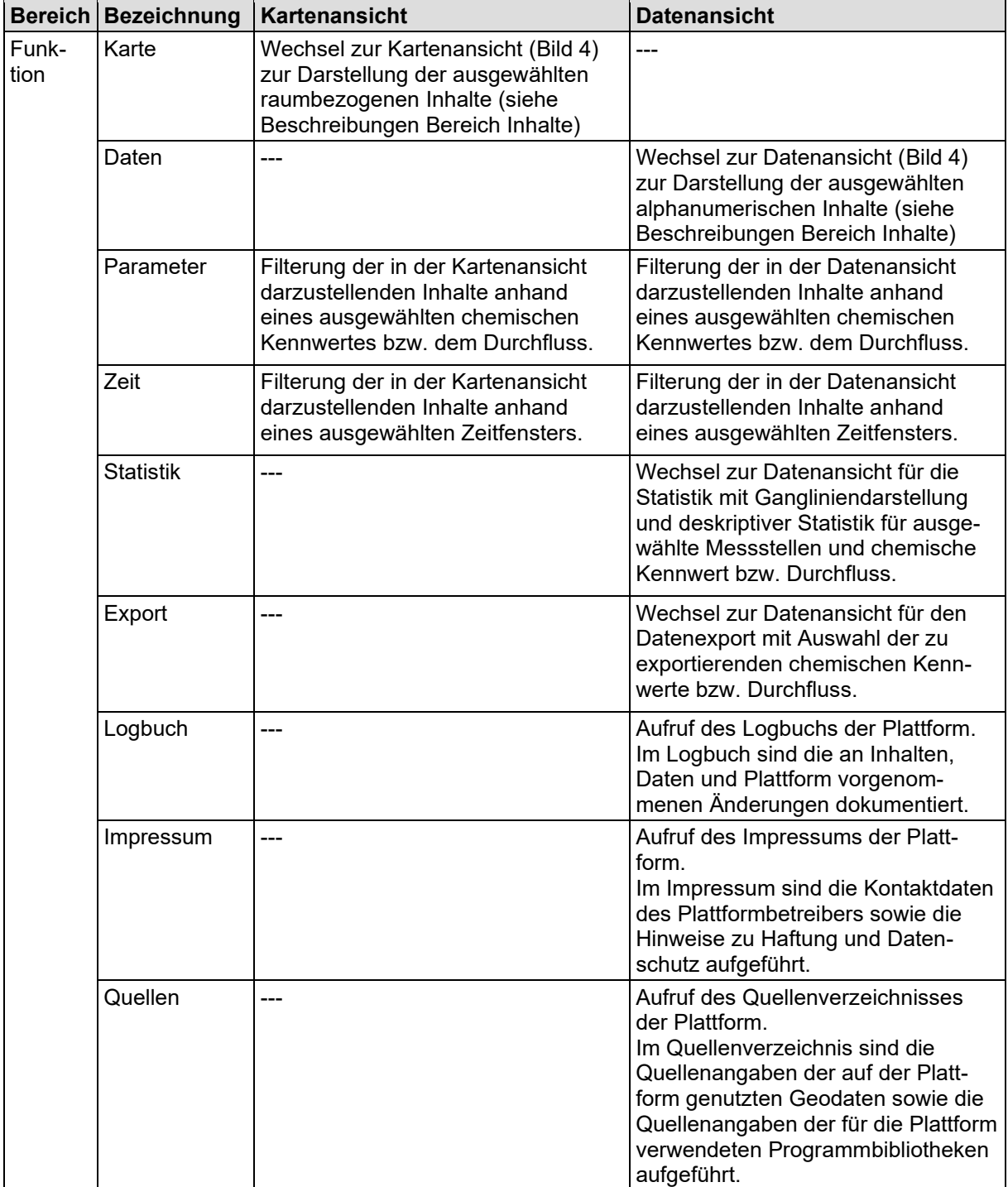

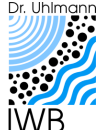

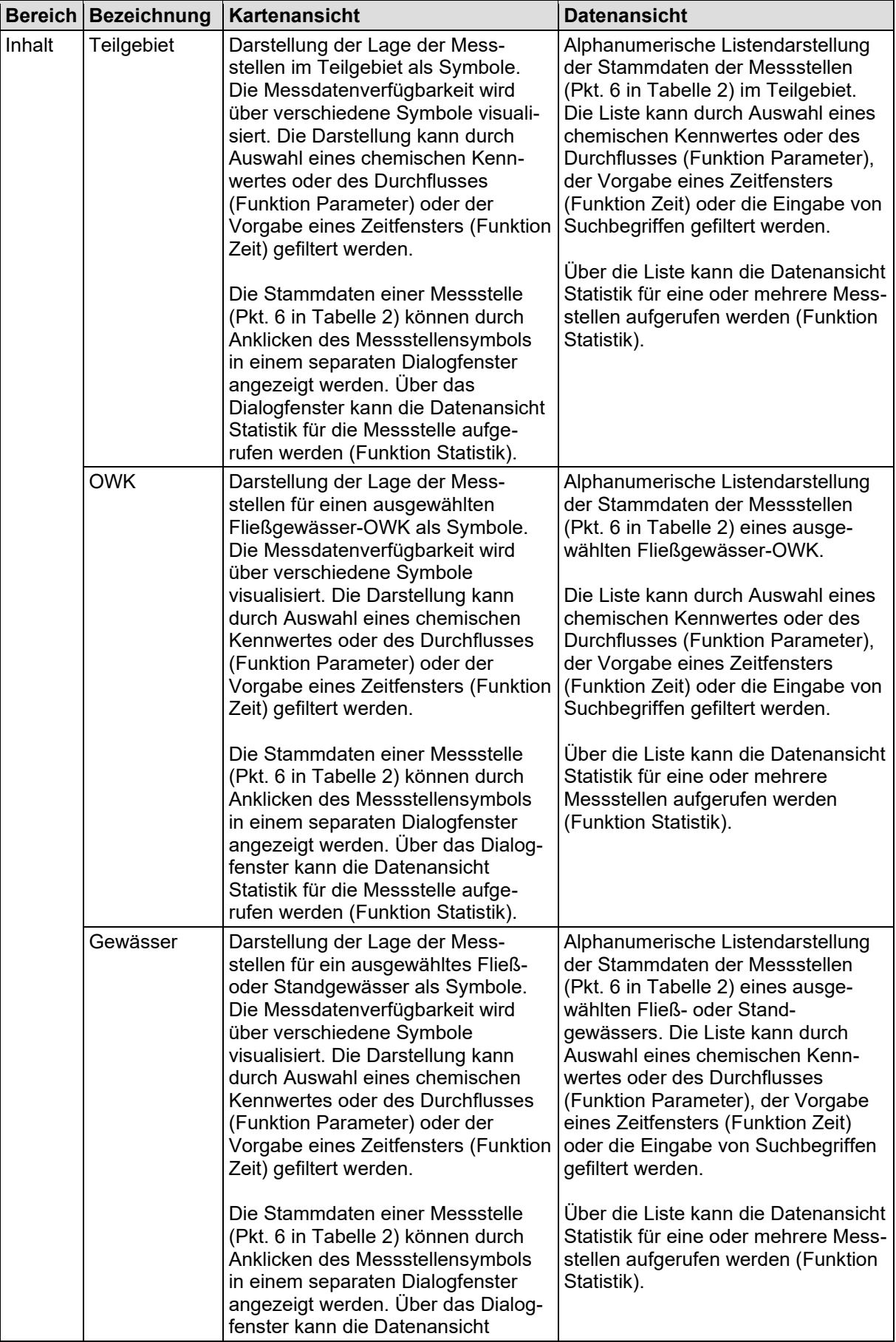

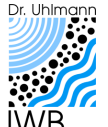

Erarbeitung eines strategischen Hintergrundpapiers zu den bergbaubedingten Stoffeinträgen in den Flusseinzugsgebieten Spree und Schwarze Elster. Ergänzung zum LP 3: Erstellung einer Online-Plattform zur interaktiven Visualisierung der Gewässerdatenblätter des strategischen Hintergrundpapieres.

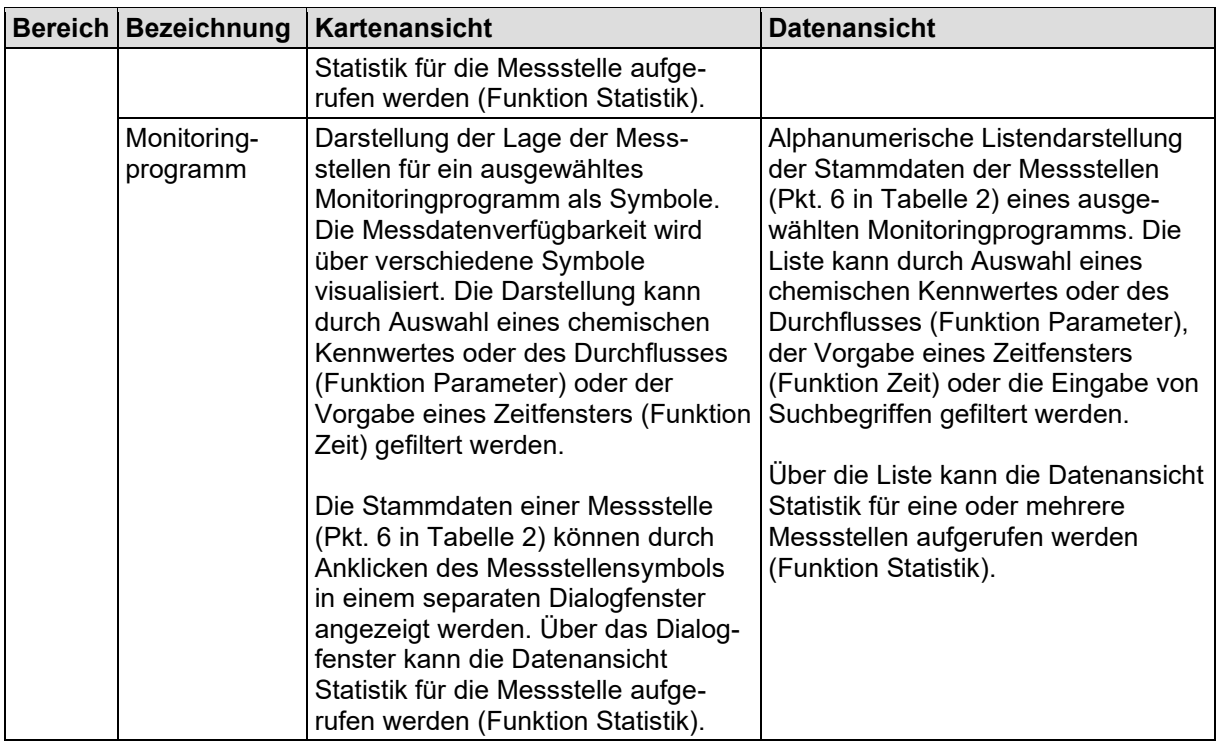

## <span id="page-25-0"></span>**2.4 Technische und funktionale Anforderungen**

Aus dem in den Abschnitten [2.1](#page-12-1) bis [2.3](#page-16-1) entwickelten Konzept leiten sich die folgenden allgemeinen **technischen Anforderungen** an die Plattformen ab:

- Die Plattformen sollen durch eine Vielzahl von Nutzern über das Internet nutzbar sein.
- Die Plattformen sollen auf einer Vielzahl von Endgeräten (z. B. PC, Smartphone, Tablet) nutzbar sein.
- Die Plattformen sollen unabhängig von der Hardwareausstattung, dem Betriebssystem und der Softwareausstattung der Endgeräte nutzbar sein.

Aus dem Konzept leiten sich zudem **funktionale Anforderungen** an die Plattformen ab:

- Die Plattformen müssen sicher, stabil und zuverlässig funktionieren.
- Die Plattformen müssen inhaltlich und funktional erweiterbar sein.
- Die auf den Plattformen visualisierten Daten müssen aktualisierbar sein.
- Die Plattformen müssen möglichst einfach zu warten und zu pflegen sein.
- Die Sicherheit der über die Plattformen bereitgestellten Daten Dritter (z. B. Bergbauunternehmen) muss durchgehend gewährleistet sein.

Die vorgenannten Anforderungen sind bei der Umsetzung der Plattformen entsprechend zu berücksichtigen.

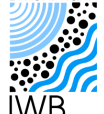

# **3 Umsetzung**

## **3.1 Grundlagen**

Die in Abschnitt [2](#page-12-2) für die Plattform zur Darstellung der Gewässerdatenblätter und die Plattform zum Datenaustausch entwickelten Konzepte werden als **dynamische Webseiten mit angebundenen Datenbanken** realisiert. Mit dem gewählten Ansatz können die in Abschnitt [2.4](#page-25-0) formulierten technischen und funktionalen Anforderungen, insbesondere die Ansprüche hinsichtlich der breiten Nutzbarkeit und der Endgeräteunabhängigkeit der Plattformen, deren inhaltliche und funktionale Erweiterbarkeit sowie der einfachen Aktualisierbarkeit der Datenbestände, sicher umgesetzt werden.

Die beiden Plattformen werden entgegen dem ursprünglichen Konzept (vgl. [Bild](#page-13-0) 2) als **technisch getrennte Systeme** umgesetzt. Durch die Trennung soll vor allem die Datensicherheit auf der Plattform zum Datenaustausch gewährleistet werden, da die notwendigen Vorkehrungen zum Datenschutz zielgenauer auf die Plattform zugeschnitten werden können. Weiterhin vereinfacht die Trennung der Plattformen die Entwicklung der Benutzeroberflächen, da diese zielgerichteter auf die Funktionalität der jeweiligen Plattform anzupassen sind. Gestalterische und funktionale Gemeinsamkeiten beider Plattformen (vgl. [Bild](#page-17-0) 3) werden bei der Entwicklung über eine gemeinsame Rahmenstruktur bzw. ein gemeinsames Programmgerüst (Framework) berücksichtigt. Die Trennung der Plattformen hat allerdings den Nachteil, dass die Daten beider Plattformen in getrennten Systemen und damit ggf. redundant gehalten werden müssen. Dies erhöht den Aufwand bei der Aktualisierung der Plattforminhalte. Dieser Nachteil wird als akzeptabel eingeschätzt, da sich die Inhalte beider Plattformen nur in Teilbereichen überschneiden und der Aktualisierungsbedarf der Plattform für den Datenaustausch deutlich größer ist als bei der Plattform für die Gewässerdatenblätter.

Die **Benutzeroberflächen** beider Plattformen werden optisch im gleichen Stil gestaltet. Dies betrifft den grundsätzlichen Aufbau der Benutzeroberflächen (vgl. [Bild](#page-17-0) 3) sowie deren Erscheinungsbild (Farbschema, Schriftarten). Dadurch sollen die Gemeinsamkeiten der Plattformen hervorgehoben werden.

Für die Plattformen werden, soweit möglich, **lizenzfreie Open Source Software bzw. Softwarebibliotheken** genutzt. Durch die Transparenz des Quellcodes sollen eine einfache Weiterentwicklung sowie die langfristige Wartung und Pflege der Plattformen abgesichert, der Datenschutz gewährleistet und die langfristige Nutzbarkeit der Plattformen durch die Unabhängigkeit von proprietären Softwarelösungen sichergestellt werden.

Für die **Datenhaltung** werden auf den Plattformen **relationale Datenbanken** eingesetzt. Die Datenbanken können inhaltlich und strukturell einfach erweitert und flexibel an die zukünftigen Entwicklungen der Plattformen angepasst werden. Durch die Nutzung relationaler Datenbanken werden weiterhin die Aktualisierung der Datenbestände deutlich vereinfacht und beschleunigt sowie die Sicherheit der gespeicherten Daten gewährleistet.

In die Plattformen werden, soweit notwendig, die **frei verfügbaren Geodatendienste der Länder und des Bundes** eingebunden. Zur Anwendung kommen diese Dienste insbesondere für die Darstellung von topographischen Hintergrundkarten, Luftbildern oder Geländemodellen. Durch die Einbindung der Geodatendienste wird die Aktualität der jeweiligen Darstellungen sichergestellt.

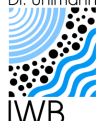

## <span id="page-27-1"></span>**3.2 Technologie**

Die Plattformen werden technisch nach dem klassischen **Client-Server-Modell** realisiert [\(Bild](#page-27-0) 6). Die für den Betrieb der Plattformen notwendige Software (Datenbankserver, Webserver) läuft dabei auf einem mit dem Internet verbundenen Server. Der Zugriff auf die Plattformen erfolgt durch den jeweiligen Anwender (Client) über den Webbrowser durch Aufruf der entsprechenden Webadresse. Die grafische Benutzeroberfläche (Webseite, Design), die Funktionen (Skripte) und die Inhalte (Daten) der Plattformen werden dem Client dann vom Server über das Internet zur Verfügung gestellt [\(Bild](#page-27-0) 6).

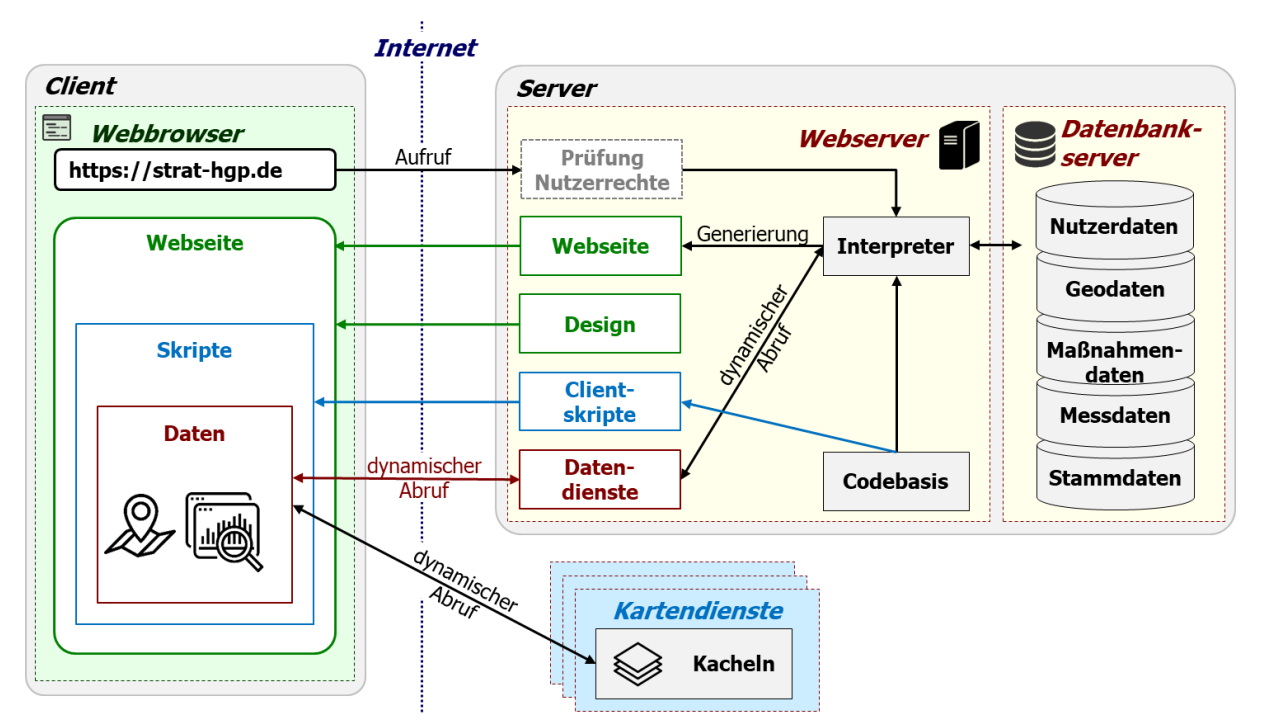

<span id="page-27-0"></span>**Bild 6: Strukturschema des für die Plattformen genutzten Client-Server-Modells mit den wesentlichen Informations- und Datenflüssen.**

Der auf dem Server laufende **Webserver** ist für die Kommunikation mit dem Client verantwortlich [\(Bild](#page-27-0) 6). Der Webserver nimmt Anfragen des Clients entgegen und wertet diese mittels eines **Interpreters** aus. Auf der Plattform für den Datenaustausch werden die Anfragen des Clients vor Auswertung durch den Interpreter durch die **Nutzerverwaltung** hinsichtlich der Zugriffsrechte geprüft. Der Interpreter generiert nachfolgend die beim Client darzustellende **Webseite**. Die generierte Webseite wird zusammen mit den Vorgaben für die Darstellung (**Design**) und den **Skripten** für die Funktionalität vom Webserver an den Client übergeben und im Webbrowser dargestellt. Die erforderlichen inhaltlichen **Daten** (z. B. Geodaten, Bewegungsdaten, Stammdaten) werden über die entsprechenden **Datendienste** beim Webserver angefragt. Die Anfragen werden vom Interpreter ausgewertet, die notwendigen Daten vom Datenbankserver abgerufen und vom Webserver an den Client übergeben. Die Inhalte externer Kartendienste werden auf Anfrage des Clients von den entsprechenden externen Servern bereitgestellt [\(Bild](#page-27-0) 6). Die für den Webserver genutzte Software ist in [Tabelle](#page-28-0) 5 aufgeführt.

Der auf dem Server laufende **Datenbankserver** ist für die dynamische Bereitstellung der für die Plattformen erforderlichen inhaltlichen und administrativen Daten verantwortlich [\(Bild](#page-27-0) 6). Die Datenhaltung erfolgt in Abhängigkeit von der Datenart in **relationalen Datenbanken** (Nutzerdaten, Maßnahmendaten, Messdaten, Stammdaten) oder im **Dateisystem** (Geodaten). Der Datenbankserver nimmt Anfragen des Webservers entgegen, wertet diese aus

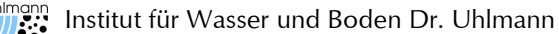

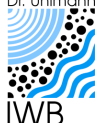

und gibt die angefragten Daten in der benötigten Form an den Webserver zurück. Die für den Datenbankserver genutzte Software ist in der [Tabelle](#page-28-0) 5 aufgeführt.

Die vom Webserver an den Client übergebene **Webseite** beinhaltet nur die Vorgaben zum strukturellen Aufbau der Benutzeroberflächen. Die grafische Gestaltung der Benutzeroberflächen wird von den übergebenen **Designvorgaben** (z. B. Schriftarten und -größen, Farben) bestimmt [\(Bild](#page-27-0) 6). Die Designvorgaben werden vom Webserver in Abhängigkeit vom Endgerätetyp des Clients und dessen Darstellungsmöglichkeiten (Monitor, Smartphone, Tablet) ausgewählt. Die Designvorgaben können bei Bedarf angepasst werden. Die Funktionen der Plattformen (Kartendarstellung, Listendarstellung, Diagrammdarstellung, Such- und Filterfunktionen, Datenabrufe) werden über Skripte (JavaScript) realisiert. Die Skripte, die beim Client ausgeführt werden, sind auf einen geringen Ressourcenbedarf ausgelegt. Die Plattformen sind somit weitgehend unabhängig vom Betriebssystem und von der Hardware des vom Client genutzten Endgerätes. Für die Designvorgaben und die Skripte werden frei verfügbare Open-Source-Bibliotheken genutzt [\(Tabelle](#page-28-1) 6).

Die Plattform zum Datenaustausch soll nur einem beschränkten Kreis von Fachanwendern zugänglich sein. Der Zugang und die Nutzung der Plattform muss daher durch eine **Nutzerverwaltung** kontrolliert und reglementiert werden. Der Anwender muss sich nach dem ersten Aufruf der Plattform mit entsprechenden **Zugangsdaten** bei der Nutzerverwaltung anmelden. Die Nutzerverwaltung wertet dann alle vom Client an den Interpreter gesendeten Anfragen aus und gleicht diese fortlaufend mit den für den jeweiligen Anwender in den Nutzerdaten hinterlegten **Berechtigungen** ab [\(Bild](#page-27-0) 6). Wenn der Anwender die erforderlichen Berechtigungen für die angefragten Funktionen oder Inhalte hat, wird die Anfrage an den Interpreter weitergeleitet und dort ausgewertet. Andernfalls wird ein Hinweis auf fehlende Berechtigungen zurückgegeben. Die anwenderspezifischen Berechtigungen werden in der **Nutzerdatenbank** gespeichert [\(Bild](#page-27-0) 6). Die konkrete Ausgestaltung der Nutzerverwaltung und der anwenderspezifischen Berechtigungen ist noch mit dem Auftraggeber zu klären.

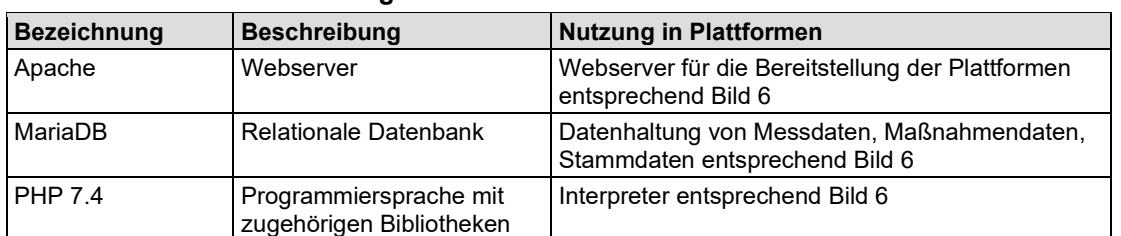

<span id="page-28-0"></span>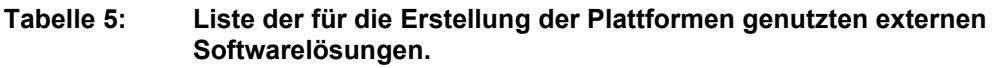

<span id="page-28-1"></span>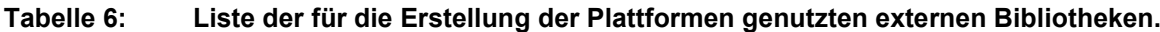

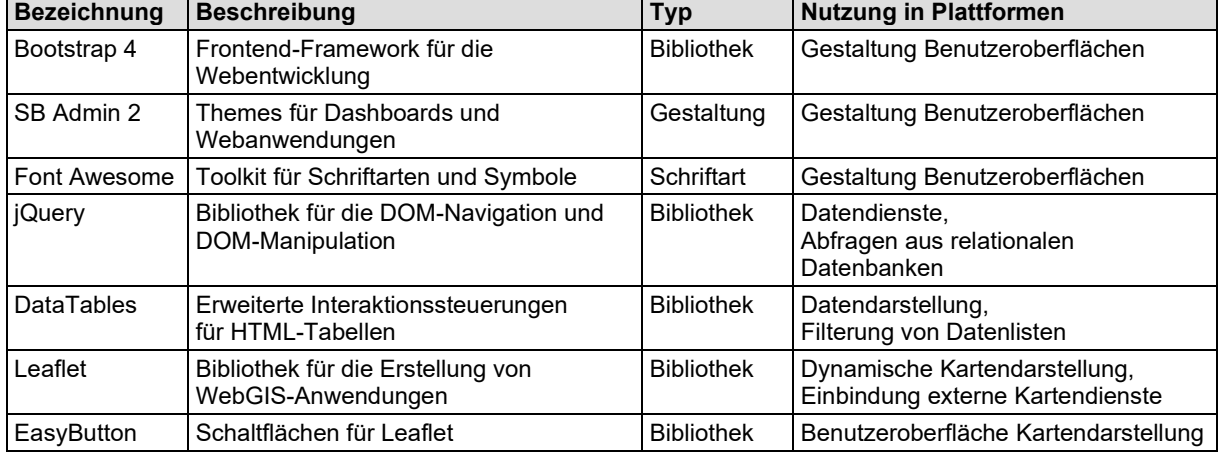

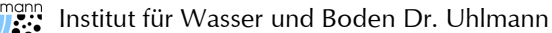

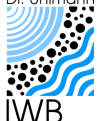

Mit der erläuterten **technischen Umsetzung** der Plattformen können die in Abschnitt 2.4 formulierten **technischen und funktionalen Anforderungen** erfüllt werden. Der Abgl[eich](#page-25-0)  zwischen den einzelnen Anforderungen und deren technischer Umsetzung ist in der [Tabelle](#page-29-0) 7 zusammengestellt.

### <span id="page-29-0"></span>**Tabelle 7: Abgleich der für die Plattformen formulierten technischen und funktionalen Anforderungen mit der technischen Umsetzung.**

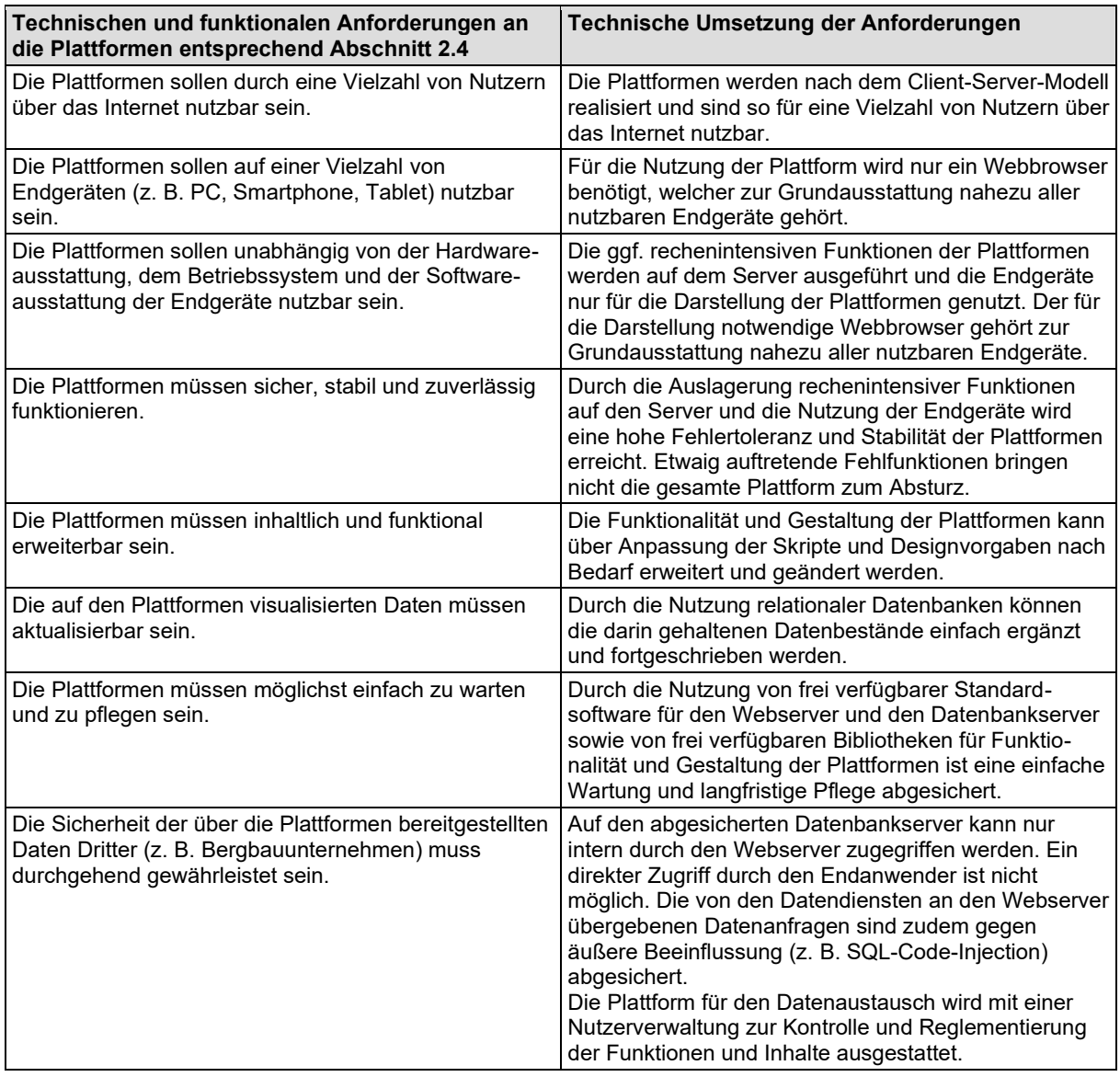

## <span id="page-29-2"></span>**3.3 Plattform Gewässerdatenblätter**

## <span id="page-29-1"></span>**3.3.1 Daten und Datenhaltung**

Die auf der Plattform für die Gewässerdatenblätter dargestellten **Inhalte** sind in der [Tabelle](#page-14-0) 1 aufgeführt. Der entsprechende **Datenbestand** wurde in [LBGR](#page-47-0) (2018) und LBGR [\(2020a\)](#page-47-1) zusammengetragen und in [LBGR](#page-47-4) (2022) ergänzt und fortgeschrieben. Die Daten, deren Quellen sowie die Datenaufbereitung sind in den entsprechenden Gutachten umfassend dokumentiert. Die zur Abbildung der einzelnen Inhalte genutzten Daten und Informationen sind in der [Tabelle](#page-30-0) 8 kurz erläutert.

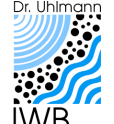

Erarbeitung eines strategischen Hintergrundpapiers zu den bergbaubedingten Stoffeinträgen in den Flusseinzugsgebieten Spree und Schwarze Elster. Ergänzung zum LP 3: Erstellung einer Online-Plattform zur interaktiven Visualisierung der Gewässerdatenblätter des strategischen Hintergrundpapieres.

Die auf der Plattform darzustellenden Daten sind in einer **relationalen Datenbank** abgelegt (vgl. Abschnitt [3.2\)](#page-27-1). Der Datenbestand kann daher einfach aktualisiert und fortgeschrieben sowie um neue Inhalte ergänzt werden. Der Datenbestand umfasst alle relevanten Daten bis zum Datenschnitt Dezember 2022.

#### <span id="page-30-0"></span>**Tabelle 8: Kurzbeschreibung der auf der Plattform für die Gewässerdatenblätter genutzten inhaltlichen Daten.**

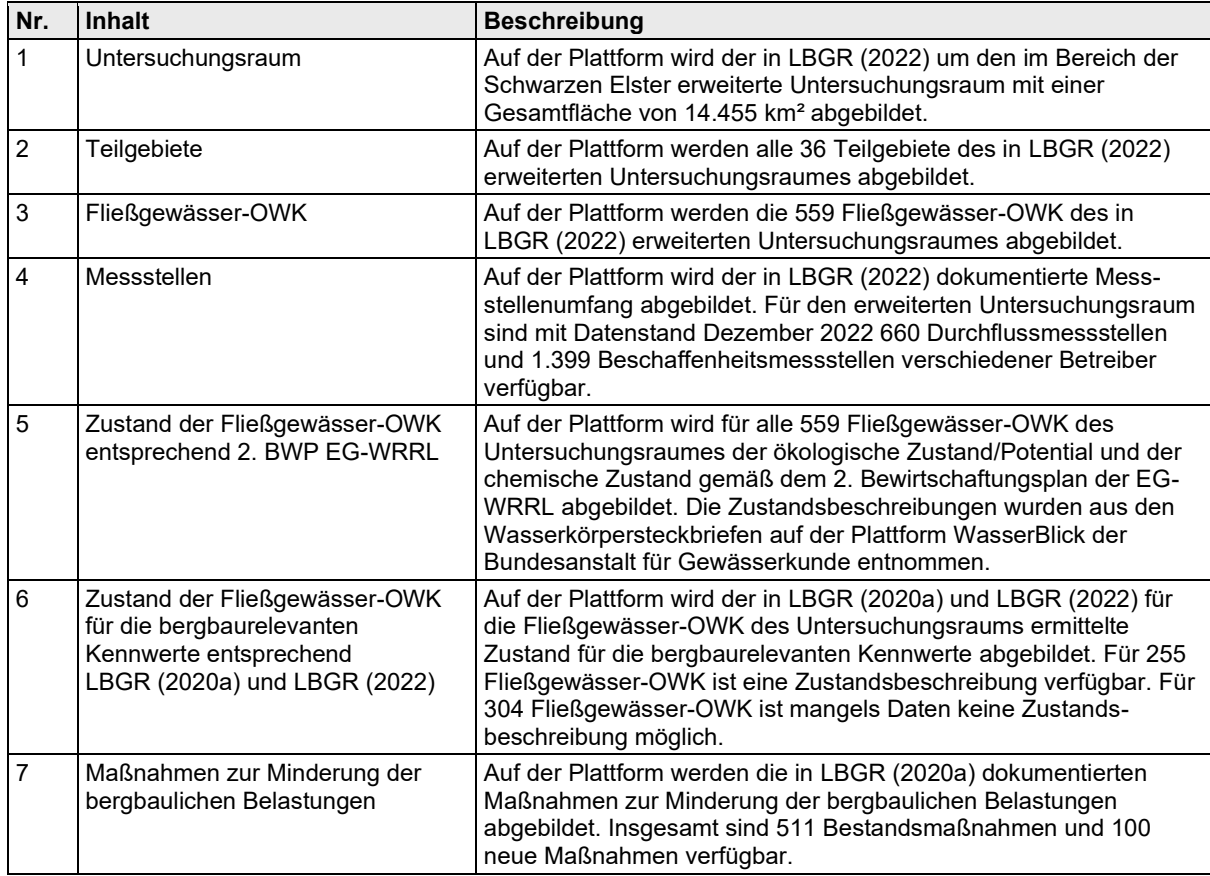

Zur Visualisierung von Inhalten mit Raumbezug werden auf der Plattform für die Gewässerdatenblätter **Geodaten** genutzt. Ein Großteil der verwendeten Geodaten wurde in LBGR [\(2018\)](#page-47-0) und LBGR [\(2020a\)](#page-47-1) zusammengetragen und in [LBGR](#page-47-4) (2022) aktualisiert und ergänzt. Die Geodaten sind Teil der Geodatenbank des Strategischen Hintergrundpapiers und wurden in den entsprechenden Berichten umfassend beschrieben. Die maßgeblichen Informationen zu den genutzten Geodaten sind in [Tabelle](#page-30-1) 9 zusammengestellt. Im Quellenverzeichnis der Plattform (siehe Abschnitt [3.3.2.1\)](#page-31-0) sind die verwendeten Geodaten mit den zugehörigen Herkunftsnachweisen aufgeführt.

#### <span id="page-30-1"></span>**Tabelle 9: Kurzbeschreibung der auf der Plattform für die Gewässerdatenblätter genutzten Geodaten.**

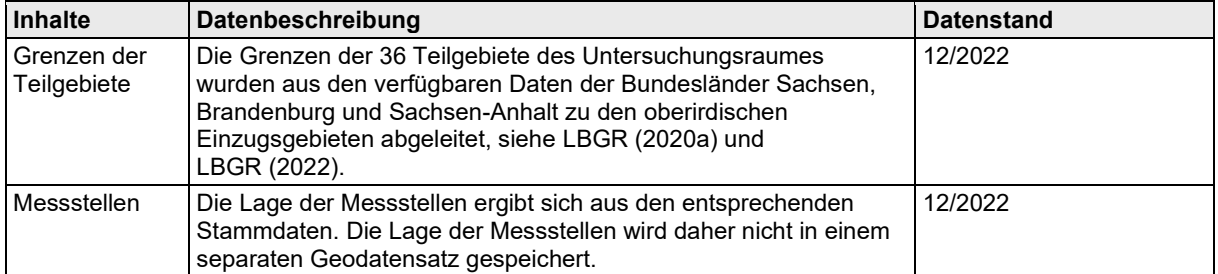

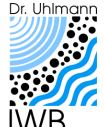

Erarbeitung eines strategischen Hintergrundpapiers zu den bergbaubedingten Stoffeinträgen in den Flusseinzugsgebieten Spree und Schwarze Elster. Ergänzung zum LP 3: Erstellung einer Online-Plattform zur interaktiven Visualisierung der Gewässerdatenblätter des strategischen Hintergrundpapieres.

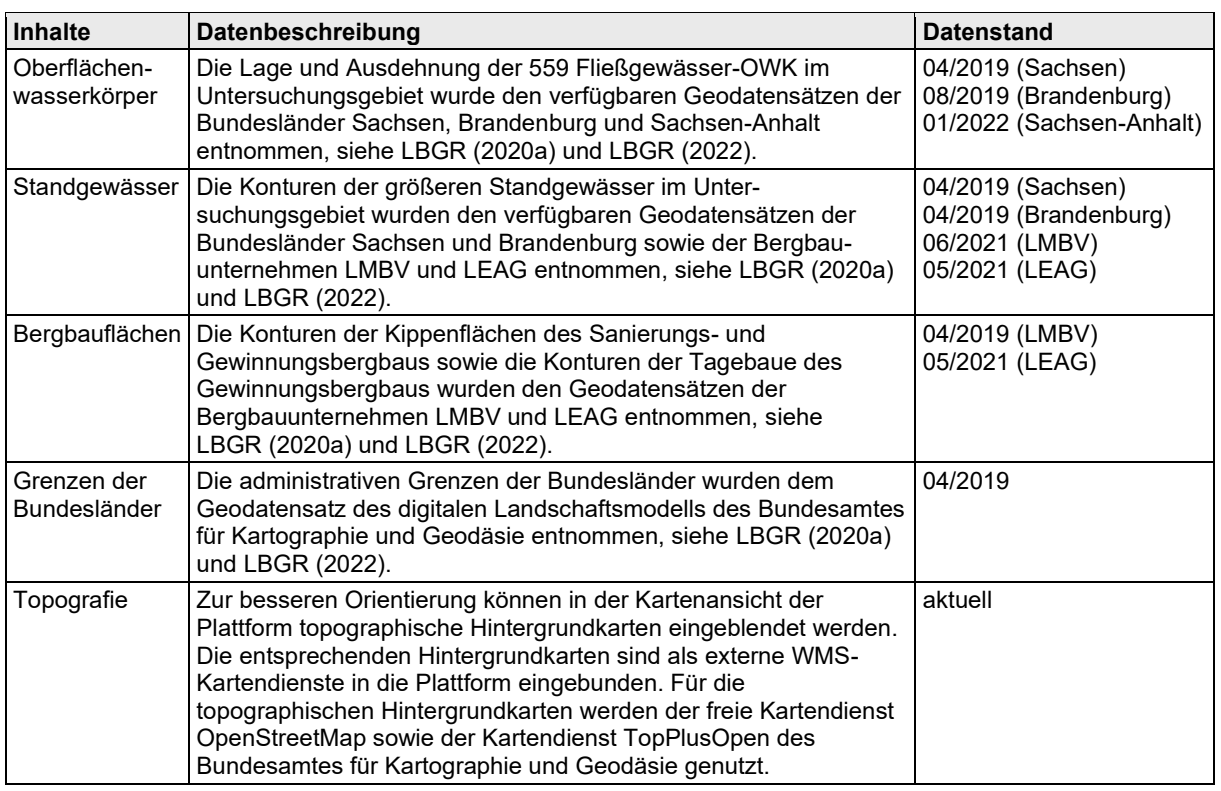

## **3.3.2 Gestaltung und Funktionalität**

### <span id="page-31-0"></span>**3.3.2.1 Start der Plattform**

Die Plattform für die Gewässerdatenblätter wurde entsprechend dem entwickelten Konzept umgesetzt. Dies gilt für die in der [Tabelle](#page-14-0) 1 angeführten Inhalte und für die in Abschnitt [2.3.2](#page-17-1) erläuterte Funktionalität und Gestaltung der Plattform.

Nach dem **Aufruf der Plattform** für die Gewässerdatenblätter in einem Webbrowser wird die in [Bild](#page-32-0) 7 dargestellte Benutzeroberfläche angezeigt. Die Oberfläche gliedert sich entsprechend dem **Gestaltungskonzept** (vgl. [Bild](#page-18-0) 4) in die drei Bereiche Inhalte (Markierung 1 in [Bild](#page-32-0) 7), Funktionen (Markierung 3 in [Bild](#page-32-0) 7) und Darstellung von Informationen (Markierung 2 in [Bild](#page-32-0) 7).

Im **Bereich Funktionen** kann über Schaltflächen (Markierung 4 in [Bild](#page-32-0) 7) zwischen den Basisinformationen für das Teilgebiet (Info), der **Kartenansicht** (siehe Abschnitt [3.3.2.2\)](#page-32-1) und der **Datenansicht** (siehe Abschnitt [3.3.2.3\)](#page-33-1) gewechselt werden. Über die Schaltflächen Logbuch, Impressum und Quellen (Markierung 5 in [Bild](#page-32-0) 7) können die administrativen Informationen zur Plattform (siehe [Tabelle](#page-19-0) 3) abgerufen werden. Für die Darstellung der eigentlichen Inhalte der Gewässerdatenblätter muss das entsprechende Teilgebiet über das Textmenü (Markierung 6 in [Bild](#page-32-0) 7) oder in der Kartenansicht (Markierung 7 in [Bild](#page-32-0) 7) ausgewählt werden.

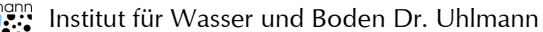

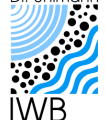

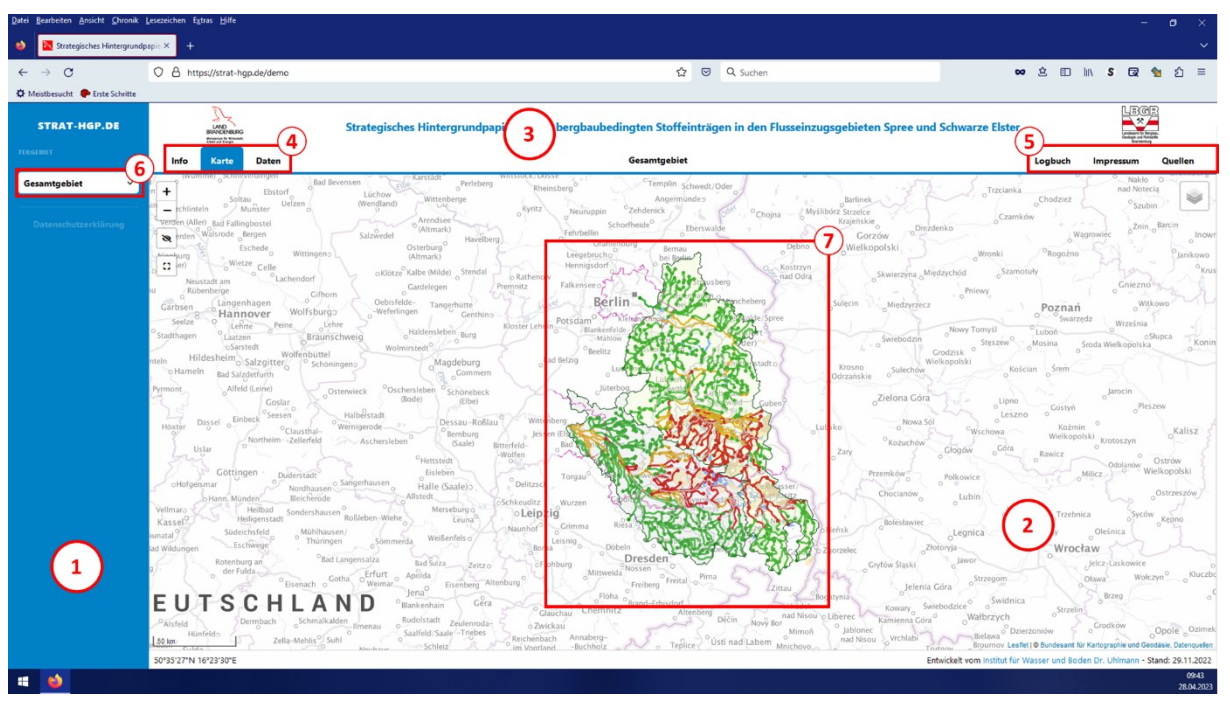

<span id="page-32-0"></span>**Bild 7: Benutzeroberfläche nach dem Aufruf der Plattform für die Gewässerdatenblätter (die Markierungen werden im Text erläutert).**

Im **Bereich Inhalte** auf der linken Bildschirmseite werden die darstellbaren **Inhaltskategorien** nach [Tabelle](#page-19-0) 3 aufgelistet (Markierung 1 in [Bild](#page-33-0) 8). Dies sind:

- 1) Messstellen,
- 2) Oberflächenwasserkörper,
- 3) Zustand 2. Bewirtschaftungsplan,
- 4) Zustand Strategisches Hintergrundpapier und
- 5) Maßnahmen.

Nach Auswahl einer Inhaltskategorie werden die **weiteren Darstellungsoptionen** angezeigt (Markierung 2 in [Bild](#page-33-0) 8). Die in den einzelnen Kategorien konkret darzustellenden Inhalte werden in Abschnitt [3.3.2.4](#page-34-1) erläutert.

### <span id="page-32-1"></span>**3.3.2.2 Kartenansicht**

In der Kartenansicht werden alle **Inhalte mit Raumbezug** dargestellt. Die in der Kartenansicht dargestellten Inhalte werden entsprechend der gewählten Darstellungsoption mit unterschiedlichen Symbolen (Punktinformationen) oder Farben (Linien- und Flächeninformationen) dargestellt (Markierung 5 in [Bild](#page-33-0) 8). Die Kartenansicht kann mit zusätzlichen Informationen (z. B. Bergbauflächen, Standgewässer, administrative Grenzen, topografische Karten, siehe Abschnitt [3.3.1\)](#page-29-1) hinterlegt werden. Die zusätzlichen Informationen werden über die entsprechende Schaltfläche ausgewählt (Markierung 4 in [Bild](#page-33-0) 8). Der in der Kartenansicht dargestellte Kartenausschnitt ist beliebig skalier- und verschiebbar (Markierung 3 in [Bild](#page-33-0) 8). Durch Auswahl eines in der Kartenansicht dargestellten Objektes (z. B. Messstelle, Fließgewässer-OWK) kann ein **Dialogfenster** zur Darstellung der wesentlichen Stammdaten des Objektes geöffnet werden (Markierung 6 in [Bild](#page-33-0) 8). Die Funktionalität der Kartenansicht ist unabhängig von den dargestellten Inhalten.

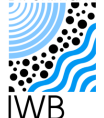

Erarbeitung eines strategischen Hintergrundpapiers zu den bergbaubedingten Stoffeinträgen in den Flusseinzugsgebieten Spree und Schwarze Elster. Ergänzung zum LP 3: Erstellung einer Online-Plattform zur interaktiven Visualisierung der Gewässerdatenblätter des strategischen Hintergrundpapieres.

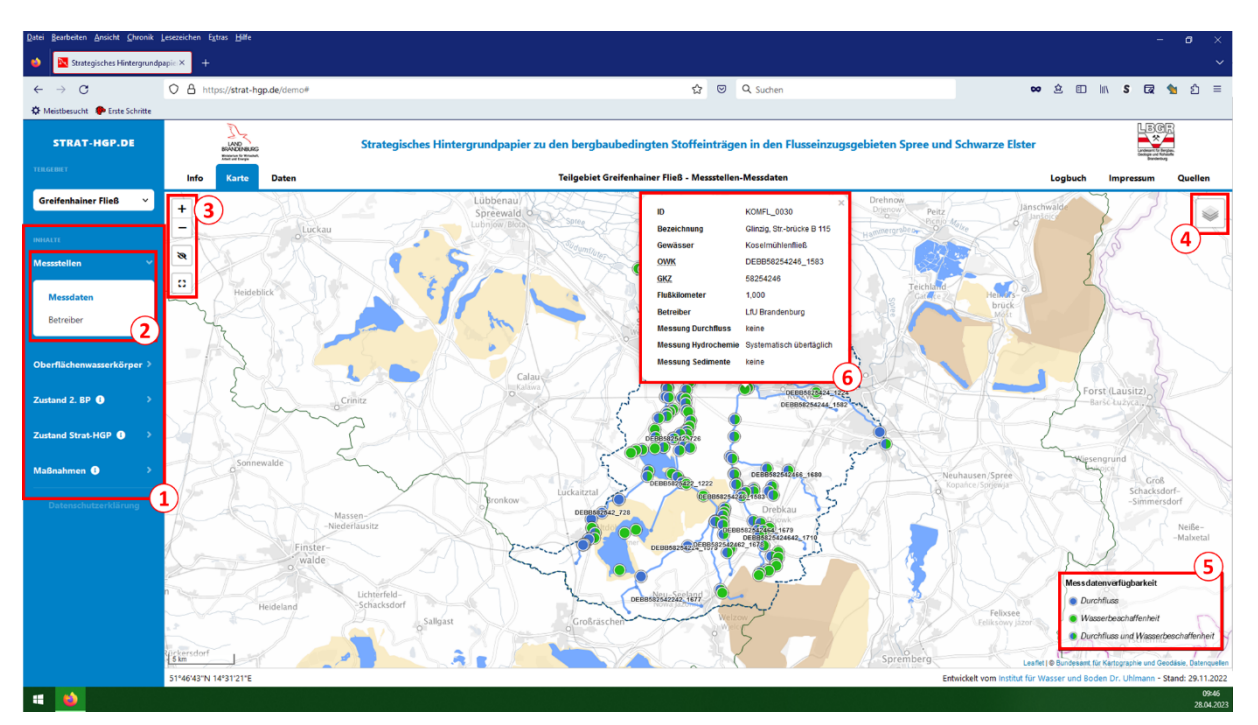

<span id="page-33-0"></span>**Bild 8: Benutzeroberfläche mit Kartenansicht zur Darstellung der Messstellen im ausgewählten Teilgebiet und Dialogfeld zur Anzeige von Stammdaten (die Markierungen werden im Text erläutert).**

### <span id="page-33-1"></span>**3.3.2.3 Datenansicht**

Die Stammdaten aller in der Kartenansicht dargestellten Objekte werden in der Datenansicht aufgelistet (Markierung 1 in [Bild](#page-34-0) 9). Die **Länge der dargestellten Liste** ist frei anpassbar (Markierung 2 in [Bild](#page-34-0) 9). Bei langen Listen werden die **Inhalte auf mehrere Seiten** verteilt dargestellt. Zwischen den Seiten kann über die entsprechenden Schaltflächen gewechselt werden (Markierung 3 in [Bild](#page-34-0) 9). Die in der Datenansicht dargestellten Listen können durch **Eingabe von Schlagwörtern** gefiltert werden (Markierung 4 in [Bild](#page-34-0) 9). Die Funktionalität der Datenansicht ist unabhängig von den dargestellten Inhalten.

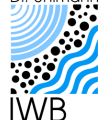

Erarbeitung eines strategischen Hintergrundpapiers zu den bergbaubedingten Stoffeinträgen in den Flusseinzugsgebieten Spree und Schwarze Elster. Ergänzung zum LP 3: Erstellung einer Online-Plattform zur interaktiven Visualisierung der Gewässerdatenblätter des strategischen Hintergrundpapieres.

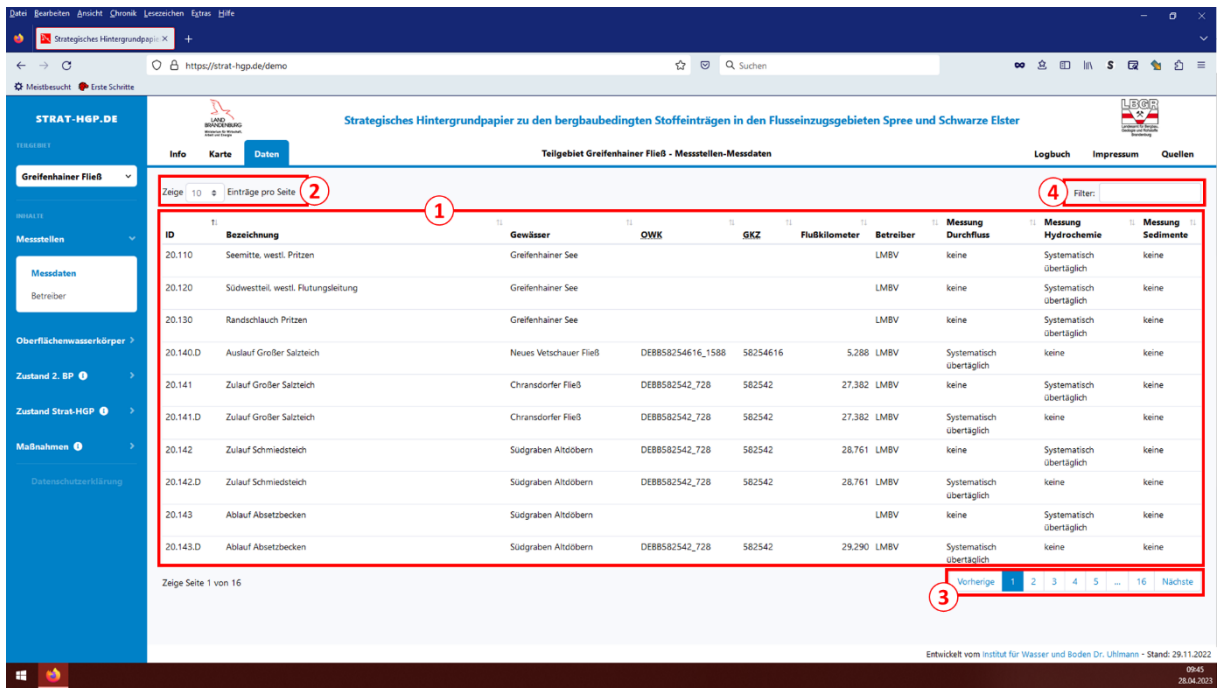

#### <span id="page-34-0"></span>**Bild 9: Benutzeroberfläche mit Datenansicht zur Auflistung der Messstellen im ausgewählten Teilgebiet (die Markierungen werden im Text erläutert).**

### <span id="page-34-1"></span>**3.3.2.4 Inhalte**

Über die **Inhaltskategorie Messstellen** werden die Messstellen im ausgewählten Teilgebiet entweder in der Kartenansicht [\(Bild](#page-33-0) 8) oder der Datenansicht [\(Bild](#page-34-0) 9) dargestellt. In der Kartenansicht kann zwischen den Darstellungsoptionen Messdaten und Betreiber gewählt werden (Markierung 2 in [Bild](#page-33-0) 8). Die unterschiedlichen Inhalte werden über verschiedene Symbole visualisiert (Markierung 5 in [Bild](#page-33-0) 8). Durch Auswahl einer Messstelle im Kartenfenster können die zugehörigen Stammdaten in einem Dialogfenster angezeigt werden (Markierung 6 in [Bild](#page-33-0) 8). In der Datenansicht werden alle relevanten Messstelleninformationen im Verbund aufgelistet [\(Bild](#page-34-0) 9).

Über die **Inhaltskategorie Oberflächenwasserkörper** können die Fließgewässer-OWK im gewählten Teilgebiet in der Kartenansicht dargestellt [\(Bild](#page-35-0) 10) oder deren Stammdaten in der Datenansicht aufgelistet werden. In der Kartenansicht kann zwischen den Darstellungsoptionen Kategorie (Wasserkörperkategorie nach LAWA), Typ (Fließgewässertyp nach OGewV) oder Bergbaueinfluss gewählt werden (Markierung 1 in [Bild](#page-35-0) 10). Die unterschiedlichen Inhalte werden über die Farbe des dargestellten Fließgewässer-OWK visualisiert. Durch Auswahl eines dargestellten Fließgewässer-OWK können die zugehörigen Stammdaten in einem Dialogfenster angezeigt werden (vgl. Markierung 6 in [Bild](#page-33-0) 8). In der Datenansicht werden alle relevanten Informationen zu den Fließgewässer-OWK des Teilgebietes im Verbund aufgelistet.

Über die **Inhaltskategorie Zustand 2. BP** können der chemische und ökologische Zustand bzw. das ökologische Potential der Fließgewässer-OWK im gewählten Teilgebiet in der Kartenansicht dargestellt [\(Bild](#page-35-1) 11) oder deren Stammdaten samt Zustandsbeschreibung in der Datenansicht aufgelistet werden. In der Kartenansicht kann zwischen den Darstellungsoptionen Biologie (ökologischer Zustand/Potential) und Chemie (chemischer Zustand) gewählt werden (Markierung 1 in [Bild](#page-35-1) 11). Die Zustandskategorien werden über die Farbe des dargestellten Fließgewässer-OWK visualisiert. Durch Auswahl eines dargestellten Fließgewässer-OWK können die Stammdaten und die Zustandskategorien in einem Dialogfenster angezeigt

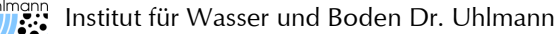

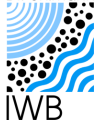

werden (vgl. Markierung 6 in [Bild](#page-33-0) 8). In der Datenansicht werden die Stammdaten aller Fließgewässer-OWK mit allen zugehörigen Zustandsbeschreibungen aufgelistet. Die Zustandsbeschreibungen werden der besseren Lesbarkeit halber farblich hinterlegt.

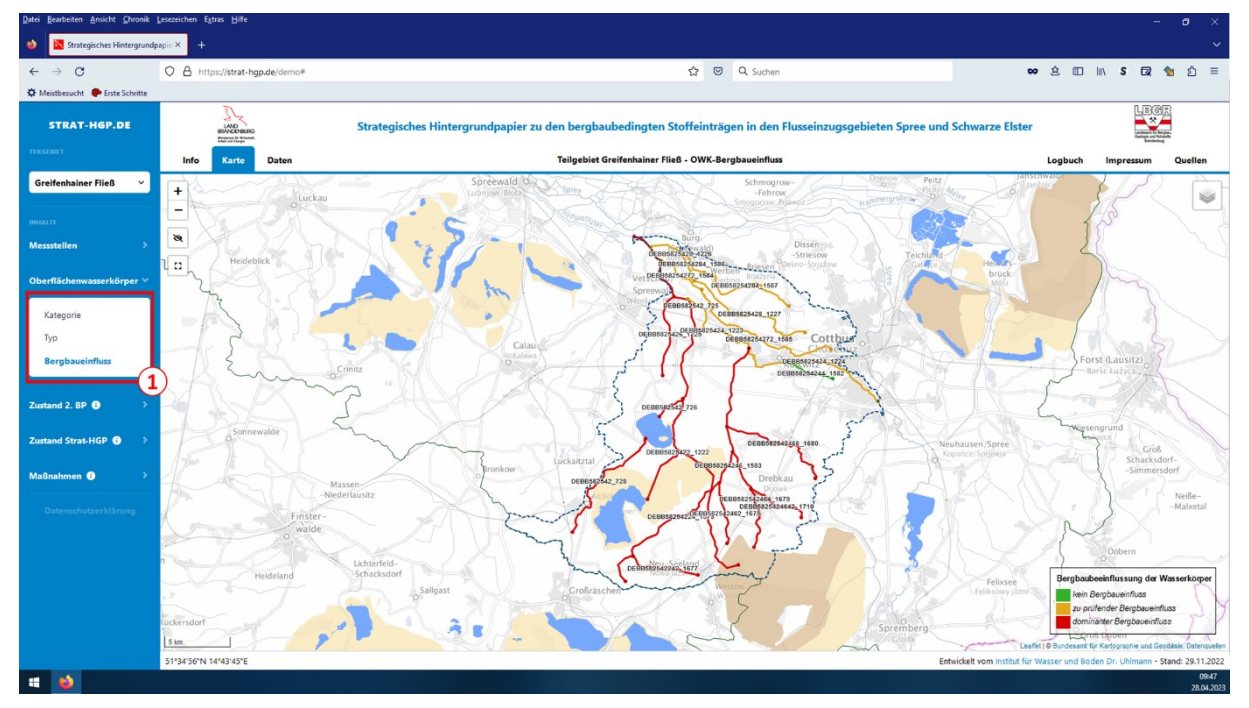

<span id="page-35-0"></span>**Bild 10: Benutzeroberfläche mit Kartenansicht zur Darstellung der Fließgewässer-OWK im ausgewählten Teilgebiet (die Markierungen werden im Text erläutert).**

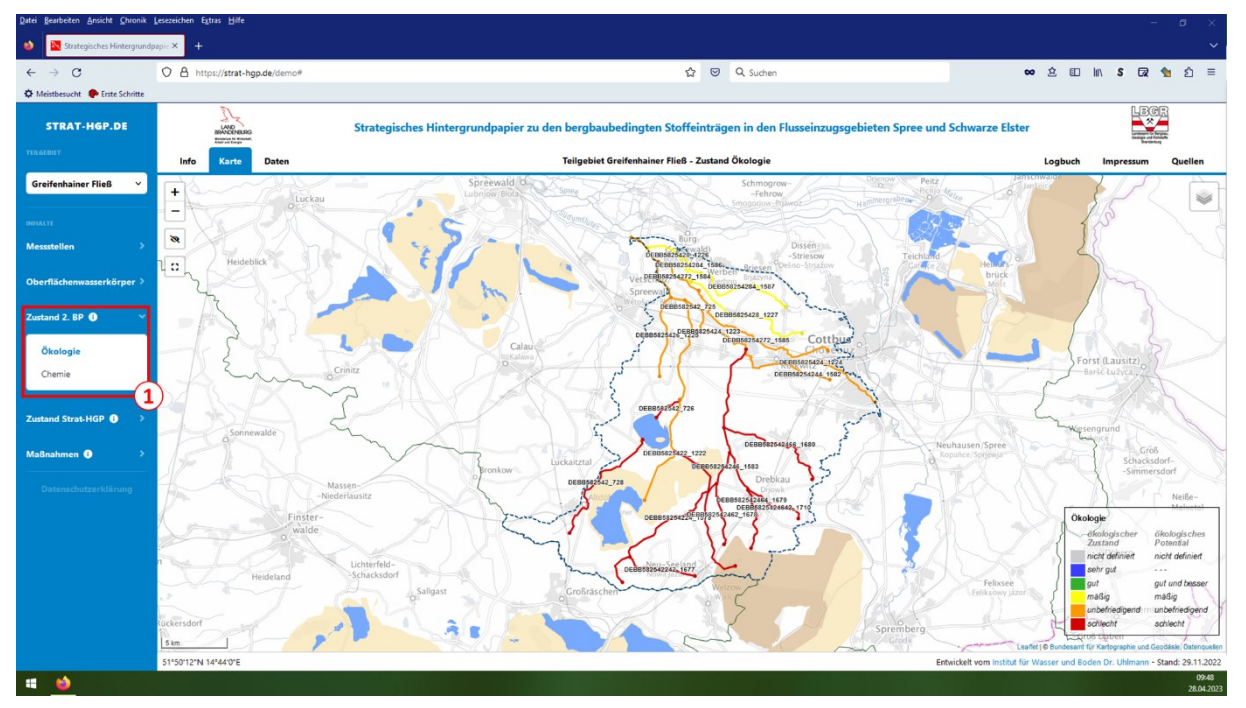

<span id="page-35-1"></span>**Bild 11: Benutzeroberfläche mit Kartenansicht zur Darstellung des Zustandes der Fließgewässer-OWK im ausgewählten Teilgebiet gemäß dem 2. Bewirtschaftungsplan (die Markierungen werden im Text erläutert).**

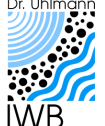

Erarbeitung eines strategischen Hintergrundpapiers zu den bergbaubedingten Stoffeinträgen in den Flusseinzugsgebieten Spree und Schwarze Elster. Ergänzung zum LP 3: Erstellung einer Online-Plattform zur interaktiven Visualisierung der Gewässerdatenblätter des strategischen Hintergrundpapieres.

In der **Inhaltskategorie Zustand Strat-HGP** können die im Rahmen von LBGR [\(2020a\)](#page-47-1) für den pH-Wert, die Eisenkonzentration und die Sulfatkonzentration ermittelten Zustände der Fließgewässer-OWK im gewählten Teilgebiet in der Kartenansicht dargestellt [\(Bild](#page-36-0) 12) oder deren Stammdaten samt Zustandsbeschreibung in der Datenansicht aufgelistet werden [\(Bild](#page-37-0) 13). In der Kartenansicht kann zwischen den Darstellungsoptionen pH-Wert, Eisen und Sulfat gewählt werden (Markierung 1 in [Bild](#page-36-0) 12). Die Zustände werden mit dem in LBGR [\(2020a\)](#page-47-1) entwickelten Klassensystem über die Farbe des dargestellten Fließgewässer-OWK visualisiert [\(Bild](#page-36-0) 12). Weiterhin wird in der Kartenansicht die für die Zustandsbestimmung genutzte Referenzmessstelle dargestellt. Durch Auswahl einer dargestellten Referenzmessstelle oder eines Fließgewässer-OWK werden die relevanten Informationen des gewählten Objektes in einem Dialogfenster angezeigt (vgl. Markierung 6 in [Bild](#page-33-0) 8). In der Datenansicht werden die Stammdaten aller Fließgewässer-OWK im Teilgebiet mit den zugehörigen Zustandsbeschreibungen und der Referenzmessstelle aufgelistet. Die Zustandsbeschreibungen sind in der Datenansicht zur besseren Lesbarkeit ebenfalls farblich hinterlegt [\(Bild](#page-37-0) 13).

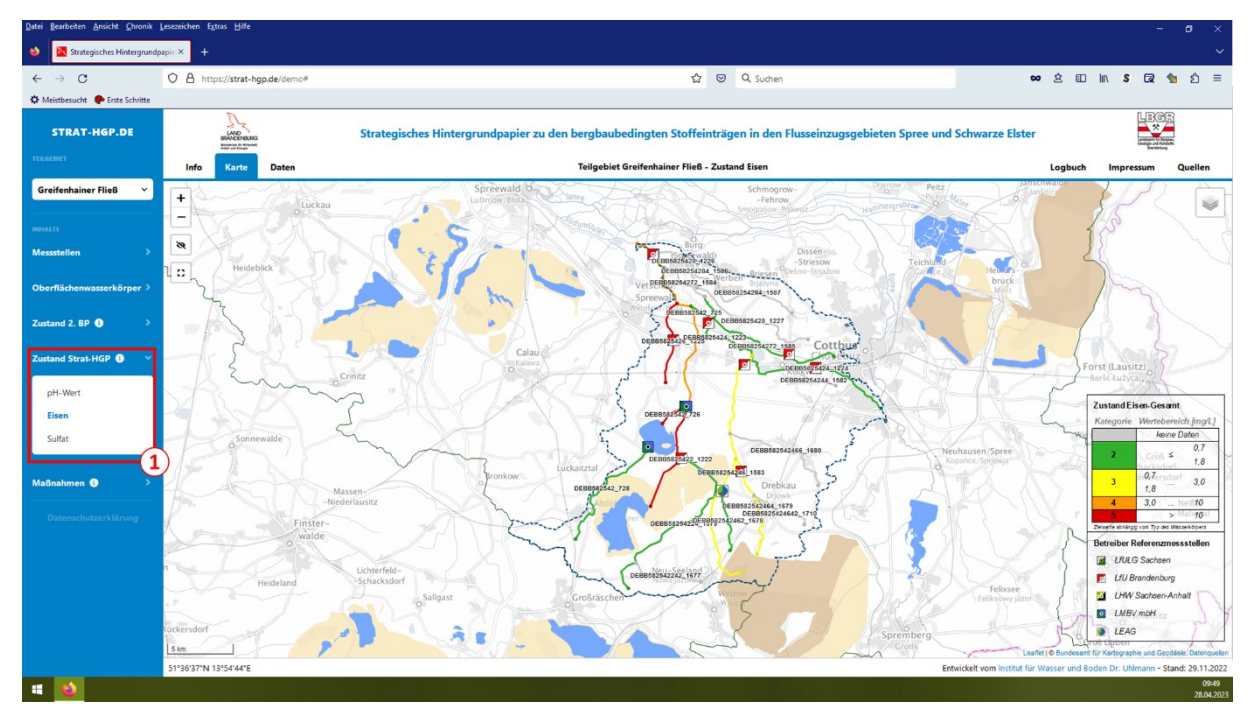

<span id="page-36-0"></span>**Bild 12: Benutzeroberfläche mit Kartenansicht zur Darstellung der Stoffbelastung der Fließgewässer-OWK im ausgewählten Teilgebiet gemäß dem Strategischen Hintergrundpapier (die Markierungen werden im Text erläutert).**

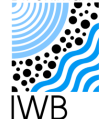

Erarbeitung eines strategischen Hintergrundpapiers zu den bergbaubedingten Stoffeinträgen in den Flusseinzugsgebieten Spree und Schwarze Elster. Ergänzung zum LP 3: Erstellung einer Online-Plattform zur interaktiven Visualisierung der Gewässerdatenblätter des strategischen Hintergrundpapieres.

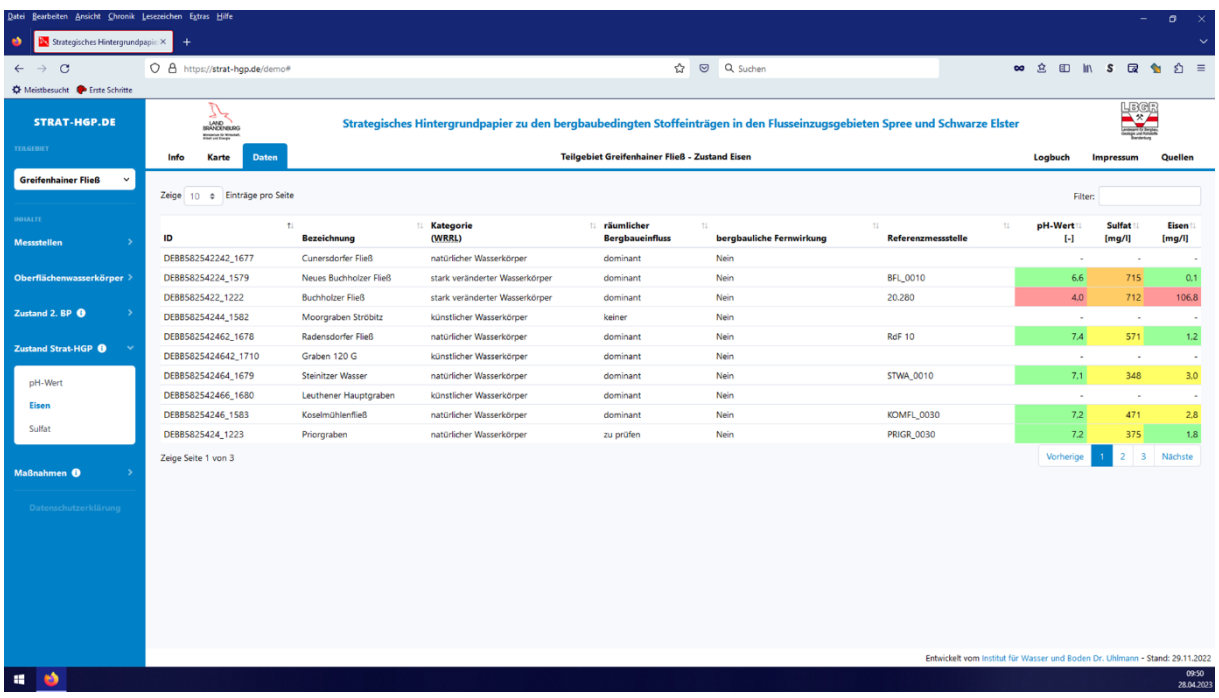

<span id="page-37-0"></span>**Bild 13: Benutzeroberfläche mit Datenansicht zur Auflistung der Stoffbelastung der Fließgewässer-OWK im ausgewählten Teilgebiet gemäß dem Strategischen Hintergrundpapier.**

Über die **Inhaltskategorie Maßnahmen** können die in LBGR [\(2020a\)](#page-47-1) zusammengestellten Maßnahmen zur Minderung von Stoffbelastungen im gewählten Teilgebiet in der Kartenansicht dargestellt [\(Bild](#page-38-0) 14) oder in der Datenansicht [\(Bild](#page-38-1) 15) aufgelistet werden. In der Kartenansicht kann zwischen der Darstellung von Bestandsmaßnahmen, neuen Maßnahmen oder allen Maßnahmen gewählt werden (Markierung 1 in [Bild](#page-38-0) 14). Bei der Maßnahmendarstellung wird über Symbole zwischen den verschiedenen Maßnahmenkategorien unterschieden [\(Bild](#page-38-0) 14). Durch Auswahl einer dargestellten Maßnahme können die entsprechenden Stammdaten in einem Dialogfenster angezeigt werden (vgl. Markierung 6 in [Bild](#page-33-0) 8). In der Datenansicht werden die Stammdaten der Maßnahmen im Teilgebiet aufgelistet [\(Bild](#page-38-1) 15). Da nicht alle Maßnahmen lokalisiert sind, kann sich die Anzahl der in der Kartenansicht dargestellten und in der Datenansicht aufgelisteten Maßnahmen unterscheiden.

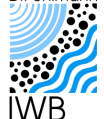

Erarbeitung eines strategischen Hintergrundpapiers zu den bergbaubedingten Stoffeinträgen in den Flusseinzugsgebieten Spree und Schwarze Elster. Ergänzung zum LP 3: Erstellung einer Online-Plattform zur interaktiven Visualisierung der Gewässerdatenblätter des strategischen Hintergrundpapieres.

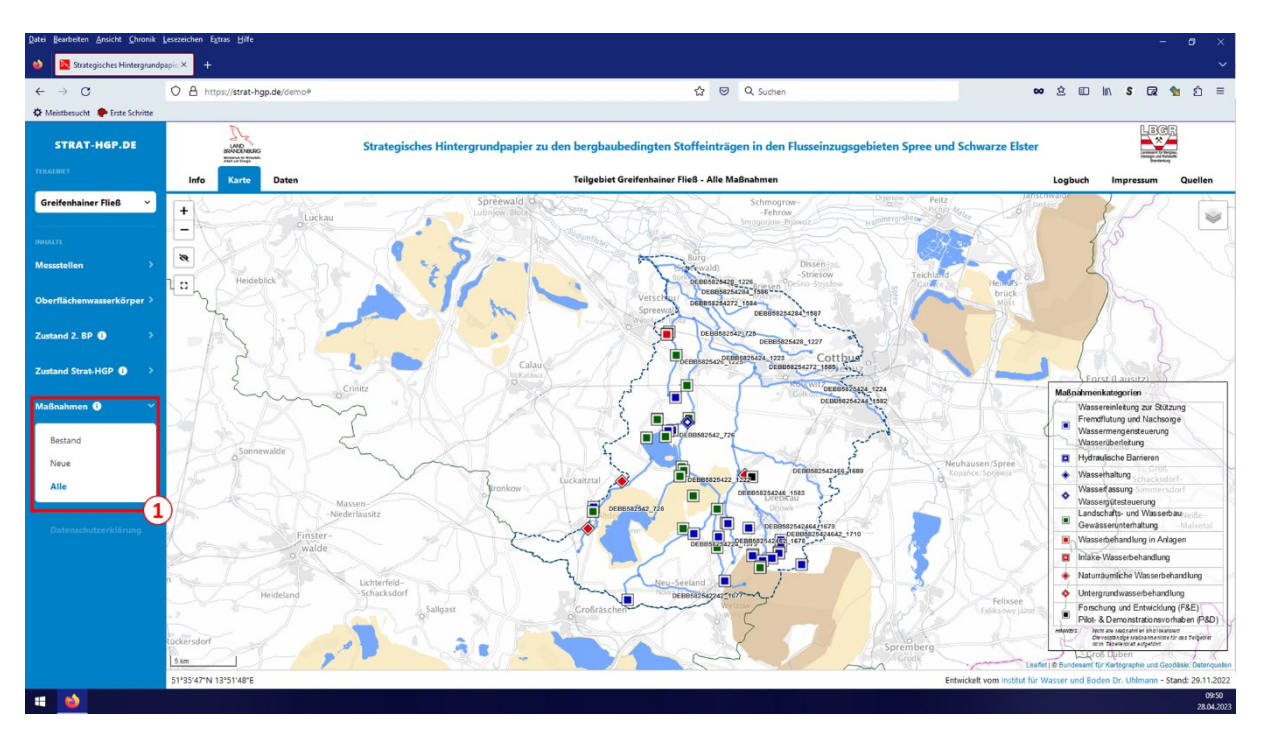

<span id="page-38-0"></span>**Bild 14: Benutzeroberfläche mit Kartenansicht zur Darstellung der Maßnahmen im ausgewählten Teilgebiet gemäß dem Strategischen Hintergrundpapier (die Markierungen werden im Text erläutert).**

| Datei Bearbeiten Ansicht Chronik Lesezeichen Extras Hife |                                                        |                                          |                                                                                                    |                                                                                                    |                                                |                                     |                                                                              |                                   | o<br>$\times$       |
|----------------------------------------------------------|--------------------------------------------------------|------------------------------------------|----------------------------------------------------------------------------------------------------|----------------------------------------------------------------------------------------------------|------------------------------------------------|-------------------------------------|------------------------------------------------------------------------------|-----------------------------------|---------------------|
| - 10<br><b>No Strategisches Hintergrundpapie X</b>       | $\overline{\phantom{a}}$                               |                                          |                                                                                                    |                                                                                                    |                                                |                                     |                                                                              |                                   | $\checkmark$        |
| $\mathcal{C}$<br>$\rightarrow$<br>$\leftarrow$           | O A https://strat-hop.de/demo#                         |                                          |                                                                                                    | $\heartsuit$<br>Q Suchen<br>☆                                                                                         |                                                |                                     | 80 立                                                                         | <b>ED In S &amp; +</b>            | $\hat{\Omega}$ =    |
| <b>C</b> Meistbesucht <b>P</b> Erste Schritte            |                                                        |                                          |                                                                                                    |                                                                                                    |                                                |                                     |                                                                              |                                   |                     |
| <b>STRAT-HGP.DE</b>                                      | <b>LAND</b><br>Minimize to Wrights.<br>Adat out Energy |                                          | Strategisches Hintergrundpapier zu den bergbaubedingten Stoffeinträgen in den Flusseinzugsgebieten Spree und Schwarze Elster |                                                                                                    |                                                |                                     | <u>Legr</u><br>$\rightarrow$                                                 |                                   |                     |
| <b>TEILGEBIET</b>                                        | Info<br>Karte                                          | <b>Daten</b>                             |                                                                                                    | Teilgebiet Greifenhainer Fließ - Alle Maßnahmen                                                                       |                                                |                                     |                                                                              | Logbuch<br>Impressum              | Quellen             |
| <b>Greifenhainer Fließ</b><br>$\checkmark$               | Zeige 10 o Einträge pro Seite                          |                                          |                                                                                                    |                                                                                                    |                                                |                                     |                                                                              | Filter:                           |                     |
| NHALTE<br>Messstellen                                    | $\mathbf{L}$<br>ID<br><b>Maßnahmenplan</b>             | Code<br>11<br>(LAWA)<br>Maßnahmenkomplex | 71<br>11<br><b>Kategorie</b>                                                                                                 | 11<br><b>Beschreibung</b>                                                                                             | $\sim$<br>Zielmedium<br><b>Träger</b>          | <b>Wirkung</b><br><b>Durchfluss</b> | Wirkung<br>Wirkung<br>Eisen<br><b>Sulfat</b>                                 | Wirkung<br>Versauerung            | <b>Status</b>       |
| Oberflächenwasserkörper >                                | <b>BO61</b>                                            | 508                                      | Erkundung                                                                                                    | Grundwasserpfad in der Wüstenhainer Rinne                                                                             | <b>LMBV</b><br>Grundwasser                     | keine bzw.<br>ambivalent            | keine bzw.<br>keine bzw.<br>ambivalent<br>ambivalent                         | keine bzw.<br>ambivalent          | Abgeschlossen       |
| Zustand 2, BP <sup>6</sup>                               | <b>BO65</b>                                            | 63                                       |                                                                                                    | Gewässerunterhaltung Periodische Entschlammung, Sedimentberäumung<br>und Herstellung eines geeigneten Gewässerprofils | <b>LMBV</b><br>Oberflächenwasser               | vorteilhaft                         | keine bzw.<br>vorteilhaft<br>ambivalent                                      | keine bzw.<br>ambivalent          | In Betrieb          |
| Zustand Strat-HGP <sup>6</sup>                           | <b>BO66</b>                                            | 63                                       |                                                                                                    | Gewässerunterhaltung Periodische Entschlammung, Sedimentberäumung<br>und Herstellung eines geeigneten Gewässerprofils | LMBV<br>Oberflächenwasser                      | vorteilhaft                         | keine bzw.<br>vorteilhaft<br>ambivalent                                      | keine bzw.<br>ambivalent          | In Betrieb          |
|                                                          | B070 MN_LMBV_162                                       | 63                                       | Landschafts- und<br>Wasserbau                                                                                                | Profilierung des Fließgewässers                                                                                       | LMBV<br>Oberflächenwasser                      | vorteilhaft                         | keine bzw.<br>keine bzw.<br>ambivalent<br>ambivalent                         | keine bzw.<br>ambivalent          | k.A.                |
| Maßnahmen <sup>6</sup>                                   | B071 MN_LMBV_163                                       | 63                                       | Landschafts- und<br>Wasserbau                                                                                                | Öffnung des verrohrten Abschnittes (Grabenausbau LMBV<br>und -profilerung), Grabenneubau                              | Oberflächenwasser                              | vorteilhaft                         | keine bzw.<br>keine bzw.<br>ambivalent<br>ambivalent                         | keine bzw.<br>ambivalent          | k.A.                |
| Bestand<br>Neue                                          | <b>B072 MN LMBV 095</b>                                | 63                                       | Landschafts- und<br>Wasserbau                                                                                                | Renaturierung und Anpassung des Abflussprofils<br>und Rückbau aller Betonbauwerke                                     | LMBV<br>Oberflächenwasser                      | vorteilhaft                         | keine bzw.<br>keine bzw.<br>ambivalent<br>ambivalent                         | keine bzw.<br>ambivalent          | k.A.                |
| Alle                                                     | B073 MN_LMBV_096                                       | 63                                       | Landschafts- und<br>Wasserbau                                                                                                | Untergrundverdichtung, Grabenausbau,<br>Fischaufstieg                                                                 | <b>LMBV</b><br>Oberflächenwasser               | vorteilhaft                         | keine bzw.<br>keine bzw.<br>ambivalent<br>ambivalent                         | keine bzw.<br>ambivalent          | Geplant             |
| Datenschutzerklärung                                     | B074 MN_LMBV_097                                       | 63                                       | Landschafts- und<br>Wasserbau                                                                                                | Renaturierung und Grabenausbau                                                                                        | <b>LMBV</b><br>Oberflächenwasser               | vorteilhaft                         | keine bzw.<br>keine bzw.<br>ambivalent<br>ambivalent                         | keine bzw.<br>ambivalent          | Geplant             |
|                                                          | B077 MN_LMBV_114                                       | 63                                       | Landschafts- und<br>Wasserbau                                                                                                | Grabenherstellung und Gewässerprofilierung                                                                            | <b>LMBV</b><br>Grund- und<br>Oberflächenwasser | vorteilhaft                         | keine hzw.<br>keine bzw.<br>ambivalent<br>ambivalent                         | keine bzw.<br>ambivalent          | Geplant             |
|                                                          | B078 MN_LMBV_115                                       | 63                                       | Landschafts- und<br>Wasserbau                                                                                                | Grabenherstellung und Gewässerprofilierung                                                                            | <b>LMBV</b><br>Grund- und<br>Oberflächenwasser | vorteilhaft                         | keine bzw.<br>keine bzw.<br>ambivalent<br>ambivalent                         | keine bzw.<br>ambivalent          | Geplant             |
|                                                          | Zeige Seite 1 von 8                                    |                                          |                                                                                                    |                                                                                                    |                                                |                                     | $\overline{a}$<br>Vorherige                                                  | $\overline{\mathbf{3}}$<br>5<br>4 | 8<br>Nächste        |
|                                                          |                                                        |                                          |                                                                                                    |                                                                                                    |                                                |                                     |                                                                              |                                   |                     |
|                                                          |                                                        |                                          |                                                                                                    |                                                                                                    |                                                |                                     | Entwickelt vom Institut für Wasser und Boden Dr. Uhlmann - Stand: 29.11.2022 |                                   |                     |
| <b>Ab</b><br><b>COL</b>                                  |                                                        |                                          |                                                                                                    |                                                                                                    |                                                |                                     |                                                                              |                                   | 09:50<br>28.04.2023 |

<span id="page-38-1"></span>**Bild 15: Benutzeroberfläche mit Datenansicht zur Auflistung der Maßnahmen im ausgewählten Teilgebiet gemäß dem Strategischen Hintergrundpapier.**

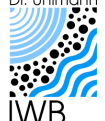

## **3.4 Plattform Datenaustausch**

## <span id="page-39-2"></span>**3.4.1 Daten und Datenhaltung**

Die auf der Plattform für den Datenaustausch darzustellenden **Inhalte** sind in der [Tabelle](#page-15-0) 2 aufgeführt. Die zugehörigen Stamm- und Bewegungsdatenbestände wurden in [LBGR](#page-47-0) (2018) und LBGR [\(2020a\)](#page-47-1) zusammengetragen und in [LBGR](#page-47-4) (2022) ergänzt und fortgeschrieben. Die in den Beständen geführten Daten sind in den genannten Gutachten umfassend dokumentiert. In der [Tabelle](#page-39-0) 10 sind die wesentlichen Informationen für die einzelnen Inhalte zusammengestellt.

Die auf der Plattform für den Datenaustausch dargestellten Stamm- und Bewegungsdaten sind in **relationalen Datenbanken** abgelegt (vgl. Abschnitt [3.2\)](#page-27-1). Die Datenbestände sind somit einfach aktualisier- und erweiterbar. Die Datenbestände umfassen alle relevanten Daten bis zum Datenschnitt Dezember 2022.

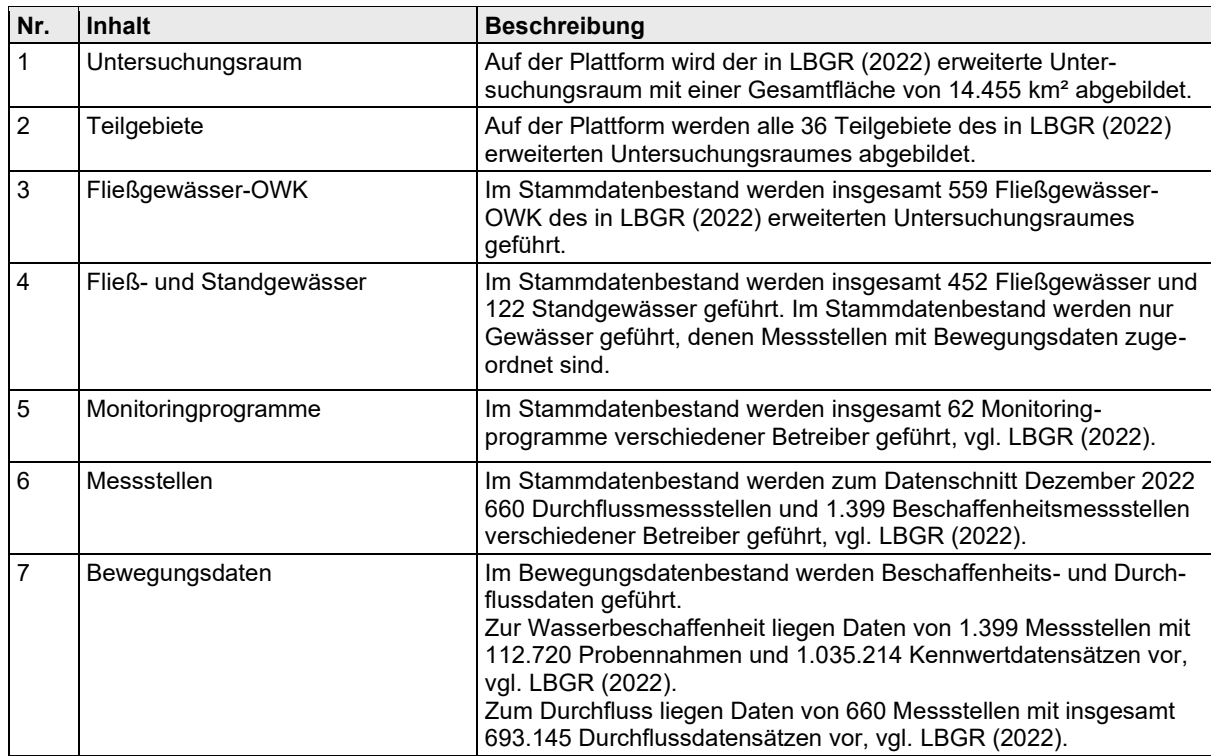

### <span id="page-39-0"></span>**Tabelle 10: Kurzbeschreibung der auf der Plattform für den Datenaustausch genutzten inhaltlichen Daten.**

Zur Visualisierung von Inhalten mit Raumbezug werden **Geodaten** verwendet. Die Geodaten sind identisch mit den auf der Plattform für die Gewässerblätter genutzten Geodaten (siehe [Tabelle](#page-30-1) 9). Im Quellenverzeichnis der Plattform (siehe Abschnitt [3.4.2.1\)](#page-39-1) sind die verwendeten Geodaten mit den zugehörigen Herkunftsnachweisen aufgeführt.

## **3.4.2 Gestaltung und Funktionalität**

### <span id="page-39-1"></span>**3.4.2.1 Start der Plattform**

Die Plattform für den Datenaustausch wurde entsprechend dem in Abschnitt [2.1](#page-12-1) beschriebenen Konzept umgesetzt. Dies gilt sowohl für die in der [Tabelle](#page-15-0) 2 angeführten Inhalte als auch für die in Abschnitt [2.3.3](#page-21-0) erläuterte Funktionalität und Gestaltung der Plattform.

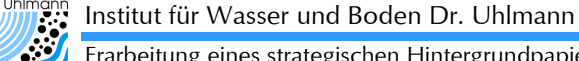

Die für die Plattform vorgesehene **Nutzerverwaltung** wurde in der vorliegenden Bearbeitung nur als technische Struktur geschaffen (siehe Abschnitt [3.2\)](#page-27-1). Da die konkrete Ausgestaltung der Nutzerverwaltung aber noch nicht abschließend geklärt ist, wurde auf deren Integration in die Plattform vorerst verzichtet.

Nach dem **Aufruf der Plattform** für den Datenaustausch in einem Webbrowser erscheint die in [Bild](#page-40-0) 16 dargestellte Benutzeroberfläche. Die Oberfläche gliedert sich entsprechend dem **Gestaltungskonzept** (vgl. [Bild](#page-18-0) 4) in die drei Bereiche Inhalte (Markierung 1 in [Bild](#page-40-0) 16), Funktionen (Markierung 3 in [Bild](#page-40-0) 16) und Darstellung von Informationen (Markierung 2 in [Bild](#page-40-0) 16).

Im **Bereich Funktionen** kann über die entsprechenden Schaltflächen (Markierung 4 in [Bild](#page-40-0) 16) zwischen der **Kartenansicht** (siehe Abschnitt [3.4.2.2\)](#page-40-1), der **Datenansicht** (siehe Abschnitt [3.4.2.4\)](#page-42-1), der **Datenauswertung** bzw. Statistik (siehe Abschnitt [3.4.2.5\)](#page-43-1) und dem **Datenexport** (siehe Abschnitt [3.4.2.6\)](#page-44-1) gewechselt werden. Über die Schaltflächen Logbuch, Impressum und Quellen (Markierung 5 in [Bild](#page-40-0) 16) sind die administrativen Informationen der Plattform abrufbar (vgl. [Tabelle](#page-19-0) 3).

Im **Bereich Inhalte** sind vier Kategorien aufgeführt, über die nach Messstellen und den damit verbundenen Bewegungsdaten gesucht werden kann (Markierung 6 in [Bild](#page-40-0) 16). Die einzelnen Kategorien werden in Abschnitt [3.4.2.2](#page-40-1) erläutert.

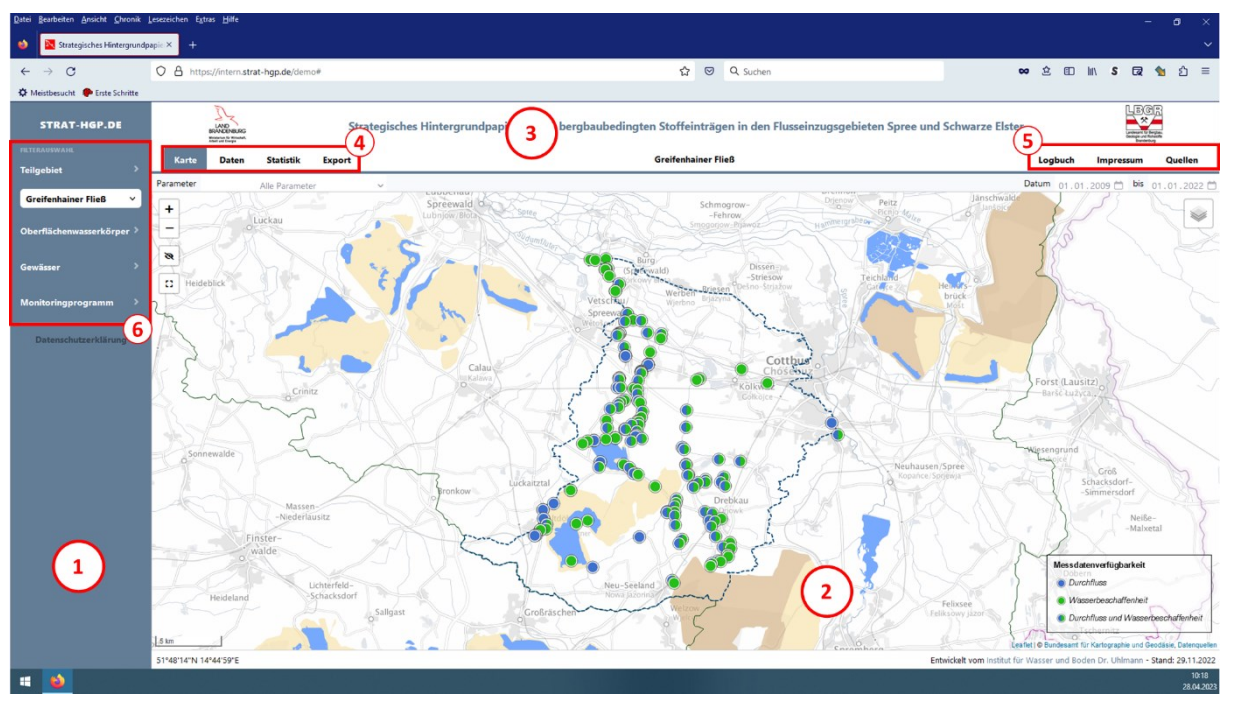

<span id="page-40-0"></span>**Bild 16: Benutzeroberfläche nach dem Aufruf der Plattform für den Datenaustausch (die Markierungen werden im Text erläutert).**

### <span id="page-40-1"></span>**3.4.2.2 Suche nach Messstellen**

Entsprechend dem Konzept kann auf der Plattform für den Datenaustausch über verschiedene räumliche, organisatorische oder wasserwirtschaftliche Kontexte nach Messstellen und den zugehörigen Bewegungsdaten gesucht werden (vgl. Abschnitt [2.3.3\)](#page-21-0). Die entsprechenden Kategorien:

- Teilgebiet.
- Oberflächenwasserkörper,

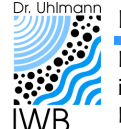

Erarbeitung eines strategischen Hintergrundpapiers zu den bergbaubedingten Stoffeinträgen in den Flusseinzugsgebieten Spree und Schwarze Elster. Ergänzung zum LP 3: Erstellung einer Online-Plattform zur interaktiven Visualisierung der Gewässerdatenblätter des strategischen Hintergrundpapieres.

- Gewässer oder
- **Monitoringprogramm**

sind im Inhaltsbereich auf der linken Bildschirmseite angeordnet (Markierung 1 in [Bild](#page-41-0) 17).

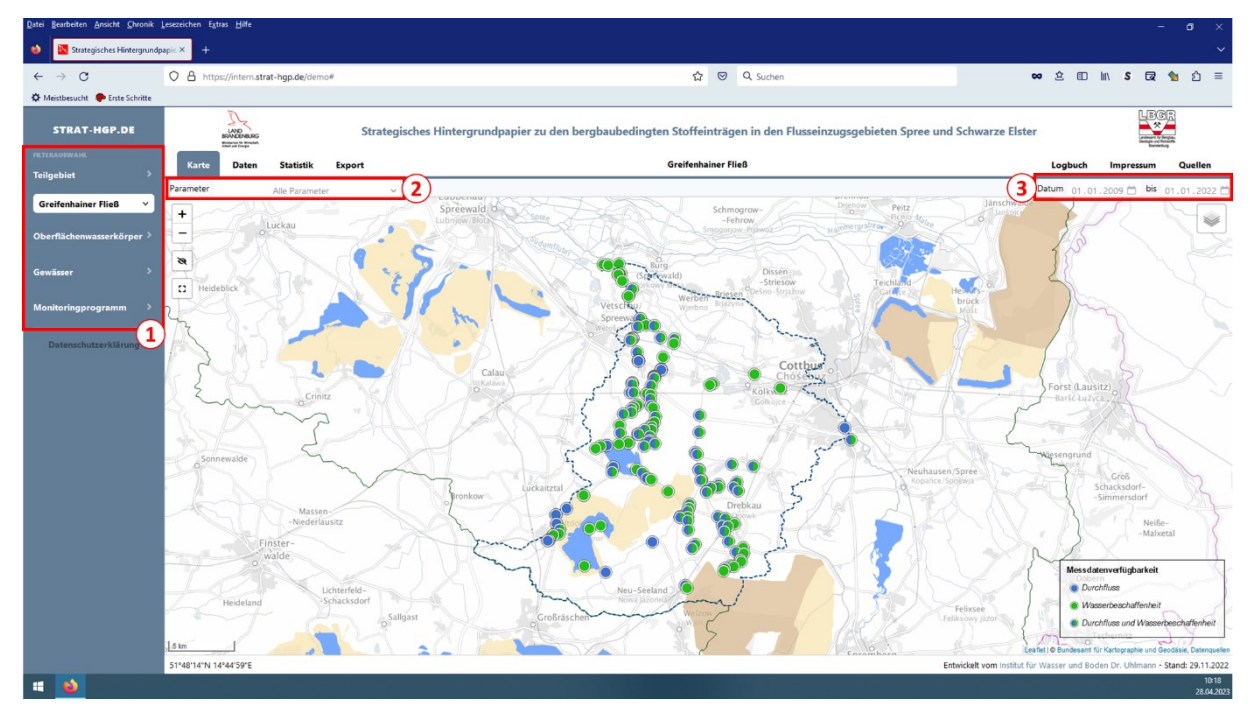

<span id="page-41-0"></span>**Bild 17: Benutzeroberfläche mit Kartenansicht zur Darstellung der Messstellen im ausgewählten Teilgebiet (die Markierungen werden im Text erläutert).**

Bei Auswahl der **Kategorie Teilgebiet** werden alle dem jeweils ausgewählten Teilgebiet zugeordneten Messstellen in der Kartenansicht dargestellt und in der Datenansicht aufgelistet. In der Auswahlliste werden alle 36 Teilgebiete nach LBGR [\(2020a\)](#page-47-1) gelistet.

Bei Auswahl der **Kategorie Oberflächenwasserkörper** werden alle dem jeweils ausgewählten Fließgewässer-OWK zugeordneten Messstellen in der Kartenansicht dargestellt und in der Datenansicht aufgelistet. In der Kartenansicht wird zusätzlich der gewählte Fließgewässer-OWK eingeblendet. In der Auswahlliste werden alle Fließgewässer-OWK des Untersuchungsraums geführt. Da einigen Fließgewässer-OWK keine Messstellen zugeordnet sind, hat die Messstellensuche in diesen Fällen kein Ergebnis.

Bei Auswahl der **Kategorie Gewässer** werden alle dem jeweils ausgewählten Fließ- oder Standgewässer zugeordneten Messstellen in der Kartenansicht dargestellt und in der Datenansicht aufgelistet. Zur Vereinfachung der Suche wurden werden in der Auswahlliste nur die Gewässer geführt, für die Messstellen verfügbar sind.

Bei Auswahl der **Kategorie Monitoringprogramm** werden alle dem jeweils ausgewählten Monitoringprogramm zugeordneten Messstellen in der Kartenansicht dargestellt und in der Datenansicht aufgelistet. In der Auswahlliste werden alle Monitoringprogramme im Datenbestand geführt.

Die **Messstellensuche** kann durch **Auswahl eines Parameters** (Durchfluss oder chemischer Kennwert) (Markierung 2 in [Bild](#page-41-0) 17) und bzw. oder die **Angabe eines Zeitfensters** (Markierung 3 in [Bild](#page-41-0) 17) weiter präzisiert werden. Im Ergebnis werden alle Messstellen angezeigt, die der gewählten Kategorie entsprechen und deren Bewegungsdaten die angegebenen Bedingungen für Parameter und Zeitfenster erfüllen.

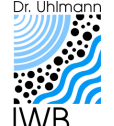

Erarbeitung eines strategischen Hintergrundpapiers zu den bergbaubedingten Stoffeinträgen in den Flusseinzugsgebieten Spree und Schwarze Elster. Ergänzung zum LP 3: Erstellung einer Online-Plattform zur interaktiven Visualisierung der Gewässerdatenblätter des strategischen Hintergrundpapieres.

### <span id="page-42-2"></span>**3.4.2.3 Kartenansicht**

Die Kartenansicht wird hauptsächlich zur Visualisierung der **Lage von Messstellen** genutzt. Die Auswahl der in der Kartenansicht dargestellten Messstellen erfolgt nach der in Abschnitt [3.4.2.2](#page-40-1) beschriebenen Vorgehensweise. Für die Darstellung der Messstelle werden Symbole genutzt, die Auskunft über die Datenverfügbarkeit geben (Markierung 3 in [Bild](#page-42-0) 18).

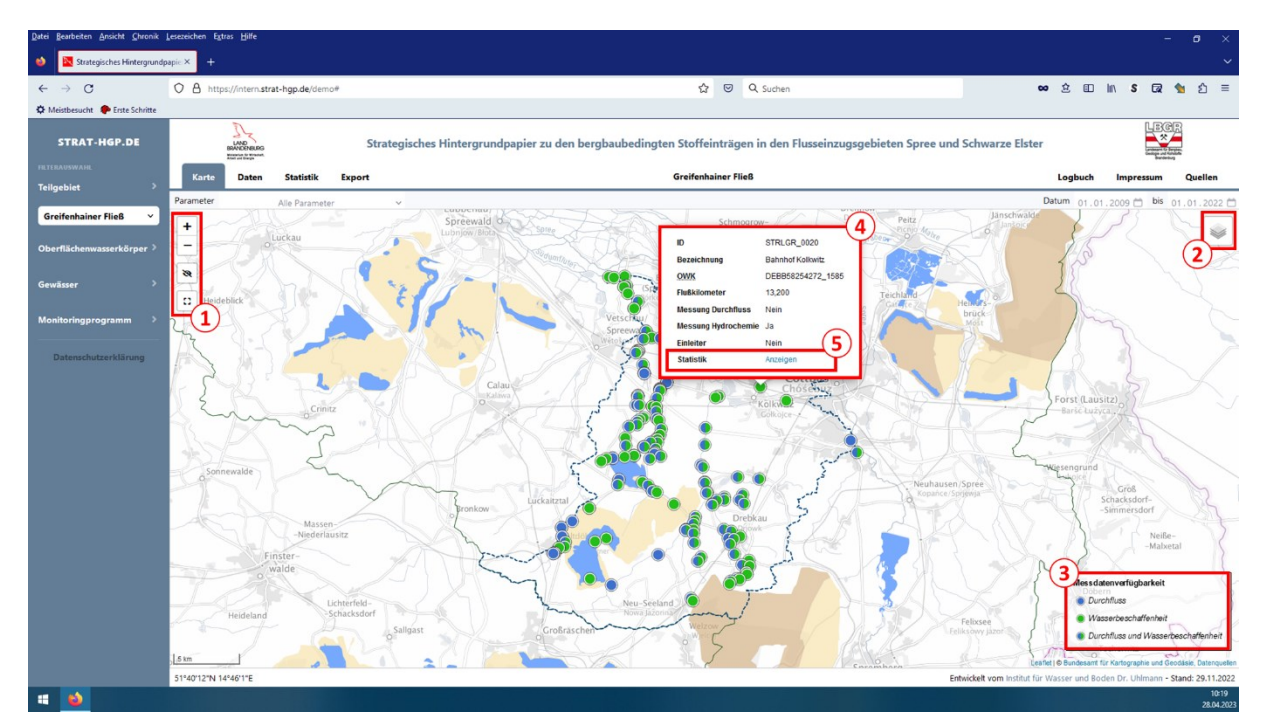

#### <span id="page-42-0"></span>**Bild 18: Benutzeroberfläche mit Kartenansicht zur Darstellung der Messstellen im ausgewählten Teilgebiet und Dialogfeld zur Anzeige von Stammdaten (die Markierungen werden im Text erläutert).**

Zur besseren Orientierung können in der Kartenansicht zusätzliche Informationen (z. B. Bergbauflächen, Standgewässer, administrative Grenzen, topografische Karten, siehe Abschnitt [3.4.1\)](#page-39-2) eingeblendet werden. Deren Auswahl erfolgt über die entsprechende Schaltfläche (Markierung 2 in [Bild](#page-42-0) 18). Bei Auswahl der Kategorie Oberflächenwasserkörper (vgl. Abschnitt [3.4.2.2\)](#page-40-1) wird in der Kartenansicht zudem der ausgewählte Fließgewässer-OWK dargestellt. Der in der Kartenansicht dargestellte Kartenausschnitt ist beliebig skalier- und verschiebbar (Markierung 1 in [Bild](#page-42-0) 18).

Durch Auswahl eines in der Kartenansicht dargestellten Objektes (z. B. Messstelle, Fließgewässer-OWK) kann ein **Dialogfenster** zur Darstellung der wesentlichen Stammdaten des Objektes geöffnet werden (Markierung 4 in [Bild](#page-42-0) 18). Im Dialogfenster einer Messstelle kann direkt zur Datenauswertung (Abschnitt [3.4.2.5\)](#page-43-1) der entsprechenden Messstelle gewechselt werden (Markierung 5 in [Bild](#page-42-0) 18).

### <span id="page-42-1"></span>**3.4.2.4 Datenansicht**

In der Datenansicht werden die **Stammdaten aller Messstellen** aufgelistet (Markierung 1 in [Bild](#page-43-0) 19), die nach der in Abschnitt [3.4.2.2](#page-40-1) beschriebenen Vorgehensweise ausgewählt wurden.

Die **Länge der dargestellten Liste** ist frei anpassbar (Markierung 2 in [Bild](#page-43-0) 19). Bei langen Listen werden die **Inhalte auf mehrere Seiten** verteilt dargestellt. Zwischen den Seiten kann über die entsprechenden Schaltflächen gewechselt werden (Markierung 3 in [Bild](#page-43-0) 19). Die in

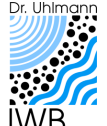

Erarbeitung eines strategischen Hintergrundpapiers zu den bergbaubedingten Stoffeinträgen in den Flusseinzugsgebieten Spree und Schwarze Elster. Ergänzung zum LP 3: Erstellung einer Online-Plattform zur interaktiven Visualisierung der Gewässerdatenblätter des strategischen Hintergrundpapieres.

der Datenansicht dargestellten Listen können durch **Eingabe von Schlagwörtern** gefiltert werden (Markierung 4 in [Bild](#page-43-0) 19).

Aus der Datenansicht kann durch Auswahl des entsprechenden Eintrags in der Spalte Statistik direkt zur **Datenauswertung** (Abschnitt [3.4.2.5\)](#page-43-1) der entsprechenden Messstelle gewechselt werden (Markierung 5 in [Bild](#page-43-0) 19). Es können auch mehrere Messstellen in der Datenansicht ausgewählt werden (Markierung 6 in [Bild](#page-43-0) 19). Für die ausgewählten Messstellen können dann eine Datenauswertung oder ein **Datenexport** (Abschnitt [3.4.2.6\)](#page-44-1) durchgeführt werden.

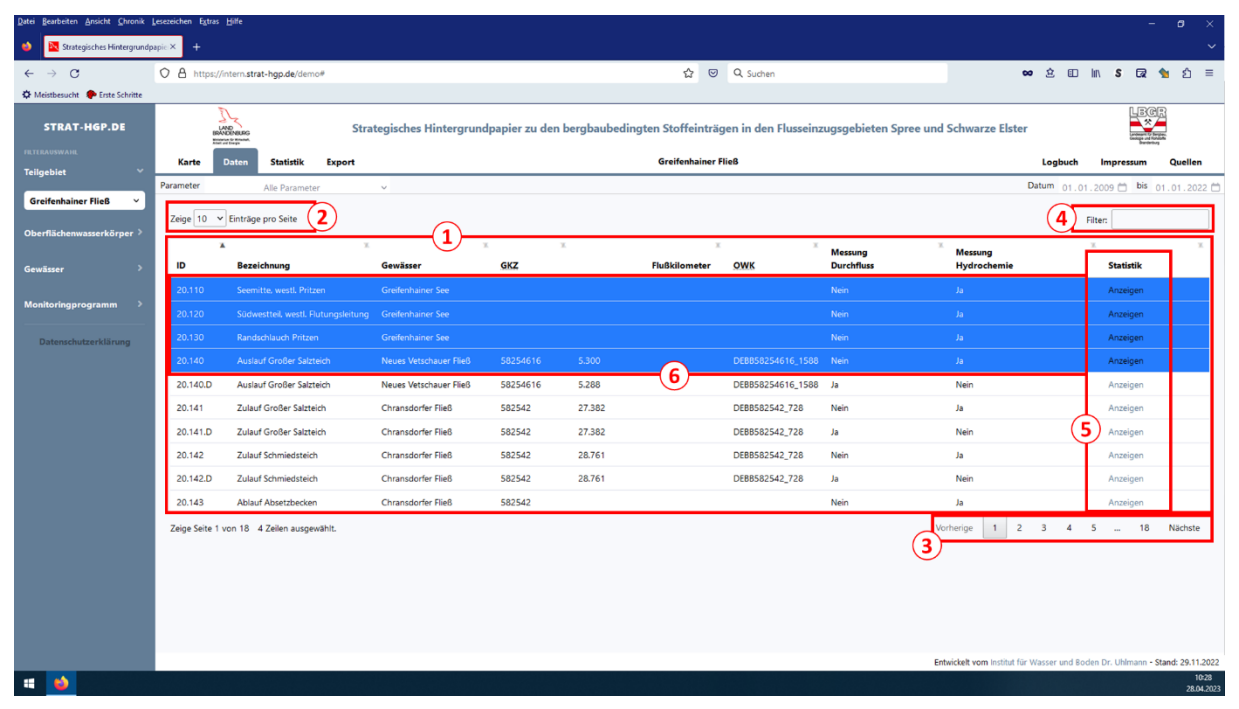

#### <span id="page-43-0"></span>**Bild 19: Benutzeroberfläche mit Datenansicht zur Auflistung der Messstellen im ausgewählten Teilgebiet (die Markierungen werden im Text erläutert).**

### <span id="page-43-1"></span>**3.4.2.5 Datenauswertung**

In der Datenauswertung können die **Bewegungsdaten einer Messstelle** grafisch und statistisch ausgewertet werden. Die Datenauswertung kann für einzelne Messstellen aus der Kartenansicht (Abschnitt [3.4.2.3\)](#page-42-2) und der Datenansicht (Abschnitt [3.4.2.4\)](#page-42-1) direkt aufgerufen werden. In der Datensicht können auch mehrere Messstellen für die Auswertung ausgewählt werden.

Für die Auswertung der Bewegungsdaten sind in den entsprechenden **Listenfeldern** die **Messstelle** (Markierung 1 in [Bild](#page-44-0) 20) und der **auszuwertende Parameter** (chemischer Kennwert bzw. Durchfluss) (Markierung 2 i[n Bild](#page-44-0) 20) auszuwählen. Für die Daten der ausgewählten Messstelle werden dann **Ganglinien** erzeugt (Markierung 4 in [Bild](#page-44-0) 20) und die maßgeblichen **statistischen Kenngrößen** (deskriptive Statistik) ermittelt (Markierung 3 in [Bild](#page-44-0) 20).

Die Diagrammdarstellung kann in frei wählbaren Ausschnitten vergrößert und skaliert werden. Weiterhin sind die Zahlenwerte der einzelnen Datenpunkte abfragbar. Die Diagrammdarstellung kann zudem für die weitere Nutzung als Abbildung abgespeichert werden.

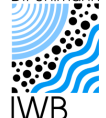

Erarbeitung eines strategischen Hintergrundpapiers zu den bergbaubedingten Stoffeinträgen in den Flusseinzugsgebieten Spree und Schwarze Elster. Ergänzung zum LP 3: Erstellung einer Online-Plattform zur interaktiven Visualisierung der Gewässerdatenblätter des strategischen Hintergrundpapieres.

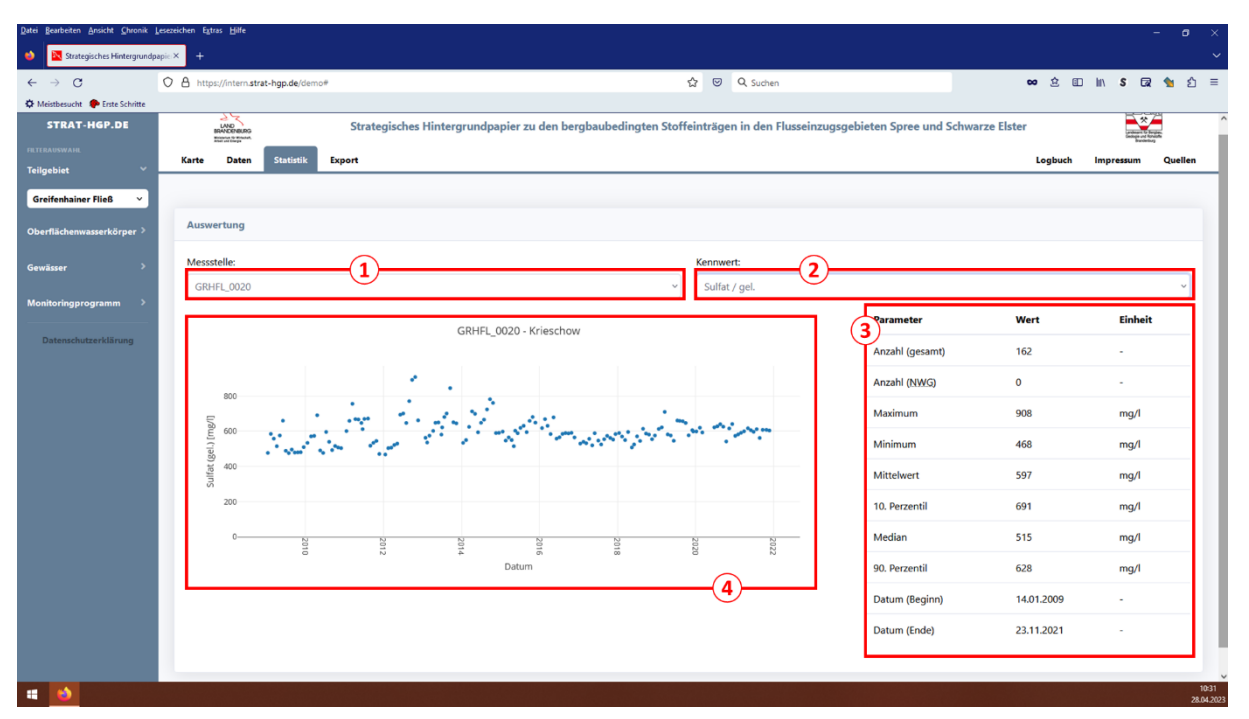

<span id="page-44-0"></span>**Bild 20: Benutzeroberfläche zur Datenauswertung mit Diagrammdarstellung und deskriptiver Statistik (die Markierungen werden im Text erläutert).**

### <span id="page-44-1"></span>**3.4.2.6 Datenexport**

Über die Oberfläche zum Datenexport können die **Bewegungsdaten einer oder mehrerer Messstellen** exportiert werden [\(Bild](#page-45-0) 21). Der Datenexport wird über die gleichnamige Schaltfläche aufgerufen (Markierung 4 in [Bild](#page-40-0) 16). Die beim Datenexport zu berücksichtigenden Messstellen sind in der Datenansicht auszuwählen (Markierung 6 in [Bild](#page-43-0) 19). Wird aus der Kartenansicht (Markierung 5 in [Bild](#page-42-0) 18) oder der Datenansicht (Markierung 5 in [Bild](#page-43-0) 19) für eine Messstelle die Datenauswertung aufgerufen, wird die entsprechende Messstelle gleichzeitig für den Datenexport vorgesehen.

Die für den Datenexport ausgewählten **Messstellen** werden in einem Listenfeld aufgeführt (Markierung 1 in [Bild](#page-45-0) 21). Für den Datenexport sind nachfolgend noch die zu exportierenden **Parameter** (chemische Kennwerte und Durchfluss) auszuwählen (Markierung 3 in [Bild](#page-45-0) 21) sowie der zu exportierende **Datenzeitraum** festzulegen (Markierung 2 in [Bild](#page-45-0) 21). Nach Betätigung der Schaltfläche Download (Markierung 4 in [Bild](#page-45-0) 21) werden die den eingestellten Kriterien entsprechenden Daten im Microsoft Excel-Format exportiert und als Datei auf das Endgerät des Nutzers heruntergeladen.

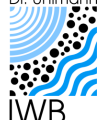

Erarbeitung eines strategischen Hintergrundpapiers zu den bergbaubedingten Stoffeinträgen in den Flusseinzugsgebieten Spree und Schwarze Elster. Ergänzung zum LP 3: Erstellung einer Online-Plattform zur interaktiven Visualisierung der Gewässerdatenblätter des strategischen Hintergrundpapieres.

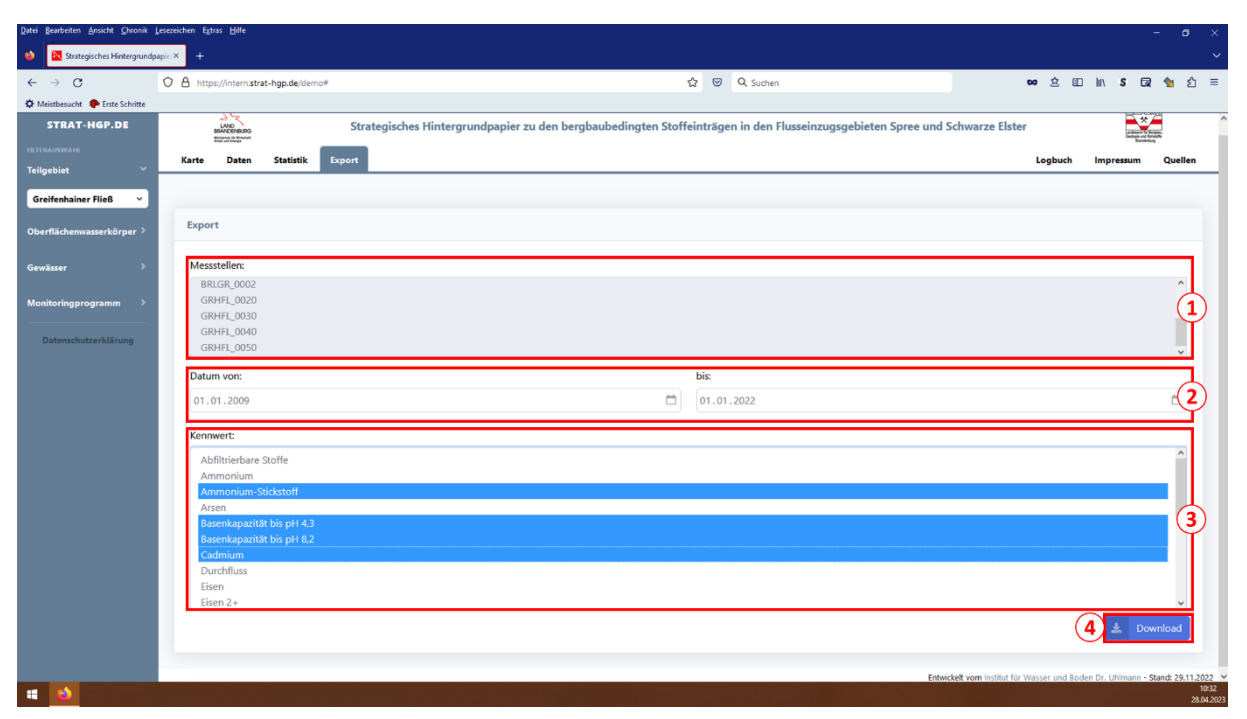

<span id="page-45-0"></span>**Bild 21: Benutzeroberfläche zum Datenexport (die Markierungen werden im Text erläutert).**

## **3.5 Veröffentlichung**

Die Plattform zur Darstellung der Gewässerdatenblätter und die Plattform zum Datenaustausch wurden im Dezember 2022 mit den in Abschnitt [3.3](#page-29-2) bzw. [3.3.2.4](#page-34-1) dokumentierten Daten, Funktionen und Benutzeroberflächen zu Demonstrationszwecken im Internet bereitgestellt. Die Plattformen werden in Zusammenarbeit mit dem Auftraggeber ständig weiterentwickelt und aktualisiert. Die Gestaltung und die Funktionalität der Plattformen sowie die dargestellten Inhalte können sich daher verändern und sind bei einer Nutzung nach dem Dezember 2022 ggf. nicht mehr deckungsgleich mit den Beschreibungen und Abbildungen in den Abschnitten [3.3](#page-29-2) und [3.3.2.4.](#page-34-1)

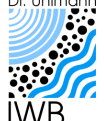

# **4 Empfehlungen und Ausblick**

In der vorliegenden Bearbeitung wurden Online-Plattformen für die Darstellung der Gewässerdatenblätter und für den Datenaustausch konzipiert und technisch realisiert. Bei den erarbeiteten Konzepten zu Funktionalität und Gestaltung der Plattformen wurden vorlaufende Entwicklungen und Ansätze, z. B. zu den Inhalten und der Gestaltung der Gewässerdatenblätter oder den Funktionen der Datenbankanwendung, aufgegriffen und weitergeführt (vgl. Abschnitt [2\)](#page-12-2). Die Plattformen wurden nach dem Client-Server-Modell als Webseiten umgesetzt. Die technischen Komponenten der Plattformen wurden zudem so gestaltet, dass die Inhalte, die Gestaltung und die Funktionalität der Plattformen nachträglich einfach ergänzt, angepasst und erweitert werden können. Für beide Plattformen wurden **Demonstrationsversionen** im Internet veröffentlicht. Damit die Plattformen entsprechend ihrem Anwendungsziel eingesetzt werden können, müssen **Produktivversionen** geschaffen werden. Dafür sind die folgenden Arbeitsschritte notwendig:

- 1) Das Testen der veröffentlichten Plattformen durch einen kleinen Anwenderkreis.
- 2) Die Ableitung von Anpassungs- und Verbesserungsvorschlägen bezüglich der Inhalte, der Funktionalität sowie der Gestaltung und Benutzerführung.
- 3) Die technische Umsetzung der Vorschläge aus Pkt. 2 und die Erstellung von Produktivversionen der Plattformen.
- 4) Die Veröffentlichung und Freigabe der Produktivversionen für die Öffentlichkeit und die Fachanwender.

Für die **Plattform zum Datenaustausch** ist eine **Nutzerverwaltung** zur Kontrolle des Plattformzugangs und Reglementierung der Plattformnutzung vorgesehen. Die dafür notwendigen technischen Strukturen wurden bereits geschaffen. Für die Produktivversion der Plattform ist noch die konkrete Ausgestaltung der Nutzerverwaltung mit dem Auftraggeber abzustimmen. Dabei ist insbesondere zu klären, welche Anwender bzw. Anwendergruppen Zugriff auf die Plattform haben sollen und wie der Zugriff auf und der Export von Bewegungsdaten für diese Anwender bzw. Anwendergruppen zu reglementieren sind.

Die technischen Strukturen der Plattformen sind so gestaltet, dass die Plattformen einfach ergänzt, angepasst und erweitert werden können. Die Plattformen bieten somit **langfristige Entwicklungsmöglichkeiten** und können um weitere Inhalte und Funktionen ergänzt werden. So ist zu diskutieren, ob und in welcher Weise die Inhalte und Ergebnisse aus themenverwandten bzw. begleitenden Projekten (z. B. ökologisches Potential von Bergbaufolgeseen, bergbauliche Beeinflussung von Trinkwasserfassungen) integriert werden können. Weiterhin ist zu diskutieren, ob und in welcher Weise die Plattformen für die Verstetigung der Arbeiten zum Strategischen Hintergrundpapier genutzt werden können. Es ist z. B. denkbar, die Umsetzung von Maßnahmen zur Minderung bergbaubedingter Stoffbelastungen über die Plattformen zu begleiten und für die Öffentlichkeit transparent zu machen.

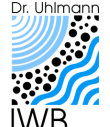

Erarbeitung eines strategischen Hintergrundpapiers zu den bergbaubedingten Stoffeinträgen in den Flusseinzugsgebieten Spree und Schwarze Elster. Ergänzung zum LP 3: Erstellung einer Online-Plattform zur interaktiven Visualisierung der Gewässerdatenblätter des strategischen Hintergrundpapieres.

# **5 Quellenverzeichnis**

<span id="page-47-3"></span>**FGG Elbe (2021)**: Zweite Aktualisierung des Maßnahmenprogramms nach § 82 WHG bzw. Artikel 11 der Richtlinie 2000/60/EG für den deutschen Teil der Flussgebietseinheit Elbe für den Zeitraum von 2022 bis 2027. Flussgebietsgemeinschaft (FGG) Elbe. Dezember 2021.

<span id="page-47-0"></span>**LBGR (2018)**: Uhlmann, W., Zimmermann, K., Claus, T., Gerstgraser, C. & Giebler, S. (2018): eines strategischen Hintergrundpapiers zu den bergbaubedingten Stoffeinträgen in den Flusseinzugsgebieten Spree und Schwarze Elster. - Teil 1: Grundlagenermittlung. - Institut für Wasser und Boden Dr. Uhlmann und Gerstgraser Ingenieurbüro für Renaturierung im Auftrag des LBGR, Dresden/Cottbus, 23.11.2018.

<span id="page-47-1"></span>**LBGR (2020a)**: Uhlmann, W., Zimmermann, K., Claus, T., Schmidt, K., Seher, W., Gerstgraser, C. & Giebler, S. (2020): Erarbeitung eines strategischen Hintergrundpapiers zu den bergbaubedingten Stoffeinträgen in den Flusseinzugsgebieten Spree und Schwarze Elster. - Teil 2: Zustandsanalyse und Handlungsschwerpunkte. – Institut für Wasser und Boden Dr. Uhlmann und Gerstgraser Ingenieurbüro für Renaturierung im Auftrag des LBGR, Dresden/Cottbus, Februar 2020.

<span id="page-47-2"></span>**LBGR (2020b)**: Uhlmann, W., Gröschke, A. und Zimmermann, K. (2020): Erarbeitung eines strategischen Hintergrundpapiers zu den bergbaubedingten Stoffeinträgen in den Flusseinzugsgebieten Spree und Schwarze Elster. - Teil 3: Maßnahmenkonzept. – Institut für Wasser und Boden Dr. Uhlmann und Gerstgraser Ingenieurbüro für Renaturierung im Auftrag des LBGR, Dresden/Cottbus, Februar 2020.

<span id="page-47-4"></span>**LBGR (2022)**: Uhlmann, W., Zimmermann, K., Claus, T., Giering, N. (2022): Fortschreibung des strategischen Hintergrundpapiers zu den bergbaubedingten Stoffeinträgen in den Flusseinzugsgebieten Spree und Schwarze Elster: Aktualisierung und Pflege der Datenbank zu den bergbaubedingten Stoffeinträgen 2021. Institut für Wasser und Boden Dr. Uhlmann im Auftrag des LBGR, Dresden/Cottbus, November 2022.